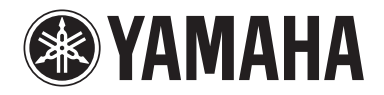

Clavinova.

### BRUGERVEJLEDNING

CLP- 470  $CIP-440$ CLP- 430 CLP-S408 CLP-S406 CLP-465GP

#### **VIGTIGT**

— Kontrollér netspændingen —

Kontrollér, at den lokale netspænding svarer til den spænding, der er angivet på typeskiltet på bundpladen. I nogle områder kan instrumentet være leveret med en spændingsvælger, der er placeret bag på bagenheden tæt på strømledningen. Kontrollér, at spændingsvælgeren er indstillet til den netspænding, der findes i det område, hvor instrumentet skal bruges. Spændingsvælgeren er indstillet til 240 V, når instrumentet leveres. Foretag indstillingen med en flad skruetrækker ved at dreje vælgeren, indtil den korrekte spænding står ud for pilen på panelet.

Oplysninger om samling af instrumentet findes i anvisningerne sidst i denne vejledning.

## <span id="page-3-0"></span>**SIKKKERHEDSFORSKRIFTER**

### *LÆS FORSKRIFTERNE GRUNDIGT, INDEN DU TAGER INSTRUMENTET I BRUG*

\* Opbevar brugervejledningen et sikkert sted til senere brug.

# *ADVARSEL*

**Følg altid nedenstående grundlæggende sikkerhedsforskrifter for at mindske risikoen for alvorlig personskade eller dødsfald på grund af elektrisk stød, kortslutning, skader, brand eller andre farer. Disse sikkerhedsforskrifter omfatter, men er ikke begrænset til, følgende:**

### **Strømforsyning/strømledning**

- Strømledningen må ikke anbringes i nærheden af varmekilder, f.eks. varmeapparater eller radiatorer. Ledningen må ikke bøjes eller på anden måde beskadiges. Anbring ikke tunge genstande på ledningen, og lad den ikke ligge på steder, hvor man kan træde på den, snuble over den eller rulle genstande hen over den.
- Instrumentet må kun tilsluttes den angivne korrekte netspænding. Den korrekte spænding er trykt på instrumentets navneskilt.
- Brug kun den medfølgende strømledning og det medfølgende stik.
- Kontrollér stikket med jævne mellemrum, og fjern evt. ophobet støv og snavs.

### **Må ikke åbnes**

• Instrumentet indeholder ingen dele, der kan serviceres af brugeren. Du må ikke åbne instrumentet, forsøge at afmontere de indvendige dele eller ændre dem på nogen måde. Hvis produktet ikke fungerer korrekt, skal du straks holde op med at bruge det og indlevere det til et autoriseret Yamahaserviceværksted.

### **Vand og fugt**

- Udsæt ikke instrumentet for regn, og brug det ikke på fugtige eller våde steder. Anbring ikke beholdere, f.eks. vaser, flasker eller glas, med væske på instrumentet, der kan trænge ind i åbningerne, hvis det spildes. Hvis væske såsom vand trænger ind i instrumentet, skal du øjeblikkeligt slukke for strømmen og tage strømledningen ud af stikkontakten. Indlevér herefter instrumentet til eftersyn på et autoriseret Yamahaserviceværksted.
- Isæt eller udtag aldrig stikket med våde hænder.

### **Brandfare**

• Anbring aldrig brændende genstande, f.eks. stearinlys, på enheden. Brændende genstande kan vælte og forårsage ildebrand.

### **Unormal funktion**

- I tilfælde af et af følgende problemer skal du omgående slukke for instrumentet på afbryderen og tage stikket ud af stikkontakten. Indlever herefter enheden til eftersyn på et Yamaha-serviceværksted.
	- Netledningen eller stikket er flosset eller beskadiget.
	- Den udsender usædvanlige lugte eller røg.
	- Der er tabt genstande ned i instrumentet.
	- Lyden pludselig forsvinder under brugen af instrumentet.

# *FORSIGTIG*

**Følg altid nedenstående grundlæggende sikkerhedsforskrifter for at mindske risikoen for personskade på dig selv eller andre samt skade på instrumentet eller andre genstande. Disse sikkerhedsforskrifter omfatter, men er ikke begrænset til, følgende:**

### **Strømforsyning/strømledning**

- Tilslut ikke instrumentet via et fordelerstik, da det kan medføre forringet lydkvalitet eller overophedning af fordelerstikket.
- Tag aldrig fat om ledningen, når du tager stikket ud af instrumentet eller stikkontakten, men tag fat om selve stikket. Hvis du trækker i ledningen, kan den tage skade.
- Tag stikket ud af stikkontakten i tordenveir, eller hvis instrumentet ikke skal bruges i længere tid.

### **Keyboardstativ, samling**

• Læs den medfølgende dokumentation om samlingsprocessen omhyggeligt. Hvis du ikke samler instrumentet korrekt, kan det medføre skader på instrumentet eller personskade.

### **Placering**

- Instrumentet skal placeres, så det står stabilt og ikke kan vælte.
- Der skal altid mindst to personer til at transportere eller flytte instrumentet. Du risikerer at få rygskader m.m, hvis du forsøger at løfte instrumentet selv, eller du risikerer at beskadige instrumentet.
- Tag alle tilsluttede kabler ud, inden du flytter instrumentet.
- Sørg for at placere produktet, så der er nem adgang til den stikkontakt, du vil bruge. Hvis der opstår problemer eller fejl, skal du omgående slukke for instrumentet på afbryderen og tage stikket ud af stikkontakten. Der afgives hele tiden små mængder elektricitet til produktet, selv om der er slukket for strømmen. Tag altid stikket ud af stikkontakten, hvis produktet ikke skal bruges i længere tid.

### **Forbindelser**

- Sluk for strømmen til andre elektroniske komponenter, før du slutter instrumentet til dem. Skru helt ned for lydstyrken for alle komponenter, før du tænder eller slukker for strømmen.
- Indstil lydstyrken for alle komponenter ved at skrue helt ned for dem og derefter gradvist hæve lydniveauerne, mens du spiller på instrumentet, indtil det ønskede lydniveau er nået.

### **Retningslinjer for brug**

- Stik ikke fingre eller hænder ind i sprækker på tangentlåget eller instrumentet. Pas desuden på ikke at få fingrene i klemme i tangentlåget.
- Stik aldrig papir, metalgenstande eller andre genstande ind i sprækker i tangentlåget, panelet eller tangenterne. Det kan resultere i, at du selv eller andre kommer til skade, beskadige instrumentet eller andre genstande eller resultere i funktionsfejl.
- Læn dig ikke med din fulde vægt op ad instrumentet, stil ikke tunge genstande på instrumentet, og tryk ikke for hårdt på knapperne, kontakterne eller stikkene.
- Brug ikke instrumentet/enheden eller hovedtelefonerne ved et højt eller ubehageligt lydniveau i længere tid, da det kan medføre permanente høreskader. Søg læge, hvis du oplever nedsat hørelse eller ringen for ørerne.

### **Brug af klaverbænken (hvis den medfølger)**

- Klaverbænken skal placeres, så den står stabilt og ikke kan vælte.
- Brug ikke klaverbænken som legetøj, og stil dig ikke på den. Hvis den bruges som værktøj eller trappestige til andre formål, kan det resultere i ulykker eller personskade.
- For at undgå ulykker eller personskade må der kun sidde én person på klaverbænken ad gangen.
- Forsøg ikke at justere klaverbænken, mens du sidder på den, da det kan overbelaste justeringsmekanismen og resultere i skade på mekanismen eller i værste fald personskade.
- Hvis skruerne på klaverbænken løsner sig efter længere tids brug, skal du stramme dem med jævne mellemrum ved hjælp af det medfølgende værktøj.

Yamaha kan ikke holdes ansvarlig for skader, der skyldes forkert brug af eller ændringer af instrumentet, eller data, der er gået tabt eller ødelagt.

Sluk altid for strømmen, når instrumentet ikke er i brug.

# <span id="page-5-0"></span>**BEMÆRK**

Følg altid nedenstående forskrifter for at undgå risiko for fejl/skade på produktet, beskadigelse af data eller andre genstande.

### **Håndtering og vedligeholdelse**

- Brug ikke instrumentet i nærheden af fjernsyn, radio, stereoanlæg, mobiltelefoner eller andre elektriske apparater, da disse kan afgive støj.
- Instrumentet må ikke udsættes for støv, vibrationer eller stærk kulde eller varme (f.eks. direkte sollys, varmeapparater eller en bil i dagtimerne), da det kan beskadige panelet og de indvendige komponenter eller forårsage ustabil drift. (Godkendt driftstemperaturområde: 5° – 40°C).
- Anbring ikke genstande af vinyl, plast eller gummi på instrumentet, da de kan misfarve panelet eller tangenterne.
- Hvis modellen har en poleret finish, kan den revne eller skalle af, hvis instrumentet rammes af hårde genstande af f.eks. metal, porcelæn eller lignende. Vær forsigtig.
- Under ekstreme temperatur- eller fugtighedsændringer kan der opstå kondens, og der kan samles vand på instrumentets overflade. Hvis der ligger vand på overfladen, kan dele i træ absorbere vandet og blive beskadiget. Sørg for straks at tørre eventuelt vand op med en blød klud.

### **Lagring af data**

- De gemte data kan gå tabt på grund af fejl eller forkert brug. Gem vigtige data på en USB-lagerenhed eller en ekstern enhed f.eks. en computer ([side 42\)](#page-41-0).
- Vi anbefaler, at du gemmer alle vigtige data på to forskellige USB-lagerenheder for at forhindre, at dine data går tabt på grund af beskadigede medier.

### **Oplysninger**

### **Om ophavsrettigheder**

- Kopiering af de kommercielt tilgængelige musikdata, herunder men ikke begrænset til MIDI-data og/eller lyddata, er strengt forbudt undtagen til personlig brug.
- Dette produkt indeholder og anvender computerprogrammer og indhold, som Yamaha har ophavsretten til, eller til hvilket Yamaha har licens til at bruge andres ophavsret. Ophavsretligt beskyttet materiale inkluderer, men er ikke begrænset til, al computersoftware, stilartsfiler, MIDI-filer, WAVE-data, noder til musik og lydoptagelser. Sådanne programmer og sådant indhold må kun bruges privat og i overensstemmelse med den gældende lovgivning. Eventuelle overtrædelser kan få retslige konsekvenser. FORSØG IKKE AT FREMSTILLE, DISTRIBUERE ELLER ANVENDE ULOVLIGE KOPIER.

#### **Om funktioner/data, der leveres med instrumentet**

• Nogle af de forprogrammerede melodier er blevet redigeret af hensyn til længde eller arrangement og er muligvis ikke helt identiske med originalerne.

#### **Om denne vejledning**

- De illustrationer og skærmbilleder, der er vist i denne brugervejledning, er beregnet til instruktion og kan være lidt forskellige fra de skærmbilleder, der vises på instrumentet.
- Windows er et registreret varemærke tilhørende Microsoft® Corporation i USA og andre lande.
- Apple og Macintosh er varemærker tilhørende Apple Inc., som er registreret i USA og andre lande.
- Navne på virksomheder og produkter i denne brugervejledning er varemærker eller registrerede varemærker tilhørende de respektive virksomheder.

Tak, fordi du købte Yamaha Clavinova! Vi anbefaler, at denne manual læses grundigt, for at du kan få

bedst mulig gavn og glæde af de avancerede og meget anvendelige funktioner på dette instrument. Det anbefales også, at du opbevarer brugervejledningen et sikkert og praktisk sted, så den er let at finde, når du skal bruge den.

### <span id="page-6-0"></span>**Medfølgende tilbehør**

- **Brugervejledning (denne bog)**
- **Nodebogen "50 Greats for the Piano"**
- **My Yamaha Product User Registration** Du skal bruge det PRODUKT-ID, som findes på dette ark, når du udfylder registreringsformularen.
- **Strømkabel**
- **Klaverbænk**

En bænk kan være inkluderet eller ekstraudstyr afhængigt af, hvor instrumentet er købt:

### <span id="page-6-1"></span>**Om vejledningerne**

Nedenstående dokumenter og vejledninger følger med dette instrument.

### **Medfølgende dokumenter**

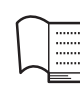

### **Brugervejledning (denne bog)**

I dette dokument kan du læse om, hvordan du bruger Clavinova'et.

#### **• Introduktion**

I dette afsnit forklares det, hvordan du opstiller og begynder at spille på Clavinova'et. Det er nemt at opstille Clavinova'et, og derfor kan du hurtigt komme i gang med at spille.

#### **• Avancerede funktioner**

I dette afsnit præsenteres forskellige nyttige funktioner, som kan hjælpe dig, når du øver, f.eks. afspilning af forprogrammerede melodier, indspilning af det, du spiller osv.

#### **• Detaljerede indstillinger**

I dette afsnit forklares det, hvordan du foretager de forskellige indstillinger af funktionerne på Clavinova.

#### **• Appendiks**

Dette afsnit indeholder forskelligt referencemateriale, f.eks. display-meddelelseslisten, liste over lyde og andre oplysninger.

### **Ikoner på denne vejledning**

Eksempel

**470 440 430 S408 S406 465GP**

Ikonerne angiver, at den relevante funktion kun er tilgængelig i forbindelse med visse modeller. Disse ikoner angiver, at funktionen kun er tilgængelig i forbindelse med CLP-470/440/430/465GP, men ikke i forbindelse med CLP-S408/S406.

### **Onlinemateriale (kan hentes på internettet)**

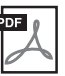

#### **MIDI-dataformat**

Dette dokument indeholder både MIDIdatoformater og MIDI Implementation Chart.

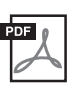

#### **MIDI Basics (findes kun på fransk, tysk og spansk)**

Hvis du vil vide mere om MIDI, og hvordan du bruger den, kan du læse mere i denne instruktionsvejledning.

Ovenstående vejledningsmateriale kan hentes i Yamahas manualbibliotek, Yamaha Manual Library. Åbn Yamaha Manual Library, og indtast herefter instrumentets modelnavn (f.eks. CLP-470) i feltet Model Name for at søge i manualerne.

**Yamaha-manualbibliotek** <http://www.yamaha.co.jp/manual/>

### <span id="page-7-0"></span>**Ren CF-sampling skaber enestående lyd**

Yamahas teknikere har valgt et anvende et velstemt CFIIS-koncertflygel under perfekte lydforhold til at indspille klavereksemplerne på dette instrument. Derefter har de anvendt den særlige CF-samplingteknik til at sample alle lydene. Det betyder, at alle toner har et sprødt anslag med en fremragende balanceret, klar og sikker overordnet lyd.

### **AWM Dynamic Stereo Sampling**

Dette digitale klaver indeholder Yamahas originale lydmodulteknologi AWM Dynamic Stereo Sampling, som giver instrumentet dets fyldige, autentiske og uforlignelige naturtro lyd. AWM (Advanced Wave Memory) er et samplingsystem, som genererer autentisk lyd, der kommer tæt på et akustisk instrument, ved hjælp af digital teknologi, der bruges til optagelse af den faktiske instrumentlyd. Der anvendes en teknologi med et digitalt filter i høj kvalitet til optagelsen af lydeksemplerne.

Lydene GRAND PIANO 1–3 har forskellige wave samples til forskellige typer anslag (Dynamic Sampling). Den bruger med andre ord forskellige samples alt efter, hvor hurtigt eller hårdt du slår tangenterne an. Derfor udtrykker denne lyd detaljeret dynamik og lyd utroligt tæt på lydene fra et ægte, akustisk klaver.

CLP-470/440/S408/S406 frembringer en fyldig og luksuriøs lyd vha. "Efterklangssampling", der er et eksempel på klangbunden og resonansen fra strengene, når fortepedalen trykkes ned. Det indeholder også key-off-sampling og strengresonans. Funktionen Key-off-sampling er et eksempel på den lækre lyd, der frembringes, når tangenterne slippes. Strengresonansfunktionen, som er den fyldige svingning, der finder sted mellem strengene på et akustisk klaver, er også gengivet på en realistisk måde.

### **Avanceret anslag og karakter: Graded Hammer 3-klaviatur (GH3) (CLP-430/465GP) og Graded Hammer 3-klaviatur (GH3) med tangenter i imiteret elfenben (CLP-440/S406)**

Graded Hammer-klaviaturet har et anslag som på et flygel (tungere i den dybe ende og lettere i den høje ende), hvilket gør det behageligt at spille på og ikke overgåes af de konventionelle, elektroniske klaverer.

Graded Hammer-klaviaturet gør det endvidere muligt at benytte legato (uden brug af pedal) og andre teknikker med gentagne tangentanslag ligesom på et flygel.

CLP-440/S406 har tangenter belagt med imiteret elfenben, der føles som ægte elfenben, og som er vandabsorberende, hvilket betyder, at overfladen bliver mindre glat, og fingrene kan løbe let hen over tangenterne. Tangenterne har en varm og indbydende farve.

### **NW-klaviatur (Natural Wood) med tangenter i imiteret elfenben og med Linear Graded Hammer (CLP-470/S408)**

Foruden de egenskaber, der karakteriserer GH3-klaviaturet med imiteret elfenben, anvendes der til CLP-470/S408 ægte træ under de hvide tangenter (NW-klaviatur), og med funktionen Linear Graded Hammer er hamrenes vægt forskellige akkurat som på et akustisk klaver. Disse egenskaber giver et lidt tungere anslag, som overgår de konventionelle elektroniske klaverer og kommer tæt på følelsen af at spille på et flygel.

### **Afspilning og indspilning fra en USB-flashhukommelse**

Lydfiler (.wav), der er gemt på en USB-lagerenhed, f.eks. en USB-flashhukommelse, kan afspilles på instrumentet. Da det er muligt at gemme egne melodier som lyddata på en USB-flashhukommelsesenhed, kan du også lytte til dine melodier på en bærbar musikafspiller, når du har overført data ved hjælp af en computer.

# **Inhold**

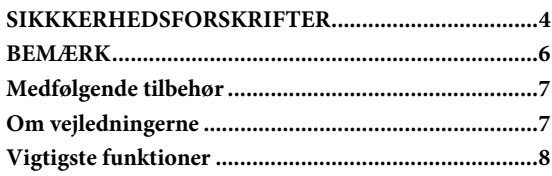

### **[Introduktion](#page-9-0)**

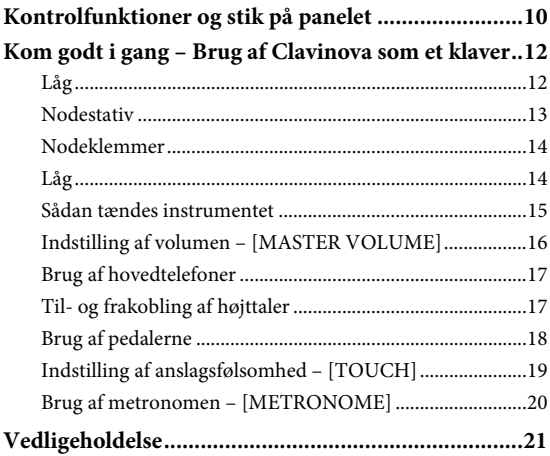

### **[Avancerede funktioner](#page-21-0)**

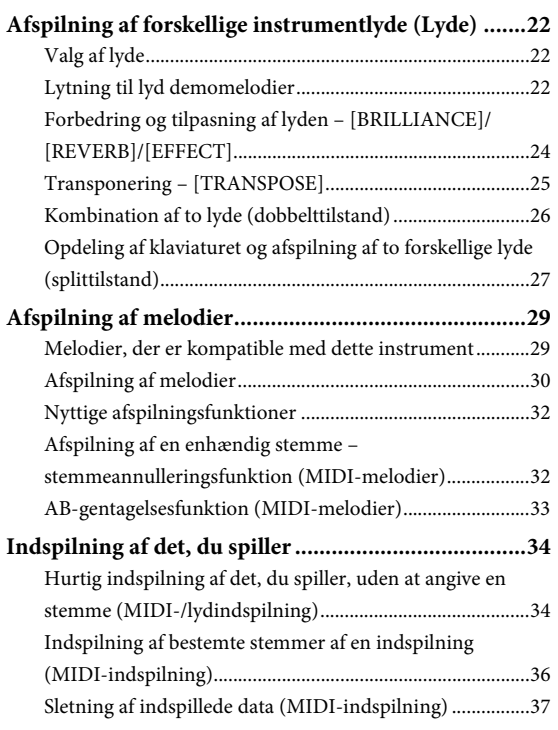

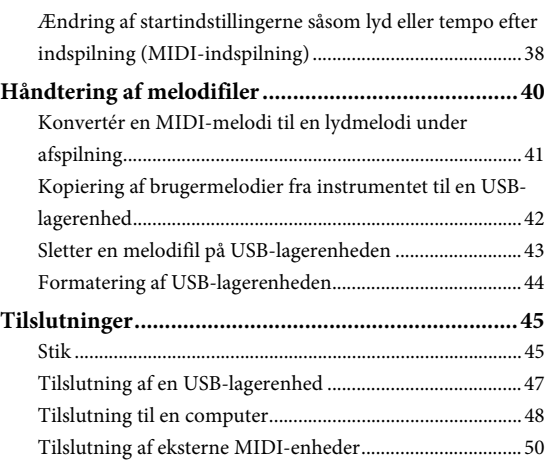

### **[Detaljerede indstillinger](#page-50-0)**

#### **Funktionsindstillinger – forskellige praktiske**

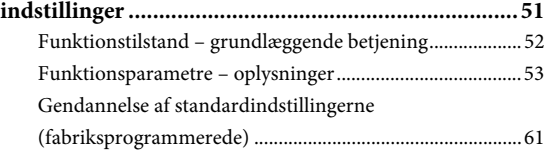

### **[Appendiks](#page-61-0)**

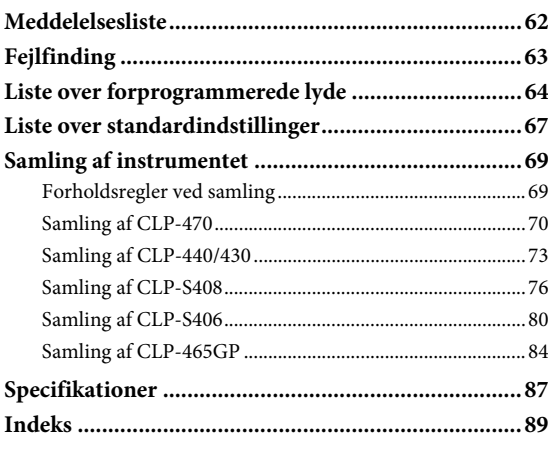

### <span id="page-9-0"></span>Introduktion

# <span id="page-9-1"></span>**Kontrolfunktioner og stik på panelet**

De viste illustrationer af panelet er taget fra CLP-470.

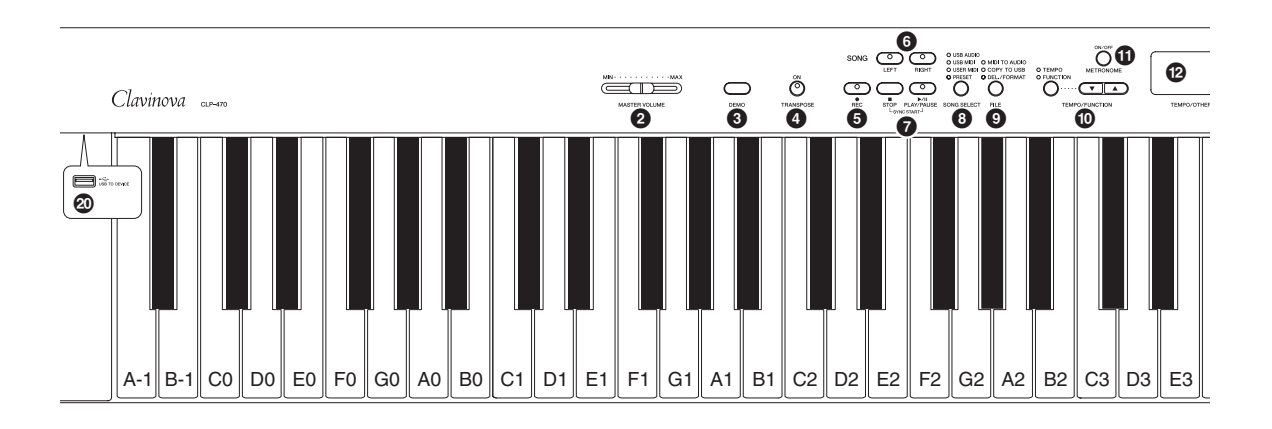

- 1 **[ ] Power-kontakt ..........................................[side 15](#page-14-1)**
- 2 **[MASTER VOLUME]-skydeknap.....................[side 16](#page-15-1)** Du kan bruge knappen til at indstille lydstyrken.
- 3 **[DEMO]-knap...................................................[side 23](#page-22-0)** Der er demooptagelser for hver lyd.
- 4 **[TRANSPOSE]-knap ........................................[side 25](#page-24-1)** Du kan ændre tonehøjden op eller ned for hele klaviaturet, så den passer til de øvrige instrumenter eller sangeren, mens du spiller på de samme, uændrede tangenter.
- 5 **[REC]-knap .......................................................[side 34](#page-33-2)** Til optagelse af det, du spiller på tangenterne.
- 6 **[RIGHT]-, [LEFT]-knapper .............................[side 32](#page-31-2)** Du kan efter behov slukke for venstre- eller højrehåndsstemmen, når du vil øve den tilsvarende stemme (den, du har slukket for) på tangenterne.
- 7 **[PLAY/PAUSE]-, [STOP]-knapper ...................[side 30](#page-29-1)** Du kan bruge disse knapper til at styre afspilning af forprogrammerede og indspillede melodier.
- 8 **[SONG SELECT]-knap .....................................[side 30](#page-29-1)** Du kan vælge en melodi, der skal afspilles eller redigeres.
- 9 **[FILE]-knap ......................................................[side 40](#page-39-1)** Du kan styre melodifiler, f.eks. kopiere indspillede melodier til en USB-lagerenhed eller formatere en USB-lagerenhed.
- $\bullet$  [TEMPO/FUNCTION]- $[TEMPO/FUNCTION \blacktriangledown \blacktriangle]$ -knapper .....**[side 20](#page-19-1)**, [52](#page-51-1) Du kan ændre melodiens tempo (hastighed) og vælge andre funktioner.
- ! **[METRONOME]-knap .....................................[side 20](#page-19-2)** Til brug af metronomfunktionerne.

#### @ **Display..............................................................[.side 15](#page-14-2)** *BEMÆRK*

Afbryd ikke strømmen til instrumentet, mens der vises blinkende streger på displayet (angiver igangværende proces). Det kan i givet fald beskadige dataene.

#### # **[-/NO]-, [+/YES]-knapper**

Bruges til at indstille værdier eller håndtere filer. Standardværdien gendannes, hvis der trykkes på begge knapper samtidigt i forbindelse med visse værdiindstillinger (transponering, tempo m.m.).

\$ **Lydknapper ......................................................[.side 22](#page-21-4)** Bruges til at vælge lyde.

#### **[**%**[VARIATION]-knap**

**(CLP-470/440/S408/S406)................................[.side 22](#page-21-5)** Bruges til at hente en anden version af den valgte lyd, så der fremkommer en anden lyd.

^ **[SPLIT]-knap** 

**(CLP-470/440/S408/S406)................................[.side 27](#page-26-1)** Bruges, når der skal spilles med forskellige lyde på venstre- og højrehåndsdelen af klaviaturet.

- & **[BRILLIANCE]-, [REVERB]-, [EFFECT]-knapper ..........................................[.side 24](#page-23-1)** Til justering af lydens klangfarve og tilføjelse af rumklangeffekter til lyden.
- \* **[TOUCH]-knap................................................[.side 19](#page-18-1)** Til justering af anslagsrespons.
- ( **[I. A. CONTROL]-knap ...................................[.side 16](#page-15-2)** Bruges til at justere lydkvaliteten afhængigt af mastervolumen.
- A **[USB TO DEVICE]-stik ...................................[.side 47](#page-46-1)** Bruges til at tilslutte en USB-lagerenhed til instrumentet, så du kan kopiere indspillede data fra instrumentet til enheden eller afspille gemte data fra enheden.

### 10 **Introduktion**

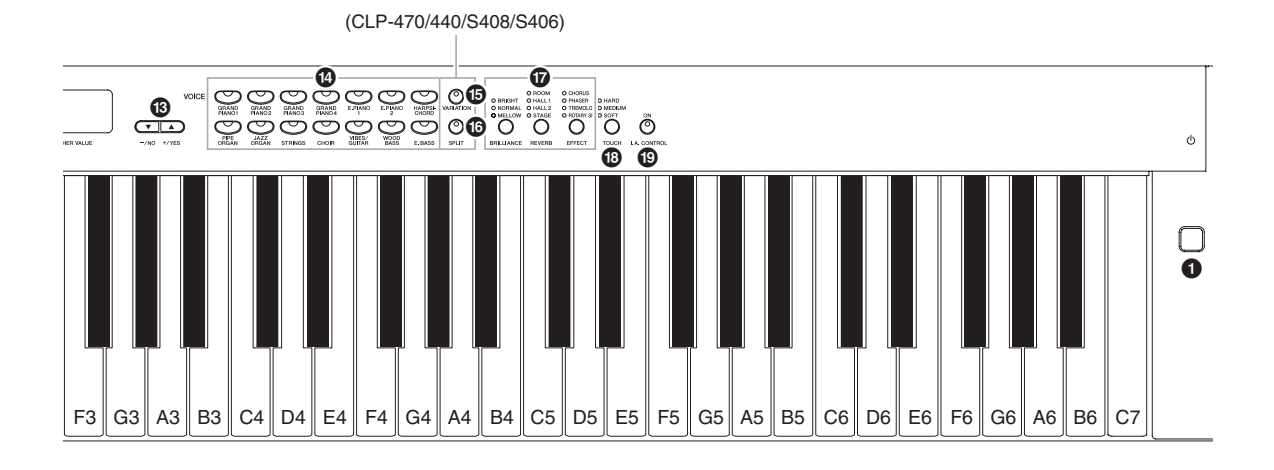

#### **CLP-470/440/430**

#### **CLP-S408/S406**

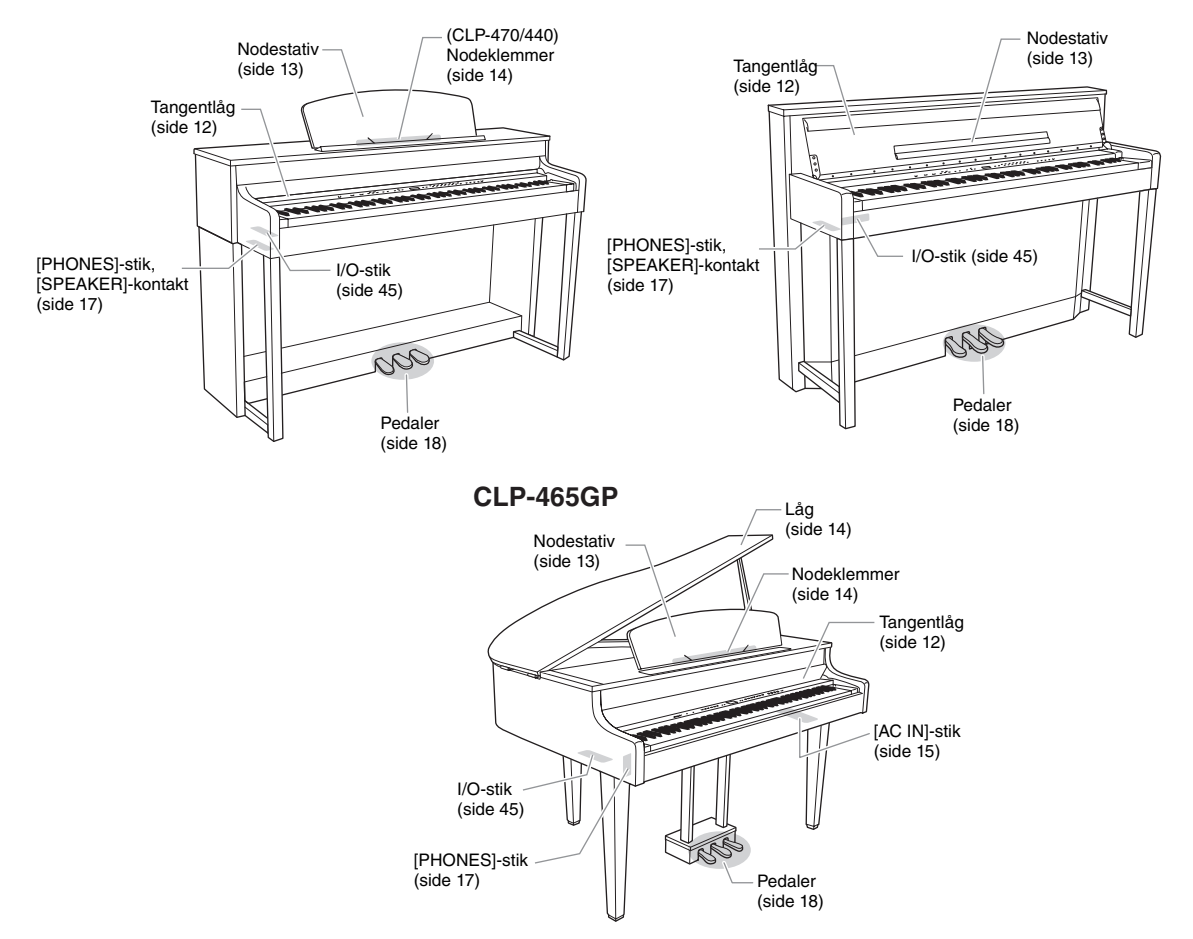

### **Introduktion** 11

# <span id="page-11-0"></span>**Kom godt i gang – Brug af Clavinova som et klaver**

Da instrumentet er udstyret med alle pedaler og et udtryksfuldt klaviatur, føles det nøjagtigt som at spille på et ægte akustisk klaver. I dette afsnit kan du læse, hvordan du let opstiller instrumentet og spiller på det. Du kan også læse, hvordan du bruger den indbyggede metronom som et praktisk hjælpemiddel. Vi har også vedlagt nodesamlingen "50 greats for the Piano", som lærer dig at håndtere instrumentet.

### <span id="page-11-2"></span><span id="page-11-1"></span>**Låg**

### *FORSIGTIG*

- Hold låget med begge hænder, når du åbner og lukker det. Slip det ikke, før det er helt åbnet eller lukket. Pas på ikke at få fingrene i klemme (dine egne eller andres, pas især på med børn) mellem låget og selve enheden.
- Læg ikke genstande af f.eks. papir eller metal på låget. Små genstande kan falde ned i instrumentet, når låget åbnes, og kan være næsten umulige at fjerne. Dette kan forårsage elektrisk stød, kortslutning, brand eller anden alvorlig skade på instrumentet.

#### *BEMÆRK*

- Fjern USB-lagerenheden, der er sat til [USB TO DEVICE]-stikket, før du lukker låget over tangenterne. Hvis du undlader at gøre det, kan enheden blive beskadiget.
- (CLP-S408/S406) Under transport af instrumentet skal du dække hele klaviaturet med beskyttelsesstykket [\(side 76,](#page-75-1) [80\)](#page-79-1), før du lukker låget over tangenterne. Stykket beskytter tangenterne mod at blive ridset.

#### **470 440 430 S408 S406 465GP**

#### **Sådan åbnes låget over tangenterne:**

Løft en smule op i låget. Tryk derefter på det, og skub det helt ind, så både panelknapperne og klaviaturet er synligt. Du har herefter adgang til de forskellige funktioner, f.eks. lydvalg, ind- og afspilning af melodier, og du kan bruge klaviaturet.

#### **Sådan lukkes låget over tangenterne:**

Træk låget ud mod dig selv, og sænk det forsigtigt ned over tangenterne.

Du kan også åbne låget, så du kun kan se klaviaturet. Hermed gemmes det "elektroniske" panel, og du får følelsen af, at du spiller på et ægte akustisk klaver.

#### **470 440 430 S408 S406 465GP**

#### **Sådan åbnes låget over tangenterne:**

- 1. Tag fat i frontkanten af låget med begge hænder, og åbn det derefter langsomt.
- $2. \:\:$  Luk kanten af låget til tangenterne. (Fold det ned, så det flugter med låget).

### **Sådan lukkes låget over tangenterne:**

- 1. Vip nodestativet op, hvis det ikke allerede er gjort.
- $2.$  Vip kanten af låget ned.
- $3.$  Hold fast i tangentlåget med begge hænder, og luk det langsomt.

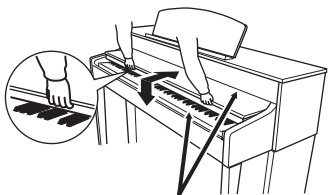

Pas på ikke at få fingrene i klemme, når du åbner eller lukker låget.

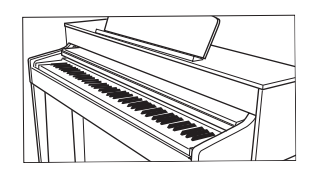

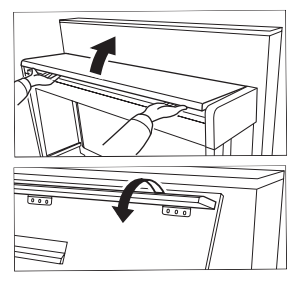

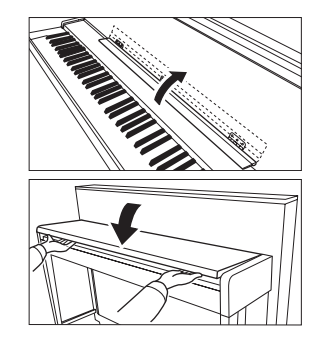

### <span id="page-12-1"></span><span id="page-12-0"></span>**Nodestativ**

### **470 440 430 S408 S406 465GP**

### **Sådan sættes nodestativet op:**

- 1. Træk nodestativet så langt op mod dig selv, som det kan komme.
- 2. Vip de to metalstøtter bag på nodestativet i venstre og højre side ned.
- 3. Sænk nodestativet, så det hviler mod de to metalstøtter.

### **Sådan sænkes nodestativet:**

- 1. Træk nodestativet så langt op mod dig selv, som det kan komme.
- 2. Løft de to metalstøtter (på bagsiden af nodestativet).
- $3.$  Vip nodestativet tilbage, indtil det ligger helt ned.

### *FORSIGTIG*

Brug ikke nodestativet, når det er halvt løftet. Når du åbner eller lukker nodestativet, må du ikke slippe det, før det er helt oppe eller helt nede.

**470 440 430 S408 S406 465GP**

**Vip nodestativet ned:** Vip nodestativet ned, når låget åbnes.

### **Vip nodestativet op:**

Vip nodestativet op, når låget lukkes.

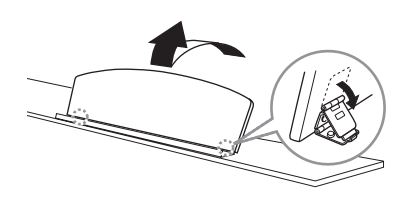

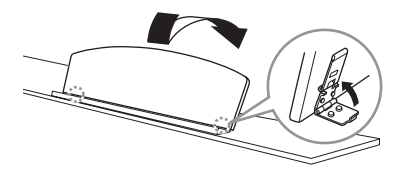

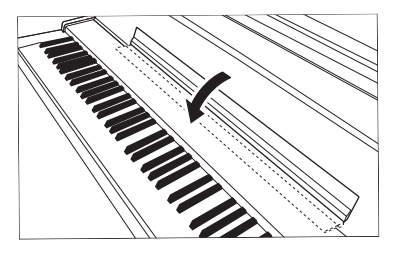

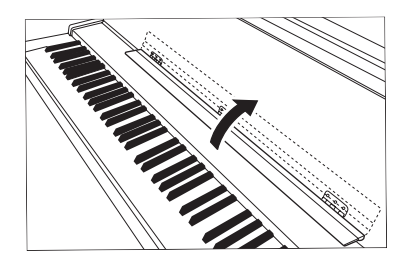

### <span id="page-13-3"></span><span id="page-13-0"></span>**Nodeklemmer**

#### **470 440 430 S408 S406 465GP**

Klemmerne bruges til at holde siderne i nodehæftet på plads.

# **Åbning Lukning**

### <span id="page-13-2"></span><span id="page-13-1"></span>**Låg**

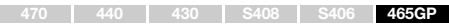

### *FORSIGTIG*

- Sørg for, at enden af støtten sidder godt i fordybningen på låget. Gør den ikke det, kan låget falde ned og forårsage personskade eller anden skade.
- Pas på ikke at støde til støtten, når låget er hævet. Der er risiko for, at støtten smutter ud af fordybningen, så låget falder ned.
- Når låget løftes eller lægges ned, pas da på ikke at få fingrene i klemme (dine egne eller andres, pas især på med børn).

### **Sådan åbnes låget:**

- 1. Løft højre side af låget (set fra klaviaturet), og hold det.
- 2. Løft en af støtterne, og sænk forsigtigt låget, så fordybningen i låget hviler på støtten.

### **Sådan lukkes låget:**

- 1. Hold støtten, og løft forsigtigt låget.
- $2.$  Hold klappen oppe, og læg støttebenet ned.
- 3. Sænk forsigtigt klappen.

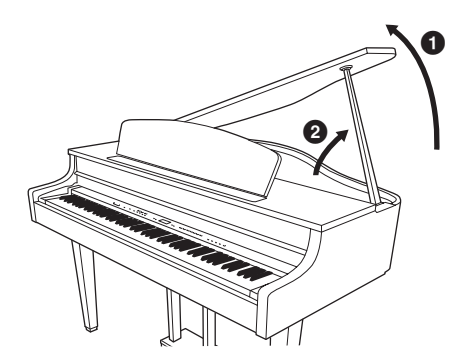

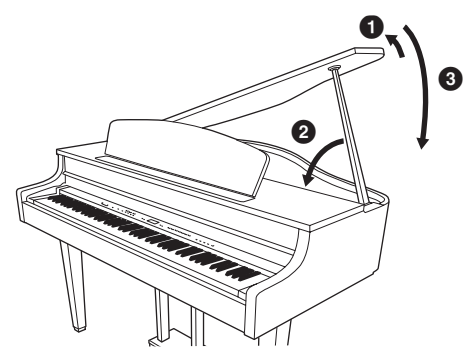

### <span id="page-14-3"></span><span id="page-14-0"></span>**Sådan tændes instrumentet**

### 1. **Tilslut strømforsyningsledningen.**

Sæt først ledningens stik i AC-strømstikket på Clavinova og derefter den anden ende af ledningen i en almindelig stikkontakt. Der kan medfølge et overgangsstik med ben, der er tilpasset stikkontakternes udformning i det pågældende område. Du finder flere oplysninger om tilslutning af strømkablet i samlingsvejledningen på [side 69.](#page-68-2)

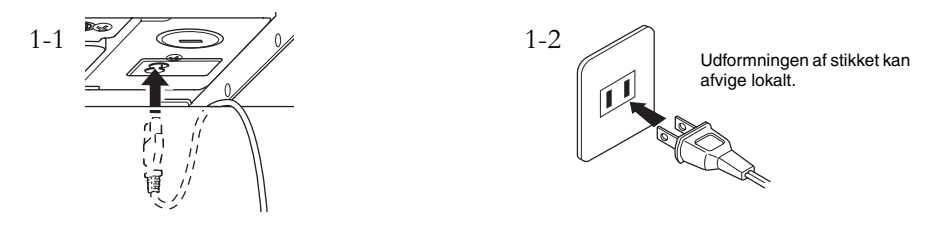

### *ADVARSEL*

**Kontrollér, at instrumentet er beregnet til samme vekselspænding, som findes i det område, hvor det skal bruges (som angivet på navneskiltet på det underste panel). I nogle områder kan instrumentet være leveret med en spændingsomskifter, der er placeret på instrumentets bundplade tæt på AC IN-stikket. Kontrollér, at spændingsomskifteren er indstillet til netspænding i det område, hvor instrumentet skal bruges. Hvis instrumentet tilsluttes den forkerte spænding, kan det medføre alvorlig beskadigelse af de interne kredsløb og risiko for elektrisk stød!**

**Brug kun den strømforsyningsledning, der følger med instrumentet. Hvis det medfølgende strømkabel mistes eller beskadiges, skal du kontakte din Yamaha-forhandler. Brug af en forkert type kabel kan medføre risiko for brand og elektrisk stød!**

**Typen af den strømforsyningsledning, der følger med instrumentet, kan afhænge af, hvilket land instrumentet er købt i. (I nogle områder kan der medfølge et overgangsstik, hvis ben er tilpasset stikkontakterne i det område, hvor instrumentet skal anvendes). Der må IKKE foretages ændringer af det stik, der leveres sammen med instrumentet. Hvis stikket ikke passer til stikkontakten, skal du lade en autoriseret elektriker montere en anden stikkontakt.**

### <span id="page-14-1"></span>2. **Tænd instrumentet.**

<span id="page-14-2"></span>Tryk på  $\lceil \phi \rceil$ -kontakten til højre for klaviaturet for at tænde instrumentet. Displayet midt på frontpanelet og strømindikatoren til venstre på klaviaturets front tændes.

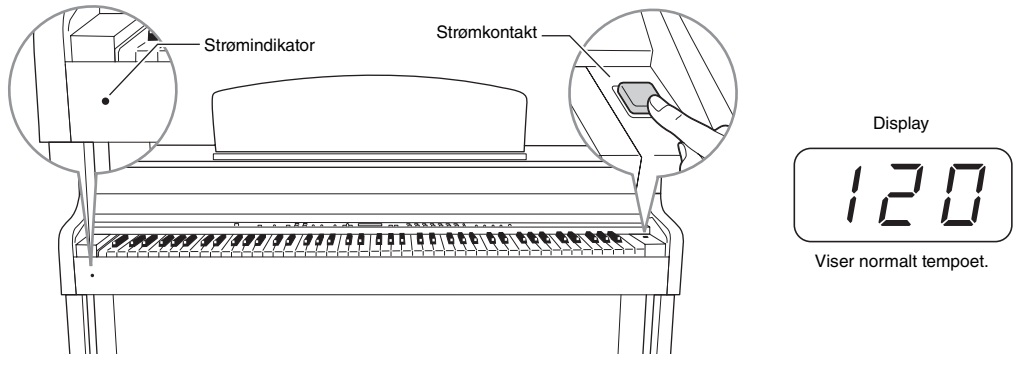

#### **Strømindikator**

Hvis du lukker tangentlåget uden at slukke for strømmen, bliver strømindikatoren ved med at lyse som tegn på, at der stadig er tændt for strømmen.

#### Tryk på kontakten igen, når du er klar til at slukke for strømmen. Displayet og strømindikatoren slukkes.

### *FORSIGTIG*

Der afgives hele tiden små mængder elektricitet til instrumentet, selvom der er slukket for strømmen. Tag stikket ud af stikkontakten i tordenvejr, eller hvis instrumentet ikke skal bruges i lngere tid.

### <span id="page-15-1"></span><span id="page-15-0"></span>**Indstilling af volumen – [MASTER VOLUME]**

Brug [MASTER VOLUME]-drejeknappen i venstre side af panelet til at justere lydstyrken. Spil på klaviaturet, for at høre en lyd, mens du justerer lydniveauet.

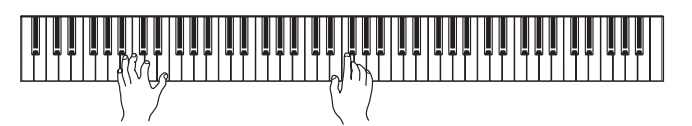

MASTER VOLUME: Overordnet volumenindstilling for al lyd fra klaviaturet.

### *FORSIGTIG*

Der afgives hele tiden små mængder elektricitet til instrumentet, selvom der er slukket for strømmen. Tag stikket ud af stikkontakten i tordenvejr, eller hvis instrumentet ikke skal bruges i lngere tid.

#### **BEMÆRK**

Når [MASTER VOLUME]-skydeknappen justeres, påvirker det også udgangssignalet for [PHONES]-stikkene og AUX OUT-stikket.

### <span id="page-15-2"></span>**I.A. Control (intelligent akustisk styring)**

Funktionen I.A. Control justerer og styrer lydkvaliteten automatisk i henhold til den overordnede lydstyrke på instrumentet. Selv når lydstyrken er lav, kan du tydeligt høre både høje og lave lyde.

Du aktiverer og deaktiverer funktionen ved at trykke på [I.A. CONTROL]-knappen. Indikatoren lyser, når funktionen er aktiveret. I.A. Control-funktionen virker kun i udgangssignalet fra instrumentets højttalere.

### **Indstilling af I. A. Control-dybde**

Dybden for I.A. Control-funktionen kan indstilles ved at holde [I. A. CONTROL]-knappen nede og samtidig trykke på [-/NO] [+/YES]-knapperne. Området ligger fra -3 til 3. Jo højere værdi, desto tydeligere høres høje og lave lyde ved lave lydstyrke. Den aktuelle indstilling vises på displayet, når du holder [I. A. CONTROL]-knappen nede. Standardindstillingen (0) kan genkaldes ved at holde [I. A. CONTROL]/knappen nede og samtidig trykke på [-/NO] and [+/YES]-knapperne.

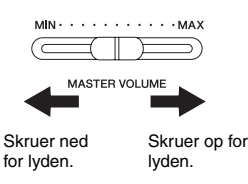

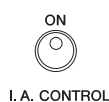

### <span id="page-16-2"></span><span id="page-16-0"></span>**Brug af hovedtelefoner**

Tilslut et sæt hovedtelefoner til et af [PHONES]-stikkene. Der er to [PHONES]-stik. Du kan tilslutte to sæt almindelige stereohovedtelefoner. (Hvis du kun skal bruge ét par, kan de tilsluttes i et hvilket som helst af stikkene).

### *FORSIGTIG*

Brug ikke hovedtelefoner med høj lydstyrke i længere tid ad gangen. Det kan forårsage høreskader.

#### **Hovedtelefoner (ekstraudstyr)**

Hovedtelefoner Yamaha HPE-160.

### **Brug af krogen til hovedtelefoner**

Du kan hænge hovedtelefonerne på instrumentet. Skru krogen på med de to medfølgende skruer (4 x 10 mm), som vist på billedet.

#### *BEMÆRK*

Hæng ikke andet end hovedtelefonerne på krogen. Det kan beskadige instrumentet eller krogen.

### <span id="page-16-1"></span>**Til- og frakobling af højttaler**

#### **470 440 430 S408 S406 465GP**

Kontakten [SPEAKER] tænder eller slukker de interne højttalere.

- **NORMAL**..... Lyden kommer fra højttalerne, indtil der tilsluttes et sæt hovedtelefoner.
- **ON** ................. Lyden kommer altid fra højttalerne.
- **OFF**................ Der kommer ingen lyd fra højttalerne.

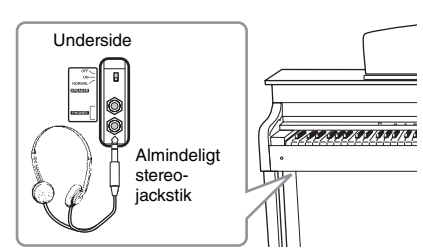

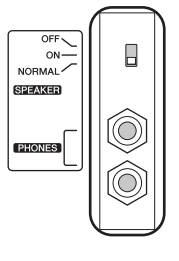

### <span id="page-17-1"></span><span id="page-17-0"></span>**Brug af pedalerne**

Clavinova'et har tre pedaler: fortepedal (højre), sostenuto-pedal (midterste) og pianopedal (venstre), som alle frembringer en række udtryksfulde effekter som på et akustisk klaver.

### **Fortepedal (højre)**

Når du træder på denne pedal, forlænges tonernes, selvom du slipper tangenterne. Når denne pedal bruges sammen med en af flygellydene, tilføres en særlig resonanseffekt, som på en troværdig måde gengiver den fyldige ramme- og klangbundresonans, som du kender fra et ægte akustisk klaver. Dybden for resonanseffekten kan indstillles under funktionsparametrene [\(side 51\)](#page-50-2).

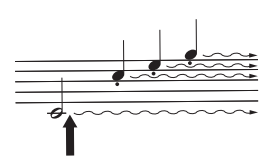

Hvis du trykker fortepedalen ned her, forlænges klangen af de toner, du spiller, før pedalen slippes igen.

#### **Halvpedalfunktion**

Instrumentet indeholder også en halvpedalfunktion. Ved hjælp af denne funktion kan dæmperen placeres i en vilkårlig position. I denne halvdæmpertilstand (på et ægte klaver) vil dæmperfilten kun delvist dæmpe strengene. Ved hjælp af halvpedalfunktionen på Clavinova'et kan du smukt og udtryksfuldt styre dæmpningsfunktionen og skabe fine nuancer i din musik. Du kan også let styre det punkt, hvor tryk på pedalen skal påvirke dæmperne. (Se parametrene for funktionstilstanden på [side 51.](#page-50-2))

#### **GP Responsive-fortepedal <sup>470</sup> <sup>440</sup> <sup>430</sup> S408 S406 465GP**

Denne særlige pedal (kun på CLP-470/S408) er udviklet med henblik på at kunne mærke instrumentet bedre og komme tæt på følelsen af at spille på et ægte flygel. Du kan derfor fysisk mærke halvpedalpunktet og lettere bruge halvpedaleffekter end ved andre pedaler. Da trykfornemmelsen kan variere afhængigt af situationen, bl.a. placeringen af instrumentet, kan du justere halvpedalpunktet til den ønskede indstilling ([side 51](#page-50-2)).

### **Sostenutopedal (midterpedal)**

Hvis du spiller en tone eller en akkord på klaviaturet og træder på sostenutopedalen, mens du holder tonen/ tonerne, vil tonerne forlænges, så længe du træder på pedalen. Orgel-, stryger- og korlyde fortsætter med at klinge, så længe sostenutopedalen er trådt ned. Men de Hvis du trykker sostenutopedalen efterfølgende toner klinger ikke længere.

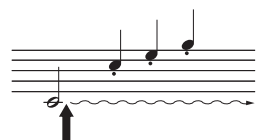

ned her, mens tonen holdes, klinger tonen, så længe pedalen holdes nede.

### **Pianopedal (venstre pedal)**

Når pianopedalen er trådt ned, mindskes lydstyrken, og klangfarven ændres en smule. Pianopedalen virker ikke på toner, der allerede spilles eller forlænges, når pedalen trædes ned. Træd p pedalen, lige inden du spiller de toner, du vil påvirke.

#### **BEMÆRK**

**BEMÆRK**

**BEMÆRK**

Pedalerne er dækket med et vinyllag, når instrumentet sendes fra fabrikken. Hvis instrumentet har en GP Responsive-fortepedal, skal du fjerne laget fra fortepedalen for at opnå den største effekt.

Den midterste og venstre pedal kan også bruges til at starte melodier eller sætte dem på pause ([PLAY/PAUSE]-funktion) i funktionstilstanden [\(side 51\)](#page-50-2).

Hvis du vælger jazzorgellyden, vælges ROTARY SP automatisk i [EFFECT]-delen [\(side 25\)](#page-24-2), og venstre pedal kan bruges til at skifte rotationshastigheden på den roterende højttaler.

### <span id="page-18-1"></span><span id="page-18-0"></span>**Indstilling af anslagsfølsomhed – [TOUCH]**

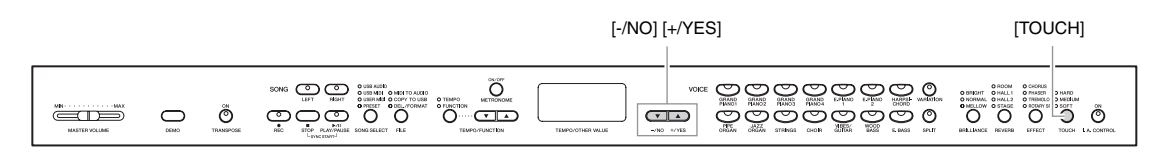

Du kan vælge fire forskellige typer anslagsfølsomhed til instrumentet ved at trykke på [TOUCH]-knappen. Du kan vælge den anslagsfølsomhed, som passer til den valgte stilart.

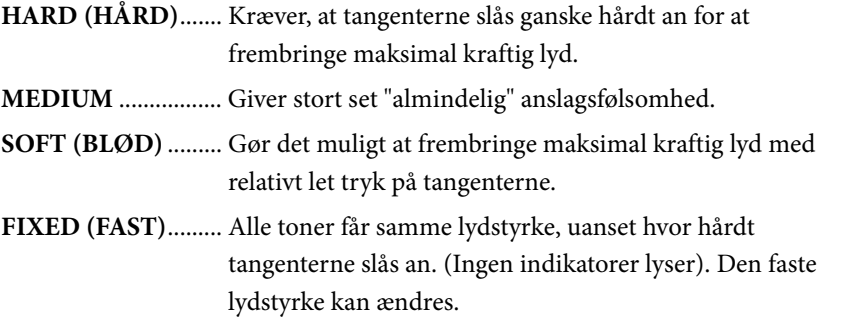

### **Ændring af volumen, når FIXED er valgt.**

Volumen i FIXED-tilstand kan ændres ved hjælp af [-/NO] [+/YES]- knapperne, mens du holder [TOUCH] knappen nede. Volumenområdet kan indstilles mellem 1 og 127. Det aktuelle volumenniveau vises på displayet, mens [EFFECT]-knappen holdes nede.

Standardindstillingen (64) kan gendannes ved at trykke på [-/NO]- og [+/YES]-knapperne, men du holder [TOUCH] knappen nede.

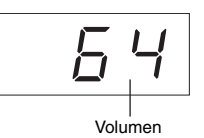

#### **BEMÆRK**

Denne indstilling påvirker ikke instrumentets fysiske vægt.

#### **Standardindstilling:** MEDIUM

#### **BEMÆRK**

Anslagsfølsomhedens type bliver fællesindstillingen for alle lyde. Indstillingerne for anslagsfølsomhed kan have ringe eller ingen effekt på visse lyde, der ikke normalt ændrer sig i forhold til, hvor hårdt tangenterne slås an. (Se "Liste over forprogrammerede lyde" på [side 64](#page-63-1).)

#### **BEMÆRK**

I FIXED-tilstand får anslagsvolumen fællesindstillingen for alle lyde.

#### **Indstillingsmuligheder:**

1 (minimumvolumen) – 127 (maksimumvolumen)

**Standardindstilling:** 64

### <span id="page-19-2"></span><span id="page-19-0"></span>**Brug af metronomen – [METRONOME]**

Dette instrument har en indbygget metronom (en anordning, der holder et nøjagtigt tempo), som er et praktisk hjælpemiddel, når man øver.

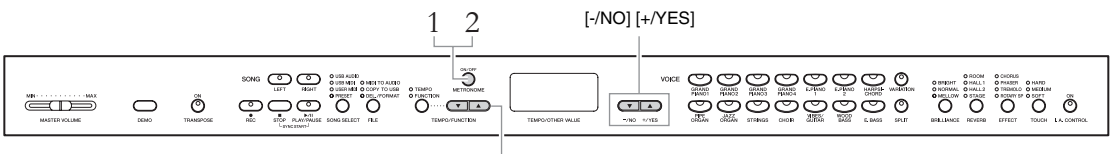

 $[TEMPO/FUNCTION  $\blacktriangledown_{\blacktriangle}]$$ 

### 1. **Start metronomen.**

Metronomlyden startes ved at trykke på [METRONOME]-knappen.

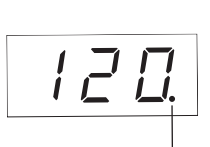

Taktslagsindikatoren blinker i det aktuelle tempo.

### <span id="page-19-1"></span>**Indstilling af tempo**

Tryk på [TEMPO/FUNCTION]-knappen (indikatoren lyser). Tempoet kan indstilles fra 5 til 500 slag pr. minut ved hjælp af [TEMPO/FUNCTION  $\nabla$   $\blacktriangle$ ]knapperne.

Standardindstillingen (120) kan gendannes ved at trykke på  $[\nabla]$ - og  $[\nabla]$ knappen samtidigt.

### **Indstilling af taktarten**

Metronomtaktarten (slag) kan indstilles ved at holde [METRONOME]-knappen nede og trykke på [-/NO]-, [+/YES]-knapperne. Du kan indstille

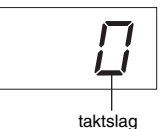

**BEMÆRK**

Lydstyrken for metronomen kan indstilles i funktionstilstanden [\(side 51\)](#page-50-2).

#### **BEMÆRK**

Standardindstillingerne for tempo og taktart for MIDI-melodier varierer afhængigt af melodierne. Når du vælger en MIDI-melodi, annulleres indstillingerne, og det oprindelige tempo og den oprindelige taktart for den valgte melodi hentes.

taktslaget fra 0 til 15. Det aktuelle indstilling vises

på displayet, mens [METRONOME]-knappen holdes nede.

Det første taktslag i hver enkelt takt fremhæves med en klokkelyd, og resten markeres med klik. Hvis taktarten indstilles til "0," markeres samtlige taktslag med klik.

Standardindstillingen (0) kan gendannes ved at trykke på [-/NO]- og [+/YES] knappen, mens du holder [METRONOME]-knappen nede.

### 2. **Stop metronomen.**

Metronomen stoppes ved at trykke på [METRONOME]-knappen.

<span id="page-20-0"></span>**Vedligeholdelse** Vi anbefaler periodisk vedligeholdelse efter nedenstående punkter, så Clavinova'et kan holde sig i den bedst mulige stand.

### **Vedligeholdelse af instrument og klaverbænk**

• Til rengøring af instrumentet skal du anvende en blød, tør eller let fugtet klud.

#### *BEMÆRK*

Brug ikke fortynder, opløsningsmidler, rengøringsmidler eller klude, der indeholder kemikalier.

Fjern forsigtigt støv og snavs med en blød klud, hvis du har en model med en poleret finish. Tryk ikke for hårdt ved aftørring, da støvpartiklerne kan ridse instrumentets finish.

Anvend et pudsemiddel, som er beregnet til klaverer, på en blød klud, og aftør instruments overflade for at bevare den polerede overflade. Efterpoler med en anden klud. Læs instruktionen til pudsemidlet, før du bruger det for at sikre korrekt anvendelse.

• Tilspænd skruerne på instrumentet og klaverbænken periodisk.

#### **Indstilling af klaverbænk**

Klaverbænken kan indstilles ved at dreje på håndtaget. Når du drejer håndtaget med uret, øges højden. (Før forsendelsen kan håndtaget være hårdt fastspændt).

### **Rengøring af pedal**

Ligesom på et akustisk klaver kan pedalerne blive anløbne med årene. Når dette sker, skal pedalen pudses med et middel, der er fremstillet specifikt til klaverpedaler. Læs instruktionen til midlet, før det tages i anvendelse, for at sikre korrekt anvendelse.

### **Stemning**

I modsætning til et akustisk klaver skal dette instrument ikke stemmes. Det stemmer altid.

#### **Transport**

Du kan tage instrumentet med sammen med anden bagage. Det kan flyttes, som det står (samlet), eller det kan skilles ad, som det var, da det kom ud af emballagen første gang. Under transporten skal instrumentet ligge vandret. Det må ikke stilles op ad en væg eller stilles på højkant. Instrumentet må ikke udsættes for kraftige rystelser eller stød.

Hvis instrumentet transporteres samlet, skal du sørge for, at alle skruer er skruet godt fast og ikke har løsnet sig under flytningen.

#### *BEMÆRK*

(CLP-S408/S406) Under transport af instrumentet skal du dække hele klaviaturet med beskyttelsesstykket ([side 76](#page-75-1), [80](#page-79-1)), før du lukker tangentlåget. Stykket beskytter tangenterne mod at blive ridset.

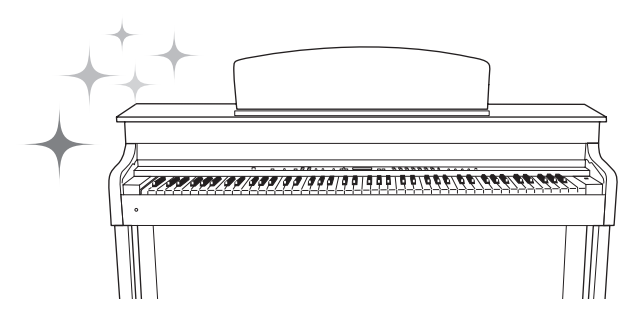

### <span id="page-21-0"></span>Avancerede funktioner

# <span id="page-21-1"></span>**Afspilning af forskellige instrumentlyde (Lyde)**

Ud over de smukke, naturtro klaverlyde kan du også afspille andre instrumentlyde (lyde), f.eks. orgel eller strengeinstrumenter.

### <span id="page-21-2"></span>**Valg af lyde**

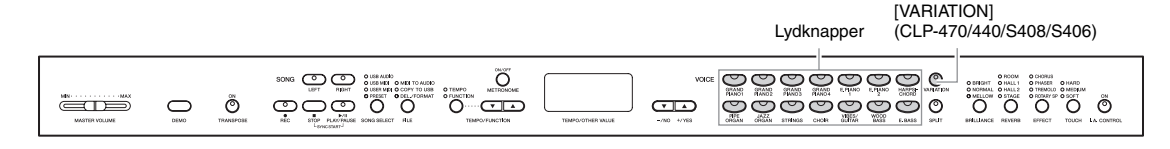

Vælg den ønskede lyd ved at trykke på en af lydknapperne. Prøv at spille på klaviaturet, og lyt til lydene.

### <span id="page-21-5"></span>**[VARIATION] <sup>470</sup> <sup>440</sup> <sup>430</sup> S408 S406 465GP**

Med denne funktion kan du hente en anden version af den valgte lyd. Hvis du trykker på [VARIATION] eller den valgte lydknap, slås variationen til og fra. Indikatoren lyser, når [VARIATION] er aktiveret. Se "Liste over forprogrammerede lyde" på [side 64](#page-63-1) for at få yderligere oplysninger om hver variations egenskaber.

#### <span id="page-21-4"></span>**BEMÆRK**

Lydenes styrke ændres, alt efter hvor hårdt du trykker på tangenterne. I forbindelse med visse lyde har det dog kun ringe eller slet ingen effekt. Du kan læse mere under "Anslagsfølsomhed" i tabellen "Liste over forprogrammerede lyde" [\(side 64\)](#page-63-1).

c: Medfølger

### <span id="page-21-6"></span><span id="page-21-3"></span>**Lytning til lyd demomelodier**

Hvis du vil lære de forskellige lyde at kende, kan du lytte til demomelodierne for hver lyd. Du finder flere oplysninger om kendetegnene ved hver forprogrammet lyd i listen over forprogrammerede lyde på [side 64](#page-63-1) .

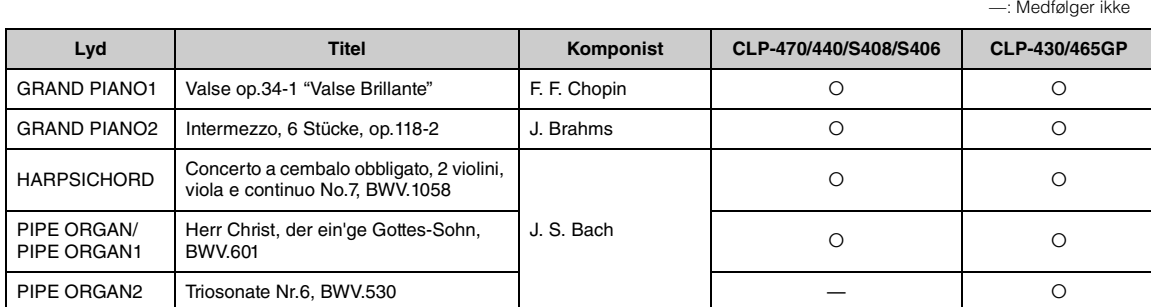

Ovenstående demomelodier er korte, omarrangerede uddrag af originalkompositionerne. Alle andre melodier er Yamaha-originaludgaver (© 2011 Yamaha Corporation).

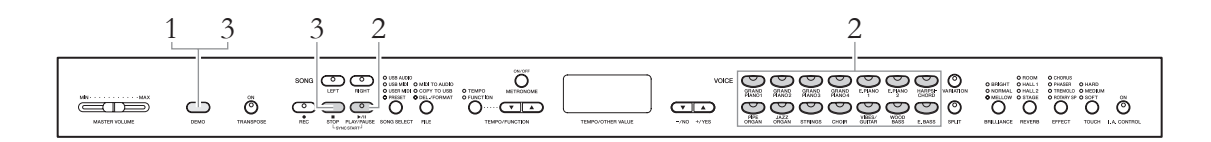

- <span id="page-22-0"></span>1. **Tryk på [DEMO]-knappen for at vælge demotilstand.** Lydknappernes indikatorer blinker skiftevis.
- 2. **Vælg en melodi, og start afspilningen.** Tryk på en af lydknapperne for at starte afspilningen af alle melodier startende med den demomelodi, der normalt vælges med den pågældende lydknap. Hvis du venter et øjeblik uden at trykke p en knap, vil demomelodien GRAND PIANO 1 blive afspillet.

### 3. **Stop demomelodien, og afslut demotilstand.**

Tryk på [DEMO]- eller [STOP]-knappen. Hvis du midlertidigt vil stoppe en demomelodi under afspilning, skal du trykke på [PLAY/PAUSE]-knappen.

### **Aflytning af klaverdemomelodier**   $(sampling teknik)$

Du kan afspille klaverdemomelodier, som illustrerer den avancerede lydsamplingteknik.

Tryk på [VARIATION]-knappen, efter du har trykket på [DEMO]-knappen. Tryk derefter på lydknappen for den ønskede klaverdemomelodi (se nedenfor). Demomelodierne er tilknyttet lydknapperne på følgende måde:

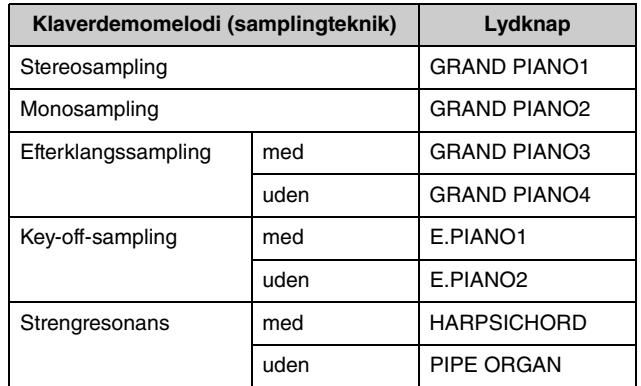

Tryk på [DEMO]- eller [STOP]-knappen for at standse afspilningen.

#### **Tilstand:**

En "tilstand" er en status, hvor du kan udføre en bestemt funktion. I demotilstand kan du afspille demomelodier.

#### **BEMÆRK**

Demotilstand kan ikke aktiveres, mens der optages melodier [\(side 34\)](#page-33-3), eller under filhåndtering [\(side 40\)](#page-39-1).

#### **BEMÆRK**

MIDI-modtagelse er ikke mulig, mens der afspilles demomelodier. Demomelodidata overføres ikke via MIDI-stikkene.

#### **BEMÆRK**

Tempoet for demomelodierne kan indstilles. Derudover er funktionerne Annullering af stemmer [\(side 32](#page-31-2)) og A-B-gentagelse [\(side 33](#page-32-1)) ikke tilgængelige i demotilstand.

#### **BEMÆRK**

I tabellen "Liste over forprogrammerede lyde" på [side 64](#page-63-1) kan du læse mere om hver sampling samt finde flere oplysninger om de lyde, som samplingen gælder for. Se [side 51](#page-50-2) for at angive dybden for lydenes samplingeffekt.

### <span id="page-23-1"></span><span id="page-23-0"></span>**Forbedring og tilpasning af lyden – [BRILLIANCE]/ [REVERB]/[EFFECT]**

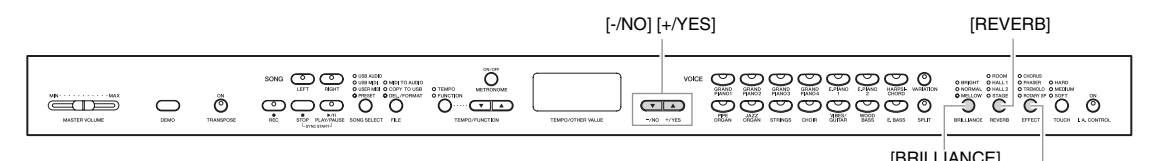

### **[BRILLIANCE]**

Brug denne til at ændre lydens karakter eller klangfarve.

Tryk på [BRILLIANCE]-knappen et par gange, indtil den indikator, der svarer til den ønskede type, lyser. Når to naboindikatorer lyser, er typen mellem de to angivne typer valgt. Hvis f.eks. både NORMAL og MELLOW lyser, vælges Brilliance-indstillingen mellem NORMAL og MELLOW. Denne parameter påvirker al instrumentets lyd.

**BRIGHT**..........Lys klang **NORMAL**........Standardklang **MELLOW**........Blød og dæmpet klang

### **[REVERB]**

Med denne funktion kan du vælge forskellige digitale rumklangseffekter, der giver lyden ekstra dybde og udtryk og skaber en realistisk, akustisk klang. Tryk på [REVERB]-knappen et par gange, indtil den indikator, der svarer til den ønskede type, lyser. Når alle indikatorer er slukket, frembringes der ingen effekt. Du kan også ændre rumklangsdybden (se nedenfor).

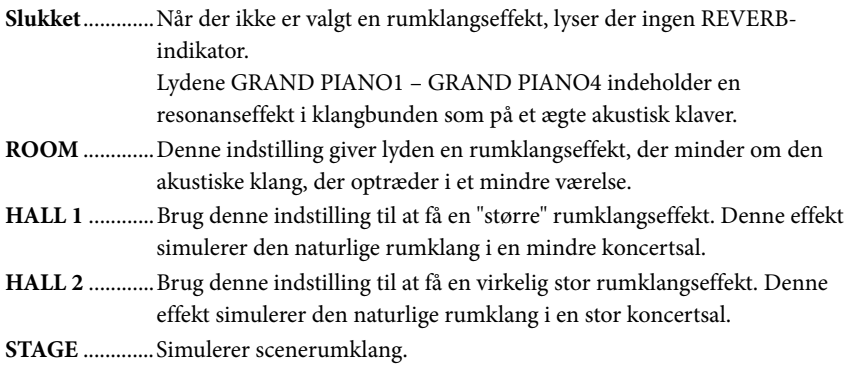

### **Justering af rumklangsdybde**

Rumklangsdybden for den valgte lyd kan indstilles ved at holde [REVERB] knappen nede og samtidigt trykke på [-/NO]- eller [+/YES]-knappen. Dybden kan indstilles til mellem 0 og 20. Den aktuelle indstilling for dybde vises på displayet, mens [REVERB]-knappen holdes nede.

Standardindstillingen kan desuden gendannes ved at holde [REVERB]-knappen nede og samtidigt trykke på [-/NO]- og [+/YES]-knapperne.

#### **Standardindstilling:** NORMAL

[EFFECT]

#### **BEMÆRK**

Når BRILLIANCE er indstillet til BRIGHT, bliver lyden generelt lidt højere. Hvis MASTER VOLUME indstilles til et højt niveau, kan lyden blive forvrænget. Reducer i det tilfælde MASTER VOLUMEniveauet.

**Standardindstilling:** Standardindstillingerne for rumklangstype (inklusive Off) og – dybde er forskellige fra lyd til lyd.

**Indstillingsmuligheder:** 0 (ingen effekt) – 20 (maksimal rumklangsdybde)

### <span id="page-24-2"></span>**[EFFECT]**

Ved hjælp af knapperne kan du vælge en effekt til at forbedre lyden og give den mere dybde og liv.

Tryk på [EFFECT]-knappen et par gange, indtil den indikator, der svarer til den ønskede type, lyser. Når alle indikatorer er slukket, frembringes der ingen effekt. Du kan også ændre effektdybden (se nedenfor).

**Slukket** ..................... Når der ikke er valgt en effekt, lyser ingen EFFEKTindikator.

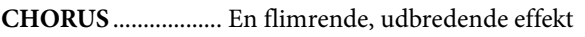

**PHASER** ................... Giver lyden en fejende effekt.

**TREMOLO**............... Tremolo-effekt

**ROTARY SP**............. Giver vibrato-effekt som af en roterende højttaler.

### **Indstilling af effektdybde**

Effektdybden for den valgte lyd kan indstilles ved at holde [EFFECT]-knappen nede og samtidigt trykke på [-/NO]- eller [+/YES]-knappen. Dybden kan indstilles til mellem 0 og 20. Den aktuelle indstilling for dybde vises på displayet, mens [EFFECT]-knappen holdes nede.

Standardindstillingen kan desuden gendannes ved at holde [EFFECT]-knappen og samtidigt trykke på [-/NO]- og [+/YES]-knapperne.

### <span id="page-24-1"></span><span id="page-24-0"></span>**Transponering – [TRANSPOSE]**

Du kan transponere instrumentets tonehøjde – både for det, du spiller, og for afspilning af melodier – så det passer til tonehøjden for et andet instrument eller en vokalist, uden du behøver at skifte tangenter på klaviaturet. Transponering kan indstilles i halvtonetrin. Hvis du f.eks sætter transponeringsværdien til "5", vil et tryk på C-tangenten give et F. På denne måde kan du afspille melodien, som om den er i C-dur, og lade Clavinova'et transponere den til F-dur.

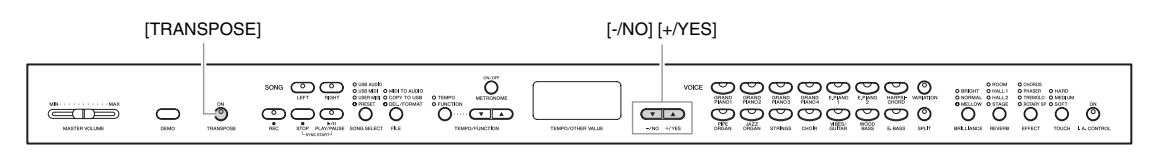

### **Indstilling af transponeringsværdien**

Transponeringsværdien kan indstilles til halvtoneintervaller ved at trykke på [-/NO]- og [+/YES] knappen, mens du holder [TRANSPOSE]-knappen nede.

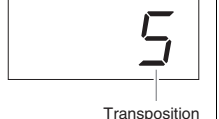

**Transponering:** Giv en melodi en anden toneart. På Clavinova'et transponeres hele instrumentets tonehøjde ved transponering.

#### **Indstillingsmuligheder:**

-12 halvtoner (én oktav ned) – 12 halvtoner (én oktav op) **Standardindstilling:** 0 (normal tonehøjde)

Standardindstillingen (0) kan gendannes ved at trykke på [-/NO]- og [+/YES]-knappen, mens du holder [EFFECT]-knappen nede.

#### **Standardindstilling:**

**BEMÆRK**

Når du vælger ROTARY SP, vil den venstre pedal skifte mellem hurtig/langsom rotation i den roterende højttaler, når du træder på eller slipper pedalen.

**Indstillingsmuligheder:** 0 (ingen effekt) – 20 (maksimal effektdybde)

Standardindstillingen for effekttype (herunder Off) og – dybde er forskellig fra lyd til lyd.

### **Aktivering og deaktivering af transponering**

Hver gang du trykker på [TRANSPOSE]-knappen, aktiveres eller deaktiveres transponering. Når indikatoren blinker, er funktionen aktiveret. Når funktionen er deaktiveres, er transponeringsværdien 0, og indikatoren blinker ikke.

**BEMÆRK** Afspilning af melodier kan ikke transponeres.

### <span id="page-25-0"></span>**Kombination af to lyde (dobbelttilstand)**

Med denne funktion kan du lægge to lyde oven på hinanden og afspille dem samtidigt. Du kan lægge to lyde fra forskellige kategorier eller fra samme kategori oven på hinanden og skabe en sammensat lyd med større fylde og flere nuancer.

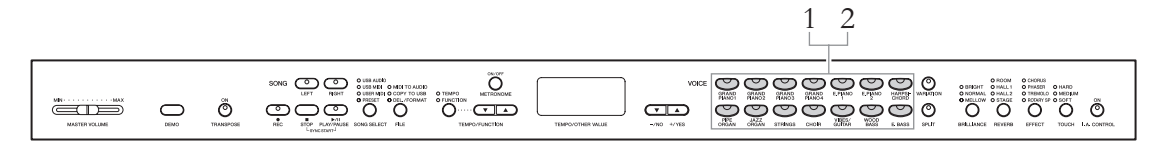

### 1. **Vælg dobbelttilstanden.**

Tryk samtidigt på to lydknapper. Lydindikatorerne for begge de valgte lyde lyser, når dobbelttilstand er aktiv.

Prøv at spille på klaviaturet, og lyt til lydene.

### **Lyd 1/Lyd 2**

I henhold til

lydnummereringsprioriteten vist til højre betegnes lyden med den lavere værdi som lyd 1 og den anden lyd som lyd 2.

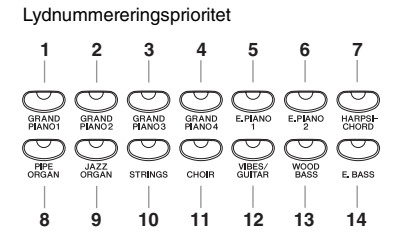

Funktionstilstanden giver adgang til en række andre

dobbelttilstandsfunktioner, f.eks. indstilling af volumenbalance og oktav ([side 51](#page-50-2)).

### 2. **Afslut dobbelttilstanden, og vend tilbage til normal spilletilstand.**

Tryk på en vilkårlig lydknap for at vende tilbage til normal spilletilstand med én lyd.

### **BEMÆRK**

**(CLP-470/440/S408/S406)** Dobbelt- og splittilstand [\(side 27\)](#page-26-0) kan ikke aktiveres samtidig.

#### **(CLP-470/440/S408/S406) [VARIATION] i dobbelttilstand**

Indikatoren for [VARIATION] knappen lyser, hvis variationen aktiveres for en af lydene eller begge lyde i dobbelttilstand. I dobbelttilstand kan [VARIATION]-knappen bruges til at aktivere eller deaktivere variationen for begge lyde. Hvis du kun vil aktivere eller deaktivere variationen for en af lydene, skal du holde lydknappen for den anden lyd nede og trykke på knappen for den lyd, som du vil ændre variationen for.

#### **[REVERB] i dobbelttilstand**

Der tildeles automatisk en passende rumklangstype til hver lydkombination.

#### **[EFFECT] i dobbelttilstand**

Afhængigt af situationen vil én effekt have forrang frem for den anden. Tryk på [-/NO]- eller [+/ YESI-knappen, mens du holder [EFFECT]-knappen nede for at ændre effektdybden. Indstillingen gælder kun for lyd 1. Dybden kan også ændres i funktionstilstanden [\(side 51\)](#page-50-2).

### <span id="page-26-1"></span><span id="page-26-0"></span>**Opdeling af klaviaturet og afspilning af to forskellige lyde (splittilstand)**

Med splittilstand kan du spille med to forskellige lyde på klaviaturet – den ene i venstre, den anden i højre hånd. Du kan f.eks. spille en basstemme med Wood Bass- eller Electric Bass-lyd i venstre hånd og en melodistemme i højre hånd.

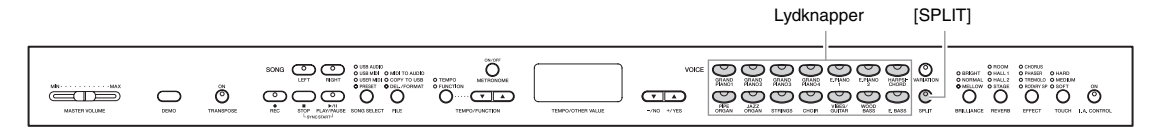

### 1. **Vælg splittilstanden.**

Tryk på [SPLIT]-knappen, så indikatoren lyser. Standardindstillingen (WOOD BASS) vælges først til venstrehåndsstemmen.

I funktionstilstanden har du adgang til en række andre splitttilstandsfunktioner, f.eks. indstilling af volumenbalance og oktav [\(side 51](#page-50-2)).

### 2. **Indstilling af splitpoint (grænse mellem højre- og venstrehåndsområdet).**

Tryk på den tangent, hvor splitpunktet skal være, og hold samtidigt [SPLIT]-knappen nede. Du kan også trykke på [-NO]/[+/YES]-knapperne det nødvendige antal gange, mens du samtidigt holder [SPLIT]-knappen nede.

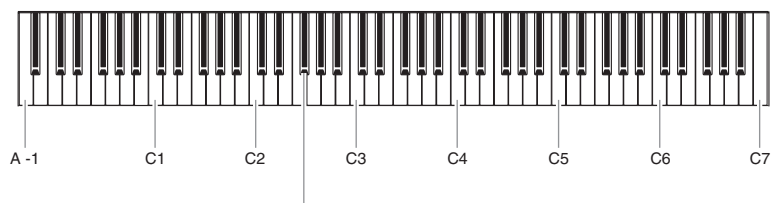

F#2 (standardindstilling)

#### **BEMÆRK**

**470 440 430 S408 S406 465GP**

Dobbelt- [\(side 26\)](#page-25-0) og splittilstand kan ikke aktiveres samtidig.

#### **BEMÆRK**

Venstrehåndsdelen indeholder en nærmere angivet "splitpunktstangent".

#### **BEMÆRK**

Splitpunktet kan også ændres i funktionstilstanden [\(side 51\)](#page-50-2).

#### **BEMÆRK**

Standardsplitpunktet kan desuden ændres ved at holde [SPLIT] knappen nede og samtidigt trykke på knapperne [-/NO] og [+/YES].

Navnet på den aktuelle splitpunktstangent vises på displayet, mens [SPLIT]-knappen holdes nede.

### **Eksempel på display med splitpunktstangent**

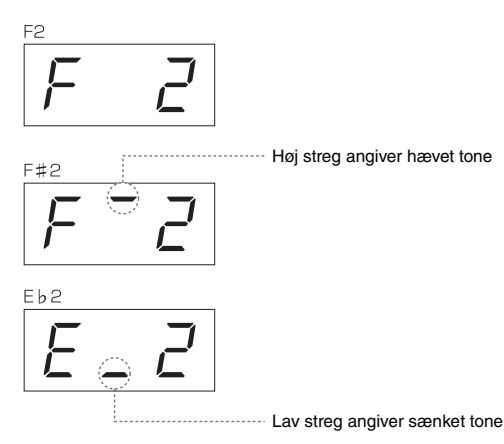

### 3. **Vælg en lyd til højre hånd.**

Tryk på en lydknap.

Tryk på [VARIATION]-knappen eller den aktuelle lydknap for at deaktivere variationen for splitlyden i højre hånd.

### 4. **Vælg en lyd til venstre hånd.**

Tryk på den tilsvarende lydknap, og hold samtidigt knappen [SPLIT] nede. (Indikatoren for venstre lydknap lyser, når der trykkes på [SPLIT]-knappen). Hvis du vil aktivere eller deaktivere variationen for en splitlyd i venstre hånd, skal du holde [SPLIT]-knappen nede og trykke på [VARIATION] knappen eller den lydknap, der aktuelt er valgt. Prøv at spille på klaviaturet, og lyt til lydene.

### 5. **Forlad splittilstand, og vend tilbage til normalt spil (afspilningstilstand).**

Tryk på [SPLIT]-knappen igen, så indikatoren slukker.

### **BEMÆRK**

[**[VARIATION] i splittilstand** Normalt lyser lydindikatoren for den højre lyd i splittilstand. [VARIATION]-funktionen kan bruges til at aktivere eller deaktivere variationen for den højre lyd efter behov. Mens [SPLIT]-knappen holdes nede, lyser lydindikatoren for den venstre lyd. I denne tilstand aktiverer eller deaktiverer [VARIATION]-knappen variationen for den venstre lyd.

#### **[REVERB] i splittilstand**

Der tildeles automatisk en passende rumklangstype til hver splitlyd.

#### **[EFFECT] i splittilstand**

Afhængigt af situationen vil en effekt have forrang for den anden. Tryk på [-/NO]- eller [+/YES] knappen, mens du holder [EFFECT]-knappen nede for at ændre effektdybden. Indstillingen gælder kun for den højre lyd. Dybden kan også ændres i funktionstilstanden [\(side 51\)](#page-50-2).

# <span id="page-28-0"></span>**Afspilning af melodier**

Dette instrument kan afspille forprogrammerede melodier, brugermelodier (du har indspillet) og købte melodier. Ud over at lytte til disse melodier kan du spille på klaviaturet, mens melodien afspilles. Melodierne er gemt i en intern hukommelse og på den eksterne USB-lagerenhed, der er sluttet til [USB TO DEVICE]-stikket.

### **MIDI-melodier og melodier**

Du kan optage og afspille to typer melodier på dette instrument: MIDI-melodier og melodier. En MIDI-melodi består af oplysninger om det, du spiller på tangenterne, og er ikke en indspilning af den faktiske lyd. Oplysningerne om det, du spiller, henviser til, hvilke tangenter du trykker på, på hvilket tidspunkt og med hvilken styrke – ligesom i et musikstykke. På baggrund af de registrerede oplysninger om det, du spiller, udsender lydmodulet, for klaviaturet osv., den tilsvarende lyd. Sammenlignet med en lydindspilning kræver en MIDI-melodi kun en lille datakapacitet, og dermed kan du let ændre event'en som en lyd.

En melodi er en indspilning af selve den udførte lyd. Dataene indspilles på samme måde som ved indspilning af kassettebånd osv. Disse data kan f.eks. afspilles ved hjælp af en bærbar musikafspiller, og dermed kan du let afspille dem for andre.

#### **BEMÆRK**

Du kan få et generelt overblik over MIDI og, hvordan det kan bruges ved at se i "MIDI Basics" (kan hentes på Yamahas websted).

### <span id="page-28-2"></span><span id="page-28-1"></span>**Melodier, der er kompatible med dette instrument**

Melodier findes på en af fire forskellige hukommelsesplaceringer, kaldet "drev", på dette instrument. De fire indikatorer (PRESET/USER MIDI/USB MIDI/USB AUDIO), der findes over [SONG SELECT]-knappen, repræsenterer disse drev.

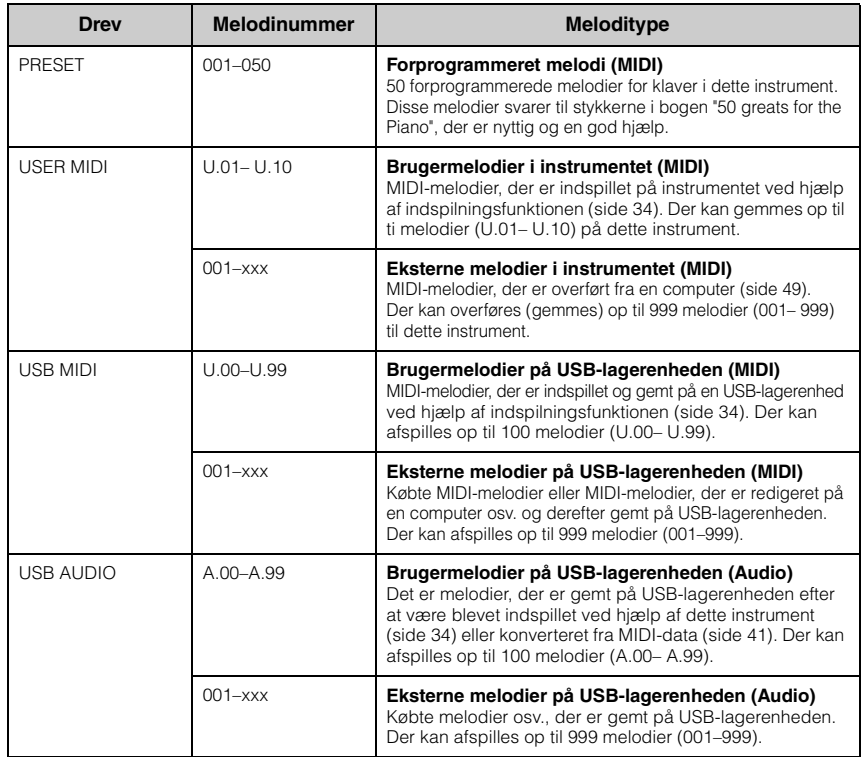

Melodier, der er indspillet ved

**BEMÆRK**

hjælp af dette instrument, kaldes brugermelodier. Melodier, der er indspillet på andre måder end ved hjælp af dette instrument, kaldes eksterne melodier. På USB-lagerenheden gemmes brugermelodier i mappen USER FILES.

Melodinumre; [xxx] angiver tal.

### **Melodidataformater, der kan afspilles**

### **• SMF-format 0 og 1 (Standard MIDI-fil)**

SMF-formatet er et af de mest almindelige og kompatible MIDI-formater, der bruges til lagring af sequencer-data. Der findes to varianter: Format 0 og Format 1. Et stort antal MIDI-enheder er kompatible med SMF-format 0, og de fleste MIDI-sequencerdata foreligger i SMF-format 0. MIDI-melodier, der er indspillet på dette instrument, er gemt i SMF-format 0.

### **• ESEQ**

Dette format er kompatibelt med mange af Yamahas MIDI-enheder, deriblandt Clavinova-serien. Det er et almindeligt format, som bruges i meget af Yamahas software. Disklavier Piano Soft-melodier er nogle af de ESEQ-filer, der kan afspilles på dette instrument.

#### **• WAV-format (.wav)**

Dette er et lydfilformat, der er almindeligt brugt i forbindelse med computere. Dette instrument kan afspille 44,1 kHz/16-bit stereo-WAV-filer. Melodier, der er indspillet på dette instrument, er gemt i dette format. Den maksimale afspilningstid for en melodi er 80 minutter.

### <span id="page-29-1"></span><span id="page-29-0"></span>**Afspilning af melodier**

I dette afsnit forklares det, hvordan melodier, der er gemt på instrumentet, samt MIDI-melodier/melodier, der er gemt på en USB-lagerenhed, afspilles. MIDI-melodier eller melodier, der er indspilninger af det, du har spillet ([side 34](#page-33-2)), kan også afspilles på samme måde.

Når du vil afspille en melodi, der er gemt på en USB-lagerenhed, skal du læse afsnittet "Tilslutning af en USBlagerenhed" ([side 47](#page-46-1)) og slutte USB-lagerenheden til [USB TO DEVICE]-stikket og derefter følge nedenstående fremgangsmåde:

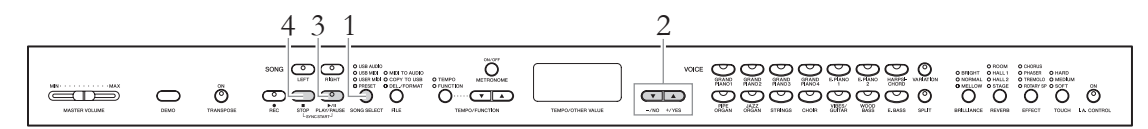

### 1. **Vælg et melodidrev (hukommelsesplacering).**

Tryk på [SONG SELECT]-knappen gentagne gange, indtil indikatoren for det ønskede drev lyser (PRESET/USER MIDI/USB MIDI/USB AUDIO). USB MIDI og USB AUDIO kan kun vælges, når der er tilsluttet en USBlagerenhed.

### 2. **Vælg en melodi.**

Tryk på [-/NO]- eller [+/YES]-knappen for at vælge et melodinummer, "rnd" eller "ALL".

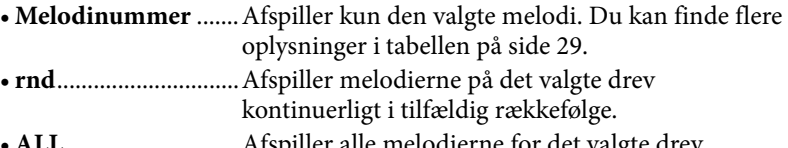

```
• ALL ............................Afspiller alle melodierne for det valgte drev 
kontinuerligt i rækkefølge.
```
#### **BEMÆRK**

**BEMÆRK**

550 KB pr. melodi.

MIDI-melodier, der kan afspilles på dette instrument, kan fylde op til ca.

[SONG SELECT]-knappen fungerer ikke i følgende situationer.

- Demomeloditilstand ([side 22\)](#page-21-6)
- Indspilningstilstand [\(side 34](#page-33-2)) • Filtilstand [\(side 41](#page-40-1))

### 30 **Avancerede funktioner**

### 3. **Start afspilning.**

Tryk på [PLAY/PAUSE]-knappen for at starte afspilningen. Når afspilningen påbegyndes, vises taktnummeret (i forbindelse med MIDI-melodier) eller afspilningstiden (i forbindelse med melodier) for afspilningen på displayet .

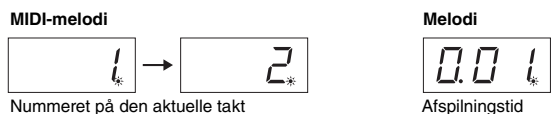

 $B B Z$ 

Du kan også spille på tangenterne samtidig med afspilningen af melodien. Du kan også ændre lyden af det, du spiller på tangenterne.

### **Indstilling af tempoet (MIDI-melodier)**

Tryk på [TEMPO/FUNCTION]-knappen, så TEMPO-indikatoren lyser, og brug derefter [TEMPO/FUNCTION ▼ ▲]-knapperne. Det oprindelige tempo for den aktuelle melodi kan gendannes ved at trykke på [T]- og  $[\triangle]$ -knappen samtidigt.

### **Pause**

Når du trykker på [PLAY/PAUSE]-knappen, stoppes afspilningen på det aktuelle sted. Når du trykker på [PLAY/PAUSE]-knappen igen, startes afspilningen fra det pågældende sted.

### **Spol tilbage/Spol fremad**

Når du trykker på [-/NO]- eller [+/YES]-knappen, bevæger du dig frem eller tilbage i melodien under afspilning, eller når afspilningen er midlertidigt afbrudt.

### 4. **Stop afspilningen.**

Tryk på [STOP]-knappen for at stoppe afspilningen. Hvis du vælger et melodinummer i trin 2 ovenfor, stopper melodien automatisk, når melodien er afspillet færdig.

#### **BEMÆRK**

- Metronomen kan bruges under afspilning. Metronomen stopper automatisk, når afspilningen stoppes.
- Afspilningslydstyrken for melodier kan justeres i funktionstilstanden ([side 51](#page-50-2)).
- Når du vælger en melodi, og både [RIGHT]- og [LEFT]-indikatoren slukkes, er det fordi, melodien ikke indeholder data og derfor ikke kan afspilles.
- Når du afspiller en melodi, angiver tallet til venstre minutterne, og de to tal til højre angiver sekunderne. Hvis afspilning varer ti minutter eller mere, vises tierne ikke, dvs. 12 minutter vises som "2.00".

#### **BEMÆRK**

Når du vælge en anden melodi vha. "rnd", "ALL" eller manuelt, vælges det oprindelige tempo for den valgte melodi.

#### **BEMÆRK**

- Når du vælger en anden melodi vha. "rnd", "ALL" eller manuelt, vælges de relevante rumklangsog effekttyper automatisk.
- Melodidata sendes ikke via MIDI. Kanalerne 3-16 overføres via MIDI, når kanalvalget for melodien er angivet til "1&2" i funktionstilstanden ([side 51](#page-50-2)).
- Når du afspiller MIDI-melodier, der indeholder lyde, der ikke er kompatible med dette instrument, f.eks. XG- eller GM-melodier, gengives lydene muligvis ikke som tilsigtet. Hvis denne situation opstår, skal du angive afspilningskanalen for melodien (i funktionstilstanden [side 51](#page-50-2)) til 1&2. Når du afbryder kanalerne 3 til 16 ved hjælp af denne indstilling, kan du måske høre melodiens oprindelige lyd, så længe klaverlyden er tildelt til kanalerne 1 og 2.
- Hvis melodien ikke kan vælges eller indlæses, kan det være nødvendigt at ændre tegnsættet i funktionstilstanden [\(side 51](#page-50-2)).

### <span id="page-31-0"></span>**Nyttige afspilningsfunktioner**

### **Afspilning af en enhændig stemme – stemmeannulleringsfunktion (MIDI-melodier)**

Du kan øve venstrehåndsstemmen ved kun at afspille HØJRE-håndsstemmen, mens du øver højrehåndsstemmen ved kun af afspille VENSTRE-håndsstemmen. Se [side 32](#page-31-0) for at få vejledning.

### **AB-gentagelsesfunktion (MIDI-melodier)**

Ved hjælp af denne funktion kan du afspille en bestemt del af den aktuelle melodi gentagne gange. Det er en god idé at bruge denne funktion og stemmeannulleringsfunktionen (ovenfor) til at øve vanskelige passager. Se [side 33](#page-32-0) for at få vejledning.

### **Afspilningen starter automatisk, når du begynder at spille på tangenterne.**

I specialtilstanden "Synkroniseret start" skal du trykke på en vilkårlig tangent på klaviaturet for at afspille melodien.

Hvis du vil vælge synkroniseret start-tilstand, skal du trykke på [PLAY/PAUSE]-knappen, mens du holder [STOP]-knappen nede. [PLAY/PAUSE]-indikatoren blinker i det aktuelle tempo. (Tryk på [STOP]-knappen for at deaktivere synkroniseret start-tilstand).

### **Start/midlertidig afbrydelse af afspilning ved hjælp af en pedal**

Du kan tildele melodien Play/Pause-funktionen (svarer til [PLAY/PAUSE]-knappen) til den midterste eller venstre pedal i funktionstilstanden ([side 51\)](#page-50-2). Det kan være praktisk i forbindelse med start og midlertidig afbrydelse af afspilning, når du spiller og ikke kan flytte hænderne fra klaviaturet.

### <span id="page-31-2"></span><span id="page-31-1"></span>**Afspilning af en enhændig stemme – stemmeannulleringsfunktion (MIDI-melodier)**

Nogle MIDI-melodier, f.eks. forprogrammerede melodier, er delt i højre- og venstrehåndsstemmer. Når du bruger disse melodidata, kan du øve venstre hånd ved kun at aktivere højrehåndsstemmen, og du kan øve højre hånd ved kun at aktivere venstrehåndsstemmen. Dermed kan du øve stemmerne hver for sig og lettere beherske svært materiale.

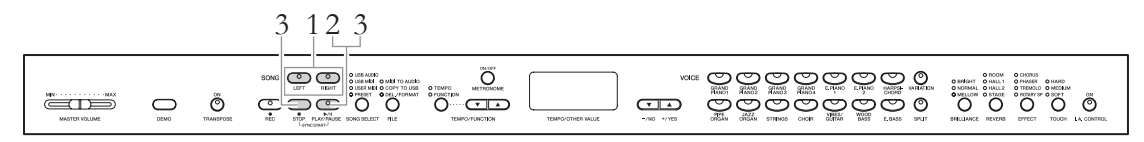

### 1. **Sluk for afspilning af den stemme, du vil øve.**

Både [RIGHT]- og [LEFT]-indikatoren lyser, når melodien er valgt. Sluk for den stemme, du vil øve. Når du trykker på knapperne, skifter du mellem at slå afspilningsstatus til og fra.

### 32 **Avancerede funktioner**

### 2. **Start afspilning.**

Tryk på [PLAY/PAUSE]-knappen for at starte afspilningen. Afspil og øv de stemmer, du lige har deaktiveret, mens du lytter til afspilningsstemmen som vejledning.

### 3. **Stop afspilningen.**

Melodipositionen når slutpunktet, afspilningen stopper automatisk, og melodipositionen vender tilbage til startpunktet. Når du vil stoppe under en afspilning, skal du trykke på enten [STOP]-knappen eller [PLAY/PAUSE] knappen. Hvis du trykker på [STOP]-knappen, vender afspilningspositionen tilbage til startpunktet, men hvis du trykker på [PLAY/PAUSE]-knappen, stopper den midlertidigt i den aktuelle position.

#### **BEMÆRK**

- Der kan tændes eller slukkes for stemmerne, selv under afspilning.
- Når du vælger en anden MIDImelodi, afspilles begge stemmer automatisk.

### <span id="page-32-1"></span><span id="page-32-0"></span>**AB-gentagelsesfunktion (MIDI-melodier)**

Du kan afspille en MIDI-melodi gentagne gange ved at angive en bestemt sekvens af melodien. Det kan være praktisk, hvis du vil øve vanskelige passager gentagne gange.

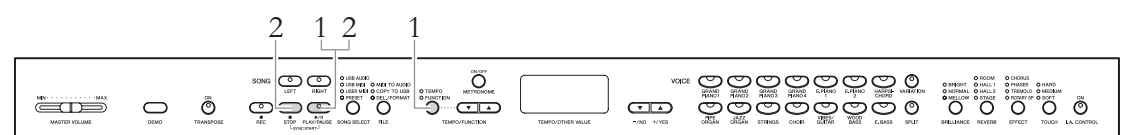

1. **Start afspilning, og angiv derefter start (A) og slutning (B) for gentaget afspilning.**

Vælg en melodi, og start derefter afspilningen.

Hvis du vil angive starten (A) for den gentagne sekvens, skal du holde [TEMPO/FUNCTION]-knappen nede og trykke på [PLAY/PAUSE]-knappen på den ønskede afspilningsposition.

Hold [TEMPO/FUNCTION]-knappen nede, og tryk på [PLAY/PAUSE]-knappen i starten (A) af den passage, du vil gentage.

 $|B - \mathbf{v}|$  vises på displayet, og A-punktet vil blive angivet.

Hvis du vil angive slutningen (B) for den gentagne sekvens, skal du holde [TEMPO/FUNCTION]-knappen nede og trykke på [PLAY/PAUSE]-knappen igen på den ønskede afspilningsposition.

 $\overline{B-b}$  vises på displayet, og B-punktet vil blive angivet. Melodipositionen vender tilbage til A-punktet, så snart B-punktet er angivet, og den gentagne afspilning påbegyndes.

### 2. **Stop afspilningen.**

Tryk på [STOP]-knappen for at stoppe afspilningen. Når du har gjort det, skal du trykke på [PLAY/PAUSE]-knappen for at starte gentaget afspilning mellem A- og B-punktet.

### **Annullering af A- og B-punktet**

Hold [TEMPO/FUNCTION]-knappen nede, og tryk på [PLAY/PAUSE]-knappen igen for at annullere A- og B-punktet. Du kan også annullere punkterne ved at vælge en anden melodi.

#### **BEMÆRK**

- Hvis du vil angive A-punktet helt i starten af melodien, skal du holde [TEMPO/FUNCTION]-knappen nede og trykke på [PLAY/PAUSE] knappen, inden du påbegynder afspilningen.
- Hvis du vil angive B-punktet i slutningen af melodien, skal du vente, til du har angivet A-punktet. og afspilningen er afsluttet. Dermed angives B-punktet til slutningen af melodien.

#### **BEMÆRK**

Når afspilningen når til B-punktet, vender den automatisk tilbage til A-punktet for at gentage passagen. Der angives en kliklyd for at hjælpe dig med timingen, inden A-punktet starter.

# <span id="page-33-3"></span><span id="page-33-0"></span>**Indspilning af det, du spiller**

Dette instrument giver dig mulighed for at indspille det, du spiller, på følgende to måder.

### **• MIDI-indspilning**

Med denne metode kan du gemme dine indspilninger på instrumentet eller på en USB-lagerenhed som en MIDI-melodi i SMF (format 0). Da du kan indspille op til to stemmer separat, kan du indspille venstre- og højrehåndsstemmerne hver for sig eller indspille dem som en duet og høre, hvordan de lyder, når de afspilles. Du kan også nøjes med at genindspille den ene stemme, hvis du ikke er tilfreds med det, du indspillede, eller du kan ændre lyd eller tempo.

Du kan indspille op til ti melodier, maksimalt ca. 1.500 KB, på dette instrument. Du kan også indspille så meget på USB-lagerenheden, som kapaciteten tillader. Uanset hvilken måde, du vælger, kan du kun indspille ca. 550 KB pr. melodi.

### **• Indspille, lyd**

På denne måde gemmes din indspilning på en USB-lagerenhed som en melodi. Indspilning sker uden at angive den indspillede stemme. Da den gemmes i stereo-WAV-format i normal cd-kvalitetsopløsning (44,1 kHz/16 bit), kan den sendes til og afspilles på bærbare musikafspillere ved hjælp af en computer. Indspillingstiden varierer afhængigt af USB-lagerenhedens kapacitet. Instrumentets indspilningstid er op til 80 minutter pr. enkelt indspilning.

Hvis du vil indspille på en USB-lagerenhed, skal du læse "Tilslutning af en USB-lagerenhed" ([side 47](#page-46-1)) og følge nedenstående vejledning, når du har sluttet USB-lagerenheden til [USB TO DEVICE]-stikket.

### <span id="page-33-2"></span><span id="page-33-1"></span>**Hurtig indspilning af det, du spiller, uden at angive en stemme (MIDI-/lydindspilning)**

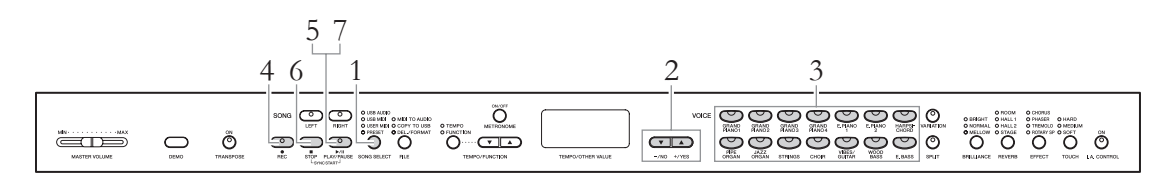

### 1. **Vælg et drev som destination for de indspillede data.**

Tryk på [SONG SELECT]-knappen, så indikatoren for det drev, du vil gemme de indspillede data på, begynder at lyse.

- PRESET..............Kan ikke vælges.
- USER MIDI.......Gemmer som en MIDI-melodi i instrumentets interne hukommelse.
- USB MIDI..........Gemmer som en MIDI-melodi på den tilsluttede USB-lagerenhed.
- USB AUDIO......Gemmer som en melodi på den tilsluttede USB-lagerenhed.

#### **BEMÆRK**

Indspilningstilstand kan ikke vælges i følgende situationer:

- Demomeloditilstand ([side 22\)](#page-21-6)
- Under afspilning/pause af melodi ([side 30](#page-29-1))
- Filtilstand [\(side 40](#page-39-1))

#### **BEMÆRK**

Hvis du vælger indspilningstilstand uden at vælge et drev, vælges der automatisk et tomt melodinummer, dvs. uden data, på USER MIDI-drevet, og melodidataene indspilles under dette nummer. Hvis der ikke er nogen tomme melodinumre på USER MIDI-drevet vælges "U.01" automatisk, og de tidligere data overskrives.

### 2. **Vælg et melodinummer til dataene.**

Vælg et melodinummer ved hjælp af [-/NO]- eller [+/YES]-knappen.

- USER MIDI ...................U.01-U.10
- USB MIDI......................U.00-U.99
- USB AUDIO ..................A.00-A.99

#### *BEMÆRK*

Hvis melodien indeholder data, lyser stemmeindikatorerne [RIGHT] og/eller [LEFT] grønt, når du vælger en melodi. Bemærk, at hvis du indspiller nye data i denne stemme, slettes eksisterende data.

### 3. **Angiv alle startindstillingerne.**

Vælg den lyd, du vil indspille. Angiv også alle andre indstillinger (rumklang, effekt osv).

### 4. **Vælg indspilningstilstand.**

Tryk på [REC]-knappen for at vælge indspilningstilstand. [REC]- og [RIGHT]-indikatorerne blinker rødt under MIDI-indspilning, mens [REC]- og [RIGHT][LEFT]-indikatorerne blinker rødt under lydindspilning. [PLAY/PAUSE]-indikatoren blinker i det aktuelle tempo.

Indspilningstilstand kan deaktiveres inden indspilning ved at trykke på enten [REC]- eller [STOP]-knappen.

### 5. **Start indspilningen.**

### **Med MIDI-indspilning:**

Indspilningen starter automatisk, så snart du spiller en tone på klaviaturet. Når du vil indspille et tomt stykke i starten af melodien, skal du trykke [PLAY/PAUSE]-knappen for at starte indspilningen. Når du indspiller, vises det aktuelle taktnummer på displayet.

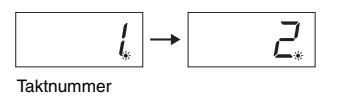

### **Med lydindspilning:**

Tryk på [PLAY/PAUSE]-knappen for at starte indspilningen. Under indspilningen vises den forløbne tid på displayet.

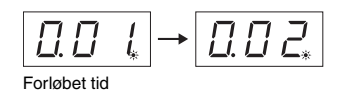

#### **Indikationer på stemmeknappen**

**Slukket:** Indeholder ingen data **Lyser (grønt):** Indeholder data **Blinker (rødt):** Stemmen er aktiveret til indspilning

#### **BEMÆRK**

Du kan bruge metronomen, mens du indspiller, uden at metronomlyden indspilles.

#### **BEMÆRK**

Hvis der ikke er mere hukommelse på drevet, vises "Enp" på displayet, når du trykker på [REC]-knappen. Du kan starte indspilningen, men hukommelsen kan blive fyldt under indspilningen. Vi anbefaler, at du først fierner eventuelle unødvendige filer [\(side 37](#page-36-0), [43](#page-42-1)) for at sikre, at der er tilstrækkelig hukommelse.

#### **BEMÆRK**

Når du indspiller en melodi, angiver tallet til venstre minutterne, og de to tal til højre angiver sekunderne. Hvis indspilningen varer ti minutter eller mere, vises tierne ikke, dvs. 12 minutter vises som "2.00".

#### **BEMÆRK**

Under lydindspilning indspilles lydinput fra AUXIN-stikket også.

### 6. **Stop indspilningen.**

Tryk på enten [STOP]- eller [REC]-knappen for at standse indspilningen. Når indspilningen er standset, vises der en række tankestreger på displayet for at angive, at de indspillede data gemmes. Når dataene er gemt, vises "End" på displayet, og melodinummeret vises. Derefter lyser indikatoren for indspilningen grønt for at angive, at den aktuelle melodi nu indeholder data. (Indspilningstilstanden deaktiveres automatisk).

#### *BEMÆRK*

Undlad at slukke for strømmen til instrumentet eller afbryde forbindelsen til USB-lagerenheden, når der vises en række tankestreger på displayet. Hvis du gør det, kan du slette alle melodidataene i instrumentet, inklusive eksterne melodier [\(side 29](#page-28-2)).

### 7. **Afspilning af det, du har indspillet.**

Tryk på [PLAY/PAUSE]-knappen for at afspille det indspillede. Tryk på [STOP]-knappen for at standse afspilningen.

### <span id="page-35-0"></span>**Indspilning af bestemte stemmer af en indspilning**  (MIDI-indspilning)

MIDI-indspilning giver dig mulighed for at indspille højre- og venstrehåndsstemmerne hver for sig.

### 1. **Angiv alle startindstillingerne.**

Se trin 1 til 3 i "Hurtig indspilning af det, du spiller, uden at angive en stemme" ([side 34](#page-33-1)).

Hvis en stemme allerede er indspillet, kan du indspille den anden stemme, mens du afspiller den indspillede stemme. Hvis du vil standse afspilningen af den indspillede stemme, skal du trykke på knappen for denne stemme for at slukke den grønne indikator.

#### *BEMÆRK*

Hvis en melodi indeholder data, lyser indikatoren for melodien grønt, når du vælger den. Bemærk, at hvis du indspiller nye data for denne stemme, slettes eksisterende data.

### 2. **Vælg indspilningstilstand.**

Tryk på [REC]-knappen for at vælge indspilningstilstand.

### 3. **Vælg en stemme, der skal indspilles.**

Tryk på [RIGHT]- eller [LEFT]-knappen, til indikatoren for den stemme, der skal indspilles, blinker rødt.

Indspilningstilstand kan deaktiveres inden indspilning ved at trykke på enten [REC]- eller [STOP]-knappen.

### 4. **Start indspilningen.**

Indspilningen starter automatisk, så snart du spiller en tone på klaviaturet. Når du vil indspille et tomt stykke i starten af melodien, skal du trykke [PLAY/PAUSE]-knappen for at starte indspilningen.

**Indikationer på stemmeknappen Slukket:** Indeholder ingen data Lyser (grønt): Indeholder data **Blinker (rødt):** Stemmen er aktiveret til indspilning

#### **BEMÆRK**

Hvis der ikke er mere hukommelse på drevet, vises "Enp" på displayet, når du trykker på [REC]-knappen. Du kan starte indspilningen, men hukommelsen kan blive fyldt under indspilningen. Vi anbefaler, at du først fjerner eventuelle unødvendige filer [\(side 37](#page-36-0), [43](#page-42-1)) for at sikre, at der er tilstrækkelig hukommelse.
### 5. **Stands indspilning.**

Tryk på enten [STOP]- eller [REC]-knappen for at standse indspilningen. Når indspilningen er standset, vises der en række tankestreger på displayet for at angive, at de indspillede data gemmes. Når dataene er gemt, vises "End" på displayet, og melodinummeret vises. Derefter lyser indikatoren for indspilningen grønt for at angive, at den aktuelle melodi nu indeholder data. (Indspilningstilstanden deaktiveres automatisk).

#### *BEMÆRK*

Sluk ikke instrumentet, hvis der vises tankestreger efter hinanden på displayet. Hvis du gør det, kan du slette alle melodidataene i instrumentet, inklusive eksterne melodier [\(side 29](#page-28-0)).

### 6. **Sådan afspilles det, du har indspillet.**

Tryk på [PLAY/PAUSE]-knappen for at afspille det indspillede. Tryk på [STOP]-knappen for at standse afspilningen.

Indspil en anden stemme på samme måde, og gør din melodi færdig.

### <span id="page-36-0"></span>**Sletning af indspillede data (MIDI-indspilning)**

I dette afsnit forklares det, hvordan du sletter højrehånds- og venstrehåndsstemmen af en brugermelodi hver for sig. Hvis du vil slette begge stemmer, skal du gøre følgende for hver stemme: Som det er tilfældet med melodidata, der er gemt på en USB-lagerenhed, kan begge stemmer slettes på én gang ved at følge instruktionerne på [side 43](#page-42-0).

### 1. **Vælg en brugermelodi, der skal slettes.**

Se trin 1 til 2 i "Hurtig indspilning af det, du spiller, uden at angive en stemme" ([side 34](#page-33-0)).

### 2. **Vælg indspilningstilstand.**

Tryk på [REC]-knappen for at vælge indspilningstilstand.

### 3. **Vælg en stemme, der skal slettes.**

Tryk på [RIGHT]- eller [LEFT]-knappen, så indikatoren for den stemme, du vil slette, blinker rødt.

### 4. **Slet den valgte stemme.**

Tryk på [PLAY/PAUSE]-knappen for at starte indspilningen, tryk derefter på [STOP]-knappen uden at spille på klaviaturet. Alle tidligere indspillede data for den valgte stemme slettes, og indikatoren slukkes.

Slet en anden stemme på samme måde, hvis du ønsker det.

#### **BEMÆRK**

Hvis du vil slette en melodi, der er indspillet på en USB-lagerenhed, skal du se under [side 43.](#page-42-0)

#### **BEMÆRK**

Sletning af begge stemmer gendanner metronomslaget og tempoet til standardindstillingen. Hvis du vil genindspille, når du har slettet begge stemmer, skal du nulstille taktslaget og tempoet.

### **Ændring af startindstillingerne såsom lyd eller tempo efter indspilning (MIDI-indspilning)**

Med MIDI-indspilning kan du ændre indstillingen af indspillede data, endda efter indspilningen. Du kan f.eks. ændre lyden for at skabe en anden stemning eller justere melodiens tempo, som du vil have den.

### **Datatyper, der er indspillet ved MIDI-indspilning**

Med MIDI-indspilning indspilles følgende datatyper: Data, der er markeret med en "\*" på følgende liste, kan ændres efter indspilning.

#### **Individuelle stemmer**

- De spillede toner
- Lydvalg\*
- Pedal (dæmper/piano/sostenuto)
- [REVERB]-dybde\*
- [EFFECT]-dybde\*
- Lyde i dobbelttilstand\*
- Dobbeltbalance\*
- Dobbeltforstemning\*
- Dobbelt oktavskift

#### **Hel melodi**

- Tempo\*
- Taktart (taktslag)
- [REVERB]-type (inklusive Fra)\*
- [EFFECT]-type (inklusive Fra)\* • Skala\*
- 
- 1. **Vælg en brugermelodi.**

Se trin 1 til 2 i "Hurtig indspilning af det, du spiller, uden at angive en stemme" ([side 34](#page-33-0)).

### 2. **Skift indstillingerne via panelknapperne.**

Hvis du f.eks. vil ændre den indspillede lyd fra E. PIANO1 til E. PIANO2, skal du trykke på [E. PIANO2]-knappen.

### 3. **Vælg indspilningstilstanden, og vælg en stemme.**

Tryk på [REC]-knappen, og tryk derefter på [RIGHT]- eller [LEFT]-knappen. (Data, der deles af to stemmer, kan ændres via hver af stemmerne). Indikatoren for den valgte stemme blinker rødt.

Hvis du vil annullere ændringerne og deaktivere indspilningstilstanden, skal du trykke på [REC]- eller [STOP]-knappen.

#### *BEMÆRK*

Vær opmærksom på, at du ikke må trykke på [PLAY/PAUSE]-knappen eller på en tangent på klaviaturet. Hvis du ikke er opmærksom på dette, slettes alle tidligere indspillede data for den valgte stemme.

### 38 **Avancerede funktioner**

#### **(CLP-470/440/S408/S406)**

- [VARIATION] til/fra\*
- Lyde i splittilstand\*
- Splitbalance\*
- Split oktavskift
- Dybde for dæmperresonans\*
- Effektdybde for pianopedal\*
- Dybde for strengresonans\*
- Dybde for efterklangssampling\*
- Volumen for Keyoff Sample\*

### 4. **Gem de ændrede indstillinger.**

Du skal holde [REC]-knappen nede, samtidig med at du trykker på [STOP]-knappen. Der vises en række tankestreger på displayet for at angive, at de ændrede indstillinger gemmes. Når dataene er gemt, vises "End" på displayet, og melodinummeret vises. (Indspilningstilstanden deaktiveres automatisk).

#### *BEMÆRK*

Sluk ikke instrumentet, hvis der vises tankestreger efter hinanden på displayet. Hvis du gør det, kan du slette alle melodidataene i instrumentet, inklusive eksterne melodier [\(side 29](#page-28-1)).

# **Håndtering af melodifiler**

I filtilstand kan du udføre forskellige handlinger og håndtere melodifiler, der er gemt på en tilsluttet USB-lagerenhed.

Inden du tilslutter en USB-lagerenhed, skal du se i "Tilslutning af en USB-lagerenhed" ([side 47](#page-46-0)).

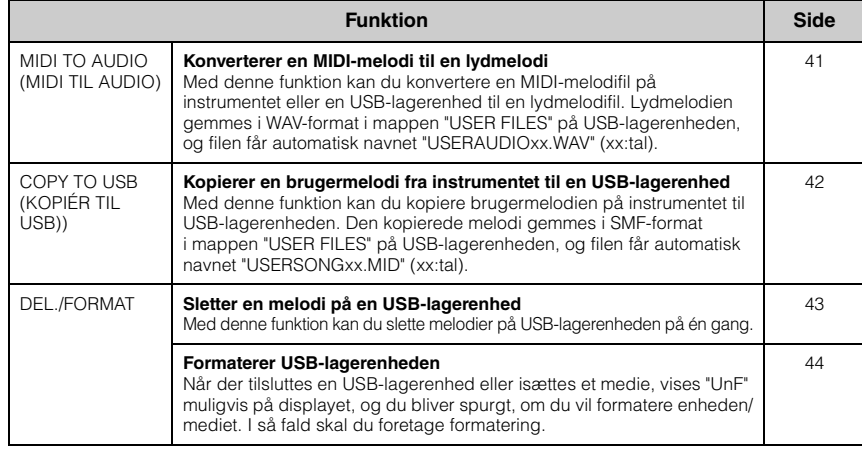

#### **BEMÆRK**

Kontrollér, at enheden ikke er beskyttet, inden håndtering af melodier med en USB-lagerenhed. Du kan ikke få adgang til enheden, hvis den er beskyttet.

#### **BEMÆRK**

Filtilstand kan ikke vælges i følgende situationer:

- Demomeloditilstand ([side 22\)](#page-21-0)
- Under afspilning/pause af melodi ([side 30](#page-29-0))
- Indspilningstilstand [\(side 34](#page-33-1))

#### *BEMÆRK*

Undlad at slukke for strømmen til instrumentet eller afbryde forbindelsen til USB-lagerenheden i filtilstand, eller når der vises en række tankestreger på displayet. Dette kan beskadige data på den ene eller begge enheder.

#### **Håndtering af melodifiler på en USB-lagerenhed**

Melodier, der er indspillet på dette instrument, kaldes "brugermelodier", mens melodier, der er indspillet på andre måder, kaldes "eksterne melodier". På en USB-lagerenhed gemmes brugermelodier i mappen USER FILES. Eksterne melodier gemmes ikke i mappen USER FILES. Brugermelodier anses dog for at være eksterne melodier, hvis mappenavnet ændres, eller hvis filerne flyttes væk fra mappen USER FILES ved hjælp af en computer.

Hvis du organiserer melodifilerne på en USB-lagerenhed ved hjælp af en computer, skal du sørge for at gemme de eksterne melodier i mapper på første, andet og tredje niveau. Melodier, der er gemt i en mappe på et niveau lavere end tre, kan ikke vælges af eller afspilles på dette instrument.

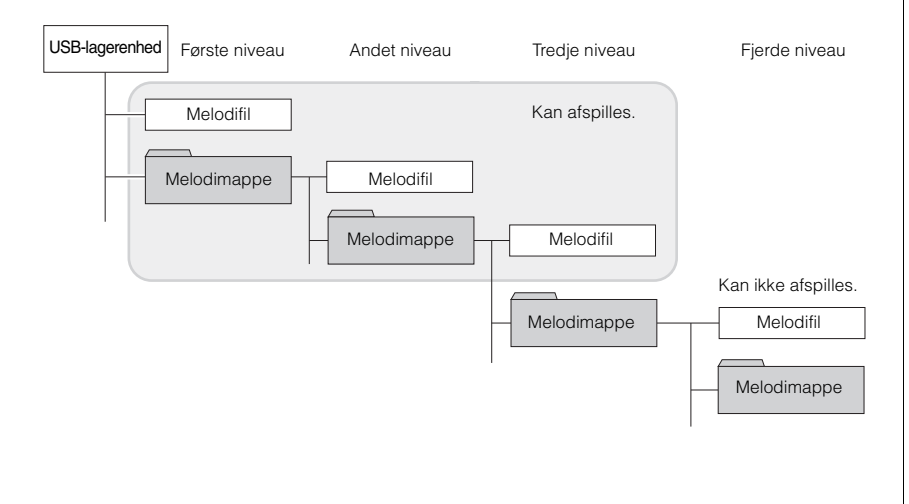

#### **BEMÆRK**

Der kan gemmes op til 999 filer/ mapper pr. mappe.

### <span id="page-40-0"></span>**Konvertér en MIDI-melodi til en lydmelodi under afspilning**

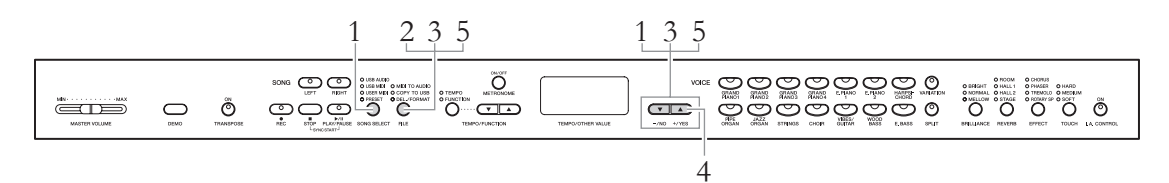

### 1. **Vælg en MIDI-melodi.**

Tryk på [SONG SELECT]-knappen, så USER MIDI- eller USB MIDIindikatorerne lyser, og brug derefter [-/NO]-/[+/YES]-knapperne til at vælge den MIDI-melodi, der skal konverteres.

### 2. **Vælg filtilstand.**

Tryk på [FILE]-knappen, så MIDI TO AUDIO-indikatoren lyser.

### 3. **Vælg et lydmelodinummer som destination efter konvertering.**

Hold [FILE]-knappen nede, og brug derefter [-/NO]-/[+/YES]-knapperne til at vælge lydmelodinummeret (A.00 – A.99). Når du vælger et melodinummer, der indeholder data, vises der tre prikker (som "A.x.x") på displayet. Hvis du vil overskrive den valgte melodi, skal du gå til trin 4. Hvis du vil undgå at overskrive, skal du vælge en anden melodi og derefter gå til trin 4.

### 4. **Udfør konvertering ved at afspille MIDI-melodien.**

Hvis du vælger en tom melodi i trin 3, skal du slippe [FILE]-knappen, og derefter trykke på [+/YES]-knappen. Hvis du vælger en melodi i trin 3, der indeholder data, skal du slippe [FILE]-knappen, og derefter trykke to gange på [+/YES]-knappen. Dermed starter afspilningen og konverteringen fra MIDI til lyd. Når du har startet afspilningen (konverteringen), skal du vente, indtil afspilningen slutter. Det er nødvendigt, da MIDI-melodien genindspilles som lydmelodi i realtid under afspilningen. Når konverteringen er udført, vises "End" på displayet.

Hvis du vil annullere konverteringen, skal du trykke på [-/NO]-knappen som svar på "n y" eller "n¯y".

#### **Under lydkonvertering**

- Den forløbne tid vises på displayet.
- Denne handling er generelt den samme, som udføres i forbindelse med indspilning af lydmelodi, hvor du får mulighed for at indspille det, du spiller på tangenterne, samt lydsignaler vha. AUIX IN-stikket, f.eks. mikrofonlyden.
- Hvis du vil stoppe lydkonverteringen, skal du trykke på [STOP]- eller [-/NO]-knappen. Hvis du gør det, gemmes de data, der er konverteret hidtil i processen, ikke.

#### *BEMÆRK*

Under lydkonvertering må du ikke slukke for strømmen til instrumentet eller afbryde forbindelsen til USB-lagerenheden.

### 5. **Afslut filtilstanden.**

Tryk på [-/NO]- eller [+/YES]-knappen, og tryk derefter på [FILE]-knappen flere gange, indtil indikatoren slukkes.

#### **BEMÆRK**

Hvis "\_ \_ \_" blinker, indikerer det, at MIDI-melodien ikke er valgt i trin 1. Tryk på [FILE]-knappen flere gange, indtil indikatoren slukkes, og gå derefter tilbage til trin 1 for at vælge en MIDI-melodi.

#### **BEMÆRK**

Forprogrammerede melodier og beskyttede MIDI-melodier kan ikke konverteres til lydmelodier. Hvis du forsøger at konvertere sådan en melodi, vises "Pro" på displayet.

#### **BEMÆRK**

Når der ikke er tilstrækkelig kapacitet på USB-lagerenheden, kan den konverterede lydmelodi ikke gemmes. Hvis du vil sikre dig, at der er tilstrækkelig hukommelse til konverteringen, kan du forsøge at slette unødvendige filer ([side 43](#page-42-1)).

### <span id="page-41-0"></span>**Kopiering af brugermelodier fra instrumentet til en USB-lagerenhed**

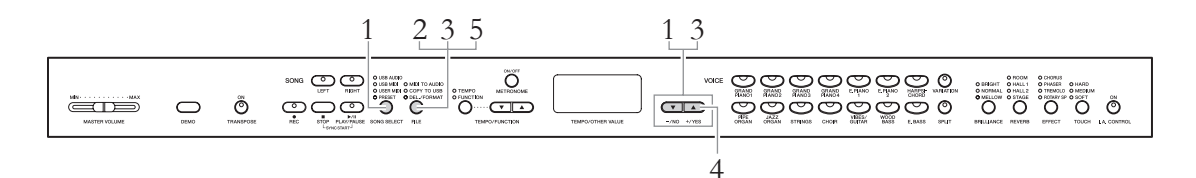

### 1. **Vælg en brugermelodi.**

Tryk på [SONG SELECT]-knappen, så USER MIDI-indikatoren lyser, og brug derefter [-/NO]-/[+/YES]-knapperne til at vælge den brugermelodi, der skal kopieres

### 2. **Vælg filtilstand.**

Tryk på [FILE]-knappen, så COPY TO USB-indikatoren lyser.

### 3. **Vælg et brugermelodinummer som destination efter kopiering.**

Hold [FILE]-knappen nede, og brug derefter [-/NO]-/[+/YES]-knapperne til at vælge lydmelodinummeret (A.00 – A.99). Når du vælger et melodinummer, der indeholder data, vises der tre prikker (som "U.x.x") på displayet. Hvis du vil overskrive den valgte melodi, skal du gå til trin 4. Hvis du vil undgå at overskrive, skal du vælge en anden melodi og derefter gå til trin 4.

### 4. **Kopiér melodien.**

Hvis du vælger en tom melodi i trin 3, skal du slippe [FILE]-knappen, og derefter trykke på [+/YES]-knappen. Hvis du vælger en melodi i trin 3, der indeholder data, skal du slippe [FILE]-knappen, og derefter trykke to gange på [+/YES]-knappen. Denne handling starter kopieringen. Når kopieringen er udført, vises "End" efterfulgt af "---" på displayet.

Hvis du vil annullere kopieringen, skal du trykke på [-/NO]-knappen som svar på "n y" eller "n¯y".

#### *BEMÆRK*

Undlad at slukke for strømmen til instrumentet eller afbryde forbindelsen til USB-lagerenheden, når der vises en række tankestreger på displayet.

### 5. **Afslut filtilstanden.**

Tryk på [FILE]-knappen flere gange, indtil indikatoren slukkes.

#### **BEMÆRK**

Hvis "\_ \_ \_" blinker, indikerer det, at brugermelodien ikke er valgt i trin 1. Tryk på [FILE]-knappen flere gange, indtil indikatoren slukkes, og gå derefter tilbage til trin 1 for at vælge en brugermelodi.

#### **BEMÆRK**

Forprogrammerede melodier og beskyttede MIDI-melodier kan ikke kopieres til USB-lagerenheden. Hvis du forsøger at kopiere sådan en melodi, vises "Pro" på displayet.

#### **BEMÆRK**

Når der ikke er tilstrækkelig kapacitet på USB-lagerenheden, kan den kopierede melodi ikke gemmes. Hvis du vil sikre dig, at der er tilstrækkelig hukommelse, kan du forsøge at slette unødvendige filer [\(side 43\)](#page-42-1).

### <span id="page-42-1"></span><span id="page-42-0"></span>**Sletter en melodifil på USB-lagerenheden**

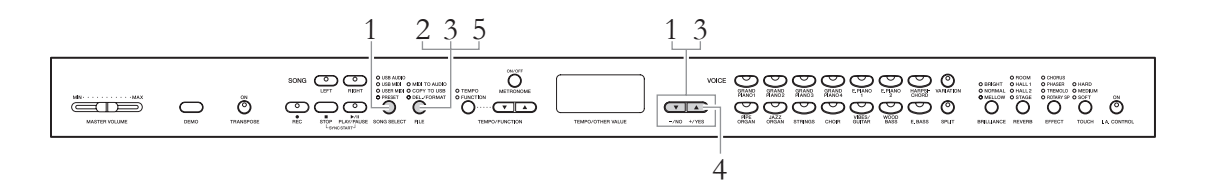

### 1. **Vælg det drev, der indeholder den melodifil, du vil slette.**

Tryk på [SONG SELECT]-knappen flere gange for at tænde USB AUDIOeller USB MIDI-indikatoren.

### 2. **Vælg filtilstand.**

Tryk på [FILE]-knappen, så DEL./FORMAT-indikatoren lyser.

### 3. **Vælg en melodifil, der skal slettes.**

Hold [FILE]-knappen nede, og brug derefter [-/NO]-/[+/YES]-knapperne til at vælge melodinummeret. Der vises kun det melodinummer, der indeholder data, på displayet. Hvis der ikke er en melodi p USB-lagerenheden, blinker "\_ \_ \_" på displayet.

### 4. **Slet melodifilen.**

Slip [FILE]-knappen, og tryk derefter to gange på [+/YES]-knappen. Denne handling starter sletningen. Når sletningen er udført, vises "End" efterfulgt af "---" på displayet.

Hvis du vil annullere sletningen, skal du trykke på [-/NO]-knappen som svar på "n y" eller "n¯y."

#### *BEMÆRK*

Undlad at slukke for strømmen til instrumentet eller afbryde forbindelsen til USB-lagerenheden, når der vises en række tankestreger på displayet.

### 5. **Afslut filtilstanden.**

Tryk på [FILE]-knappen, så indikatoren slukkes.

#### **BEMÆRK**

Bekræft den melodi, der skal slettes, inden du går videre til trin 2, da den ikke kan afspilles i filtilstand.

#### **BEMÆRK**

Beskyttede melodier kan ikke slettes. Hvis du forsøger at slette sådan en melodi, vises "Pro" på displayet.

#### **BEMÆRK**

Når en ekstern melodi slettes, flytter de efterfølgende melodinumre én plads op. Når en brugermelodi (A.xx/U.xx) slettes, tømmes det slettede melodinummer simpelthen for data, uden at melodinummeret ændres.

### <span id="page-43-1"></span><span id="page-43-0"></span>**Formatering af USB-lagerenheden**

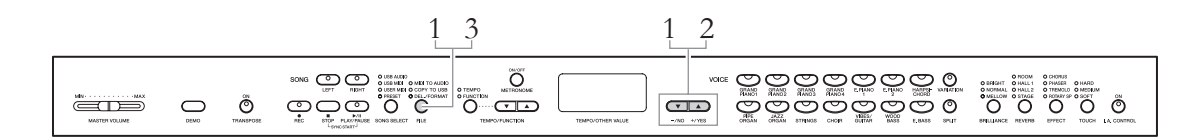

#### *BEMÆRK*

Når formateringen er udført, slettes alle gemte data på USB-lagerenheden. Gem vigtige data på en computer eller en anden lagerenhed.

### 1. **Vælg filtilstand.**

Tryk på [FILE]-knappen, så DEL./FORMAT-indikatoren lyser, holde [FILE]-knappen nede, og tryk samtidigt på [-/NO]- og [+/YES]-knapperne for at vælge "For".

### 2. **Foretag formateringen.**

Slip [FILE]-knappen, og tryk derefter to gange på [+/YES]-knappen. Denne handling starter formateringen. Når formateringen er udført, vises "End" efterfulgt af "---" på displayet.

Hvis du vil annullere formateringen, skal du trykke på [-/NO]-knappen som svar på "n y" eller "n¯y."

#### *BEMÆRK*

Undlad at slukke for strømmen til instrumentet eller afbryde forbindelsen til USB-lagerenheden, når der vises en række tankestreger på displayet.

### 3. **Afslut filtilstanden.**

Tryk på [FILE]-knappen, så indikatoren slukkes.

# **Tilslutninger**

## **Stik**

## *FORSIGTIG*

Før instrumentet tilsluttes andre elektroniske komponenter, skal der være slukket for strømmen til alle komponenter. Skru helt ned til minimum (0) for lydstyrken af alle komponenter, før du tnder eller slukker for strømmen. I modsat fald kan der opstå risiko for elektrisk stød eller beskadigelse af komponenterne.

Se i "Kontrolfunktioner på panelet" ([side 10\)](#page-9-0) for at se placeringen af stikkene.

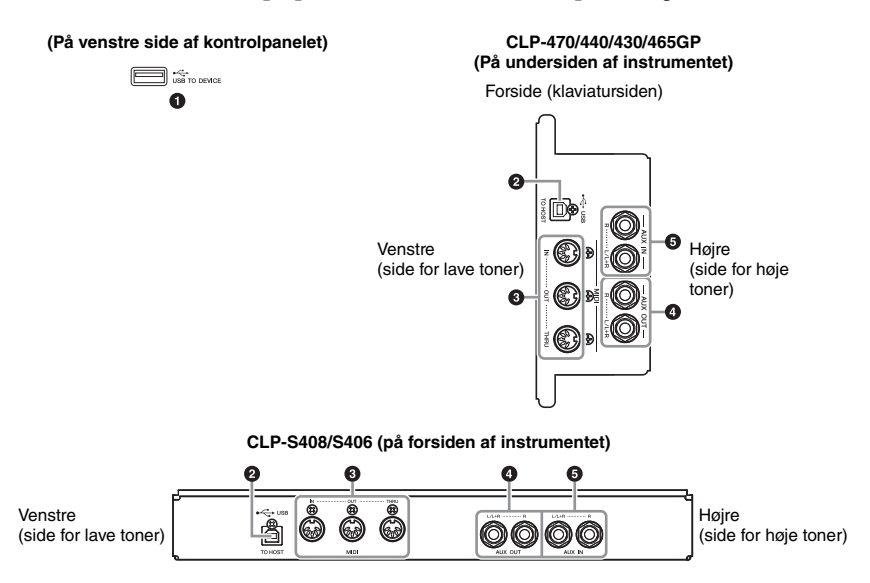

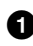

### 1 **[USB TO DEVICE]-stik**

Dette stik gør det muligt at tilslutte en USB-lagerenhed. Du kan finde flere oplysninger under "Tilslutning af en USB-lagerenhed" på [side 47](#page-46-1).

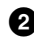

#### 2 **USB [TO HOST]-stik**

Dette stik muliggør direkte tilslutning til en computer. Du kan finde flere oplysninger under "Tilslutning til en computer" på [side 48](#page-47-0).

3 **MIDI [IN] [OUT] [THRU]-stik**

Brug MIDI-kabler til at slutte eksterne MIDI-enheder til disse stik. Du kan finde flere oplysninger om "Tilslutning af eksterne MIDI-enheder" på [side 50.](#page-49-0)

#### 4 **AUX OUT [L/L+R][R]-stik**

Med disse stik kan Clavinova'et sluttes til højttalersystemer med egen strømforsyning, så der kan spilles med højere lydstyrke. Clavinova'ets indstilling af [MASTER VOLUME] påvirker den lyd, der udsendes fra AUX OUT-stikkene. Når Clavinova'ets AUX OUT-stik er sluttet til en ekstern højttaler, og du vil slukke for Clavinova'ets højttalerlyd, skal du slukke højttaleren [\(side 17\)](#page-16-0).

#### **BEMÆRK**

Der findes to typer USB-stik på instrumentet: [USB TO DEVICE] og USB [TO HOST]. Det er vigtigt at kunne kende forskel på disse to stiktyper og de tilhørende kabelstik. Kontrollér, at du tilslutter den rigtige stiktype, og at stikket vender rigtigt.

#### <span id="page-45-0"></span>*BEMÆRK*

Når Clavinova'ets AUX OUT-stik er tilsluttet et eksternt audiosystem, skal du tænde for Clavinova'et, før du tænder for det eksterne audiosystem. Gør det i omvendt rækkefølge, når udstyret skal slukkes.

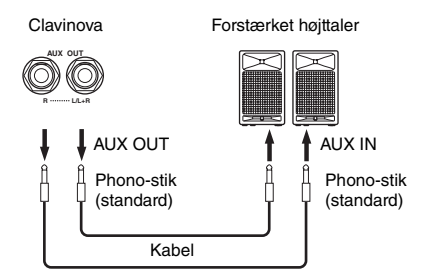

Udgangssignalet fra de interne højttalere og hovedtelefonerne ændres automatisk til de relevante indstillinger, afhængigt af hvordan den eksterne enhed er sluttet til AUX OUT-stikkene (se diagrammet nedenfor).

#### **BEMÆRK**

Brug kabler og -stik uden modstand.

#### **BEMÆRK**

Forbind ikke [AUX OUT]- og [AUX IN]-stikkene. Hvis du gør det, sendes signalet fra [AUX OUT]stikkene tilbage til [AUX IN]-stikkene. Dette kan resultere i en reguleringssløjfe, dvs. lyden sendes i ring, og der kan ske skade på udstyret.

#### **BEMÆRK**

Sæt kablet i [L/L+R]-stikkene, hvis du vil modtage et monosignal via AUX OUT-stikket

Ingen lyd fra højttalerne

#### **Udgangssignal fra instrumentet** Lyd fra højttalerne

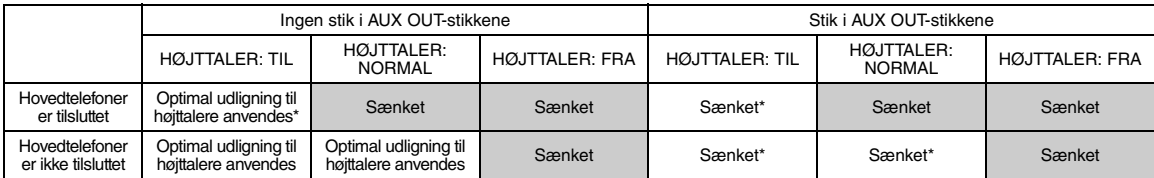

\* Udgangsstyrken for hovedtelefonerne og AUX OUT sænkes.

#### 5 **AUX IN [L/L+R][R]-stik**

Stereoudgange fra et andet instrument kan tilsluttes disse stik, så det eksterne instrument spiller gennem Clavinova'ets højttalere. Se diagrammet nedenfor, og brug lydkabler til tilslutning.

#### *BEMÆRK*

Når AUX IN-stikkene på Clavinova'et er tilsluttet en ekstern enhed, skal du tænde den eksterne enhed, før du tænder Clavinova'et. Gør det i omvendt rækkefølge, når udstyret skal slukkes.

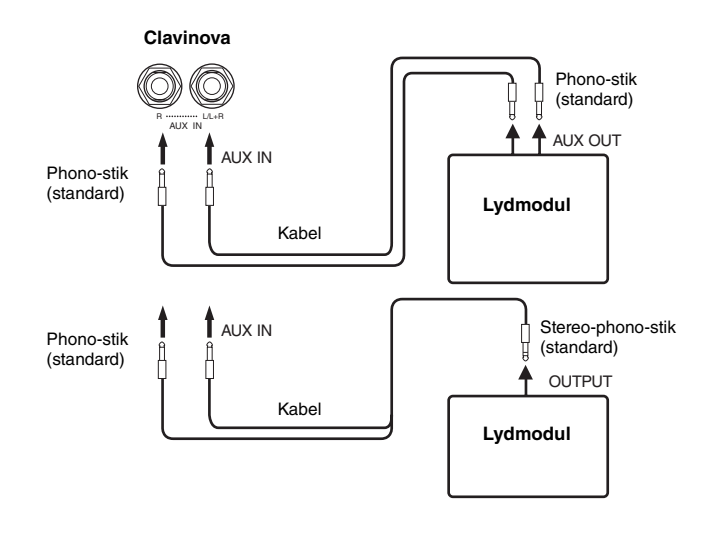

**BEMÆRK**

Indstillingen af Clavinova'ets [MASTER VOLUME]-skydeknap virker på indgangssignalet fra AUX IN-stikkene. Det gælder dog ikke indstillingen af [BRILLIANCE], [REVERB] og [EFFECT].

#### **BEMÆRK**

Hvis du slutter Clavinova'et til en monoenhed, skal du kun bruge AUX IN [L/L+R]-stikket.

### <span id="page-46-1"></span><span id="page-46-0"></span>**Tilslutning af en USB-lagerenhed**

Når du slutter en USB-lagerenhed til instrumentets [USB TO DEVICE]-stik, kan du gemme og afspille de optagede data på enheden.

#### **Forholdsregler ved brug af [USB TO DEVICE]-stik**

Dette instrument har et indbygget [USB TO DEVICE]-stik. Når du slutter en USB-enhed til stikket, skal du håndtere USB-enheden med forsigtighed. Følg nedenstående vigtige forholdsregler.

#### **BEMÆRK**

Du kan finde flere oplysninger om håndtering af USB-enheden i brugervejledningen til USB-enheden.

#### **Kompatible USB-enheder**

USB-lagerenheder (flashhukommelse, harddisk osv.) Instrumentet understøtter ikke nødvendigvis alle USBenheder på markedet. Yamaha kan ikke garantere funktionen af USB-enheder, som brugeren selv køber. Før du køber en USB-enhed, der skal bruges sammen med instrumentet, skal du besøge følgende webside:

<http://music.yamaha.com/download/>

#### **BEMÆRK**

Andet USB-udstyr, f.eks. computertastatur eller mus, kan ikke bruges.

#### **Tilslutning af en USB-enhed**

Når du slutter en USB-enhed til [USB TO DEVICE]-stikket, skal du kontrollere, at stikket på enheden er af den korrekte type, og at det vender rigtigt.

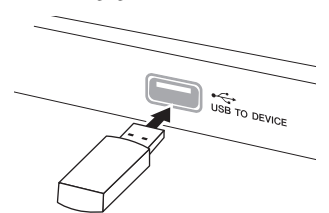

#### *BEMÆRK*

- Hvis du slutter en USB-lagerenhed til [USB TO DEVICE]-stikket på toppanelet, skal du tage det ud, før du lukker tangentlåget. Hvis tangentlåget lukkes, mens USB-enheden stadig er tilsluttet, kan USB-enheden blive beskadiget.
- Når du tilslutter et USB-kabel, må det ikke være længere end tre meter.
- Instrumentet understøtter USB 1.1-standarden, men det er alligevel muligt at bruge en USB 2.0-lagerenhed sammen med instrumentet. Bemærk dog, at overførselshastigheden er den samme som for USB 1.1.

#### **Brug af USB-lagerenheder**

Når du slutter en USB-lagerenhed til instrumentet, kan du gemme oprettede data på den og læse data fra den.

#### **Antallet af USB-lagerenheder, der skal bruges**

Der kan kun sluttes én USB-lagerenhed til [USB TO DEVICE]-stikket.

#### **Formatering af USB-lagermedier**

Når der er tilsluttet en USB-lagerenhed eller sat et medie i, vises der en meddelelse, hvor du bliver spurgt, om du vil formatere enheden/mediet. I så fald skal du formatere [\(side 44\)](#page-43-1).

#### *BEMÆRK*

Når et medie formateres, slettes eventuelle eksisterende data på mediet. Kontrollér, at det medie, du formaterer, ikke indeholder vigtige data.

#### **Beskyttelse af dine data (skrivebeskyttelse)**

Hvis du vil sikre, at vigtige data ikke slettes ved en fejltagelse, kan du bruge skrivebeskyttelsen, som findes på alle lagermedier. Hvis du vil gemme data på en USB-lagerenhed, skal du sørge for at fjerne skrivebeskyttelsen først.

#### **Tilslutning/fjernelse af en USB-lagerenhed**

Før du tager mediet ud af enheden, skal du kontrollere, at instrumentet ikke er i gang med at behandle data, f.eks. gemme, kopiere, slette eller formatere data.

#### *BEMÆRK*

Undgå at tænde/slukke USB-lagerenheden ofte eller at tilslutte/ fjerne enheden for ofte. I modsat fald kan instrumentet "hænge" (gå i stå). Mens instrumentet arbejder med data, f.eks. under lagring, kopiering, sletning og formatering, eller aktiverer USBlagerenheden (kort efter tilslutningen), må USB-kablet IKKE tages ud, medier må IKKE fjernes fra enheden, og der må IKKE slukkes for strømmen til nogen af enhederne. Dette kan beskadige data på den ene eller begge enheder.

### <span id="page-47-0"></span>**Tilslutning til en computer**

Når du slutter en computer til USB [TO HOST]-stikkene, kan du overføre data mellem instrumentet og en computer via MIDI. Dermed har du mulighed for at udnytte avancerede computermusikprogrammer.

- 1. **Sluk for strømmen til instrumentet, inden du tilslutter et USB-kabel.**
- 2. **Sluk for strømmen til computeren.** Luk eventuelle åbne programmer på computeren.
- 3. **Forbind instrumentet og computeren med et USB-kabel.**

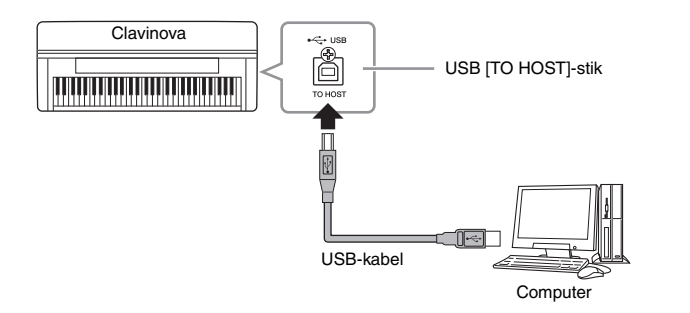

### 4. **Tænd for strømmen til instrumentet.**

Når du slutter instrumentet til en computer for første gang, installeres driveren automatisk.

#### **Operativsystem (OS)**

Windows XP (SP3 eller nyere), Windows Vista, Windows 7, Mac OS X version 10.5-10.6.x

Hvis datakommunikationen er ustabil, eller der opstår problemer, selvom du har fulgt ovenstående vejledning, skal du hente Yamaha Standard USB-MIDI-driveren fra følgende URL-adresse og derefter installere den på computeren. Du kan finde installationsinstruktioner i den installationsvejledning, der er inkluderet i pakkefilen.

#### **<http://music.yamaha.com/download/>**

Du kan finde oplysninger om operativsystemet til Yamaha Standard USB-MIDIdriveren på ovenstående URL-adresse.

#### **BEMÆRK**

- Du kan også bruge MIDI IN/OUTstikkene til oprette forbindelse til en computer. I dette tilfælde skal der bruges et MIDI-interface, f.eks. Yamaha UX16. Du kan finde flere oplysninger i den brugervejledning, der fulgte med MIDI-interfacet.
- Når der er sluttet en computer til USB [TO HOST]-stikket, kan MIDI IN/OUT-stikkene ikke bruges.
- Du kan få flere oplysninger om opsætning af sequencer-softwaren i brugervejledningen til den pågældende software.

#### **Forholdsregler ved brug af USB [TO HOST]-stikket**

Når du tilslutter en computer i USB [TO HOST]-stikket, skal du være opmærksom på følgende. Er du ikke det, kan du risikere, at computeren hænger, eller du kan miste data. Hvis computeren eller instrumentet "hænger", skal du genstarte programmet eller computeren eller slukke instrumentet og tænde det igen.

#### *BEMÆRK*

- Brug et USB-kabel af typen AB på højst tre meter. USB 3.0-kabler kan ikke bruges.
- Før du til slutter en computer i USB [TO HOST]-stikket, skal du sørge for, at den ikke er i strømbesparende tilstand, f.eks. dvale eller standby.
- Før du tænder instrumentet, skal du tilslutte computeren i USB [TO HOST]-stikket.
- Gør følgende, før du tænder/slukker for instrumentet, og før du fjerner USB-kablet fra USB [TO HOST]-stikket eller sætter det til.
	- Luk alle programmer på computeren.
	- Kontrollér, at der ikke afsendes data fra instrumentet. (Data overføres kun, hvis der spilles toner på tangenterne, eller hvis der afspilles en melodi).
- Når computeren er sluttet til instrumentet, skal du vente mindst seks sekunder mellem følgende handlinger: (1) sluk for instrumentet, og tænd det derefter igen, eller (2) fjern USB-kablet, og tilslut det igen.

### **Indlæsning af MIDI-melodidata fra en computer til instrumentet**

Du kan overføre MIDI-melodidata fra en computer til instrumentet ved hjælp af programmet Yamaha Musicsoft Downloader. Du kan finde flere oplysninger om dataoverførsel under emnet "Transferring Data Between the Computer and Instrument (for unprotected data)" i Hjælp-filen til Musicsoft Downloader.

#### **Krav til melodidata, der skal overføres fra en computer til instrumentet**

- Dataformat: SMF-format 0 og 1
- Maksimal datastørrelse: ca. 1.500 KB i alt

Musicsoft Downloader kan hentes gratis på Yamahas websted på følgende URLadresse. Hvis du vil kunne bruge denne funktion, skal du først hente Musicsoft Downloader på webstedet.

**<http://music.yamaha.com/download/>**

#### **BEMÆRK**

Hvis dataene indeholder data, der ikke er kompatible med dette instrument, kan de ikke afspilles som tilsigtet – heller ikke selvom dataene er i SMF-format 0 eller -format 1.

### <span id="page-49-0"></span>**Tilslutning af eksterne MIDI-enheder**

Du kan slutte eksterne MIDI-enheder (keyboard, sequencer osv.) til instrumentets MIDI-stik ved hjælp af almindelige MIDI-kabler. Med MIDI kan du styre en tilsluttet MIDI-enhed fra instrumentet eller styre instrumentet fra en tilsluttet MIDI-enhed eller computer.

### *FORSIGTIG*

Før instrumentet tilsluttes andre elektroniske komponenter, skal strømmen til samtlige enheder først slukkes. Sørg også for at skrue ned for lydstyrken (sæt indstillingerne til 0) for alle komponenter, før det tændes. I modsat fald kan der opstå risiko for elektrisk stød eller skade på komponenterne.

**• MIDI [IN]**

Modtager MIDI-meddelelser fra en anden MIDI-enhed.

**• MIDI [OUT]**

Overfører MIDI-meddelelser, der er oprettet af instrumentet, til en anden MIDI-enhed.

**• MIDI [THRU]**

Videresender MIDI-meddelelser, der er modtaget via MIDI IN.

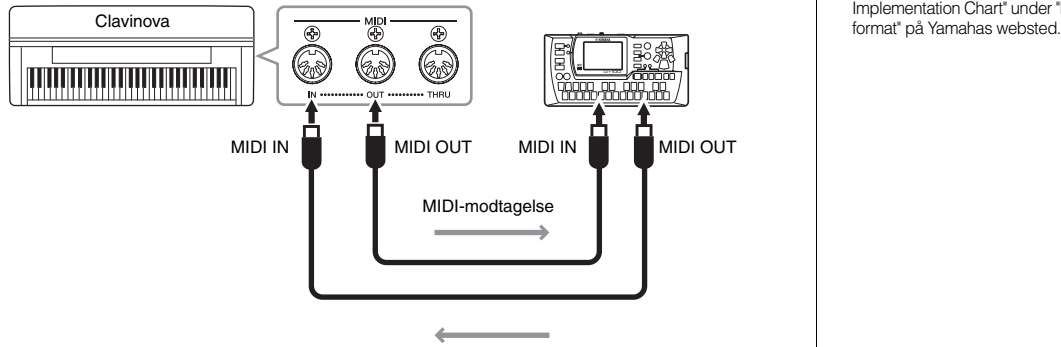

MIDI-modtagelse

#### **BEMÆRK**

- Du kan få et generelt overblik over MIDI og, hvordan det kan bruges ved at se i "MIDI Basics" (kan hentes på Yamahas websted).
- Hvilke MIDI-data der kan overføres eller modtages, afhænger af MIDIenhedens type. Se derfor "MIDI Implementation Chart" for at finde ud af, hvilke MIDI-data og kommandoer dine enheder kan overføre eller modtage. Se "MIDI Implementation Chart" under "Data

### Detaljerede indstillinger

## **Funktionsindstillinger – forskellige praktiske indstillinger**

Hvis du vil have mest muligt ud af dit Clavinova, skal du angive forskellige praktiske indstillinger her, f.eks. finstemning af tonehøjden og justering af metronomvolumen. Du kan finde oplysninger om standardværdierne på [side 67](#page-66-0).

#### **Liste over funktionsindstillinger**

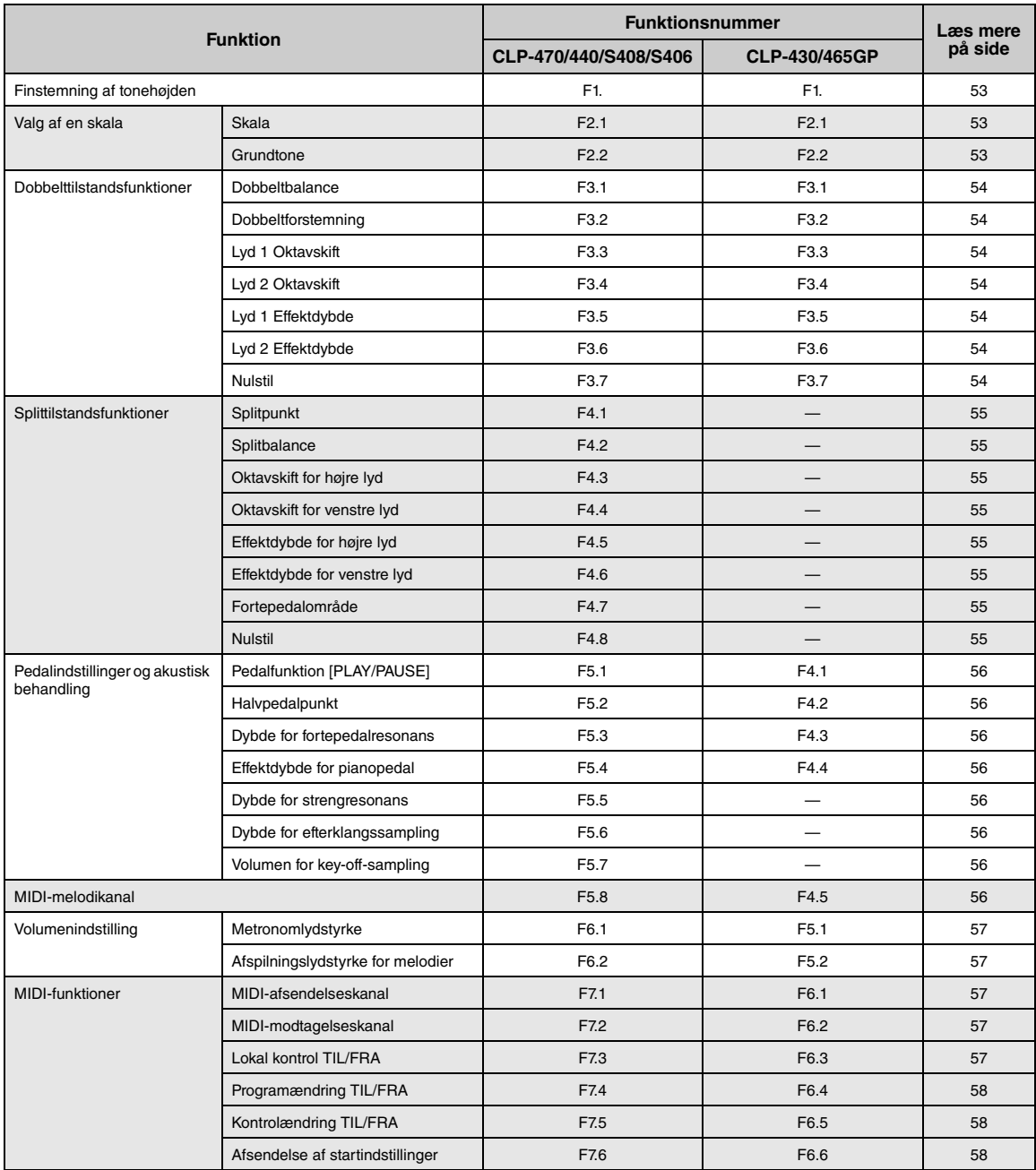

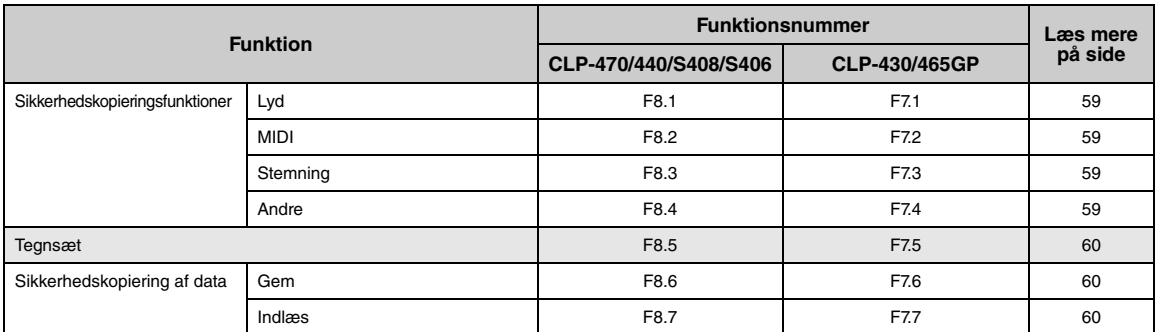

### **Funktionstilstand – grundlæggende betjening**

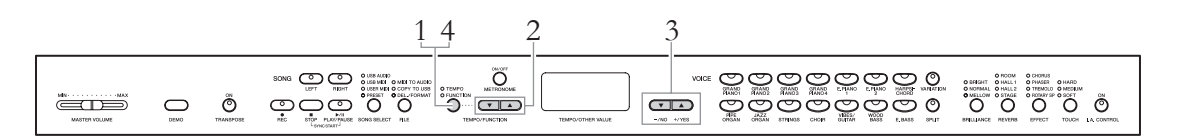

### 1. **Vælg funktionstilstand.**

Tryk på [TEMPO/FUNCTION]-knappen, så FUNCTION-indikatoren lyser.  $\sqrt{F$  \* \* vises på displayet. (Indikationen af " \* \* " varierer afhængigt af instrumentets status og brug).

### 2. **Vælg et funktionsnummer.**

Brug [TEMPO/FUNCTION ▼▲]-knapperne til at vælge det ønskede funktionsnummer fra  $\boxed{F}$  [ -  $\boxed{F}$  8 ] (CLP-470/440/S408/S406) eller  $F_{\perp}$  – F 77 (CLP-430/465GP).

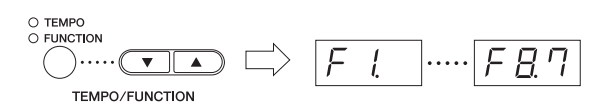

### 3. **Angiv parameteren.**

Brug [-/NO]- og [+/YES]-knapperne til at angive den valgte funktion. Hvis du vil nulstille funktionen til startindstillingen, skal du trykke på [-/NO] og [+/YES]-knapperne samtidigt.

Når du vil fortsætte og angive en anden funktion, skal du gå tilbage til trin 2 ovenfor.

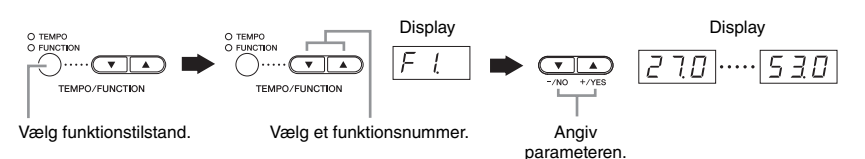

### 4. **Forlad funktionstilstanden.**

Tryk på [TEMPO/FUNCTION]-knappen, så TEMPO-indikatoren lyser.

#### **BEMÆRK**

Der kan ikke vælges funktioner i demo-/melodivalg-/filtilstand, eller når melodien indspilles.

#### **BEMÆRK**

Når du vælger funktionsnummeret, vises den aktuelle indstilling, første gang der trykkes på [-/NO]- eller [+/YES]-knappen.

### **Funktionsparametre – oplysninger**

### <span id="page-52-0"></span>**Finstemning af tonehøjden**

#### $F(t)$

Du kan finstemme tonehøjden for hele instrumentet. Denne funktion er nyttig, når du spiller på Clavinova'et sammen med andre instrumenter eller med musik på cd.

#### **BEMÆRK**

Afspilningslyden for lydmelodien kan ikke stemmes.

Brug [-/NO]- og [+/YES]-knapperne til at hæve eller sænke tonehøjden for A3-tangenten i trin på ca. 0,2 Hz. Værdien vises som et tocifret tal med en decimal.

Eksempelvis vises 440,2 Hz som  $\boxed{47.7}$  på

displayet.

**Indstillingsmuligheder:** 427,0 – 453,0 (Hz)

**Standardindstilling:** 440,0 (Hz)

#### **Hz (hertz):**

En måleenhed for en lyds frekvens eller det antal gange, en lydbølge svinger pr. sekund.

### **Valg af en skala**

Du kan vælge forskellige skalaer. I vore dage er ligesvævende stemning den mest almindelige stemning af klaverer. Historisk kendes en lang række andre skalaer, hvoraf mange tjener som grundlag for bestemte musikgenrer. Du kan opleve disse stemninger på Clavinova'et.

#### **• Ligesvævende stemning**

En oktav er inddelt i tolv lige store intervaller. Dette er i dag den mest populære stemning til klaverer.

#### **• Ren dur/ren mol**

Som følge af naturlige overtoner giver de tre durakkorder med disse skalaer en smuk, ren lyd.

#### **• Pythagoræisk**

Denne skala, der er udformet af den græske filosof Pythagoras, bygger på intervallet svarende til en perfekt kvint. Tertsen skaber bevægelser, men kvarten og kvinten er smukke og velegnede til visse soloer.

#### **• Middeltone**

Denne skala er en forbedring af den pythagoræiske, idet tertsens bevægelse er elimineret. Skalaen var populær i slutningen af det 16. århundrede til slutningen af det 18. århundrede og blev bl.a. benyttet af Händel.

#### **• Werckmeister/Kirnberger**

I disse skalaer er middeltoneskalaen og den pythagoræiske skala kombineret på forskellige måder. I disse skalaer bliver det indtryk og den stemning, der fremkaldes af melodier, ændret ved modulering. De anvendtes ofte på Bachs and Beethovens tid. De anvendes i dag ofte til at gengive den tids musik på cembalo.

#### <span id="page-52-1"></span>**Skala**

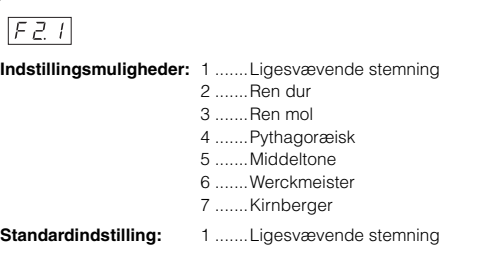

#### <span id="page-52-2"></span>**Grundtone**

#### $FZZ$

Hvis du vælger en anden skala end ligesvævende stemning, skal du angive grundtonen. (Du kan angive grundtonen ved ligesvævende stemning, men det får ingen effekt. Indstillingen af grundtonen har effekt i alle stemninger undtagen ligesvævende stemning).

**Indstillingsmuligheder:** C, C#, D, Eb, E, F, F#, G, Ab, A, Bb, B **Standardindstilling:** C

#### **Eksempel på angivelse af grundtone**

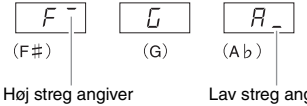

hævet tone

Lav streg angiver sænket tone

### **Dobbelttilstandsfunktioner**

Du kan angive forskellige parametre for dobbelttilstand og derved optimere indstillingerne for de melodier, du spiller, f.eks. justere volumenbalancen mellem to lyde. Du kan angive indstillingerne for dobbelttilstandsfunktionen for hver enkelt lydkombination.

- 1. Vælg lydene i dobbelttilstand, og vælg derefter funktionstilstand og et funktionsnummer.
- 2. Brug [-/NO]- og [+/YES]-knapperne til at angive værdierne.

#### **GENVEJ:**

Du kan springe direkte til dobbelttilstandsfunktionen  $\sqrt{F}$  7/1 ved at holde de to dobbelttilstandslydknapper nede samtidigt og trykke på [TEMPO/FUNCTION]-knappen.

#### <span id="page-53-0"></span>**Dobbeltbalance**

#### $F \not\exists l$

Justerer balancen mellem de to lyde fint og kombinerer dem, så den ene lyd fungerer som hovedlyd, mens den anden bliver en svag accent eller en nuanceret efterlyd.

**Indstillingsmuligheder:** 0 – 20 (en indstilling på "10" giver to lige kraftige lyde i dobbelttilstand. Indstillinger under "10" øger volumen for lyd 2 i forhold til lyd 1, og indstillinger over "10" øger volumen for lyd 1 i forhold til lyd 2).

<span id="page-53-1"></span>**Standardindstilling:** Forskellig for hver lydkombination.

### **Dobbeltforstemning**

#### $F77$

Forstemmer lyd 1 og lyd 2 til dobbelttilstand for at skabe en tykkere lyd.

**Indstillingsmuligheder:** -20 – 0 – 20 (Med positive værdier forhøjes tonehøjden af den første lyd, mens tonehøjden af den anden lyd sænkes. Med negative værdier sænkes tonehøjden af den første lyd, mens den hæves af den anden lyd).

**Standardindstilling:** Forskellig for hver lydkombination.

#### **BEMÆRK**

Indstillingsintervallet er større i den dybe ende (± 60 cent for A -1), og mindre i den høje ende ( $\pm$  5 cent for C7). (100 cents = en halvtone).

#### <span id="page-53-2"></span>**Lyd 1 Oktavskift**

<span id="page-53-3"></span> $F\overline{33}$ 

#### **Lyd 2 Oktavskift**

#### $F_74$

Du kan ændre tonehøjden én oktav op og ned ad gangen for lyd 1 og lyd 2 uafhængigt af hinanden. Afhængigt af hvilke lyde du bruger i dobbelttilstand, lyder kombinationen af lyde muligvis bedre, hvis en af lydene flyttes en oktav op eller ned.

**Indstillingsmuligheder:** –1, 0, 1

**Standardindstilling:** Forskellig for hver lydkombination.

#### **BEMÆRK**

"Lyd 1" og "Lyd 2" er forklaret på [side 26.](#page-25-0)

### <span id="page-53-4"></span>**Lyd 1 Effektdybde**

#### <span id="page-53-5"></span> $F\overline{75}$

### **Lyd 2 Effektdybde**

#### $F35$

Med disse funktioner er det muligt at indstille effektdybden for lyd 1 og 2 i dobbelttilstand hver for sig.

**Indstillingsmuligheder:** 0 – 20

**Standardindstilling:** Forskellig for hver lydkombination.

#### **BEMÆRK**

"Lyd 1" og "Lyd 2" er forklaret på [side 26.](#page-25-0)

#### <span id="page-53-6"></span>**Nulstil**

#### $F77$

Med denne funktion kan du nulstille alle dobbelttilstandsfunktionerne til deres standardværdier. Tryk på [+/YES]-knappen for at nulstille værdierne.

#### **Splittilstandsfunktioner**

Med denne menu kan du foretage forskellige, detaljerede indstillinger for splittilstand. Ved at ændre splitpunktet eller andre indstillinger kan du optimere indstillingerne for de melodier, du spiller.

**470 440 430 S408 S406 465GP**

- 1. Vælg lydene i splittilstand, og vælg derefter funktionstilstand og et funktionsnummer.
- 2. Brug [-/NO]- og [+/YES]-knapperne til at angive værdierne.

#### **GENVEJ:**

Du kan springe direkte til splittilstandsfunktionerne  $\boxed{F}$  {  $\boxed{V}$  } ved at trykke på [TEMPO/FUNCTION]-knappen, mens du holder [SPLIT]-knappen nede.

#### <span id="page-54-0"></span>**Splitpunkt**

#### $F41$

Angiv, hvor på klaviaturet venstre og højre hånd skal adskilles (splitpunkt). Tangenten, der trykkes på, bliver en del af venstrehåndssektionen.

**Indstillingsmuligheder:** Hele klaviaturet

**Standardindstilling:**  $F#2$ 

#### **BEMÆRK**

I stedet for at trykke på [-/NO]- og [+/YES]-knapperne kan du angive splitpunktet ved at trykke direkte på den pågældende tangent på klaviaturet.

#### **GENVEJ:**

Hvis funktionstilstanden ikke er valgt, kan du ændre splitpunktet til en anden tangent ved at trykke på tangenten og samtidig holde [SPLIT]-knappen nede.

#### **Eksempel på indikationer af tangentnavn til splitpunkt**

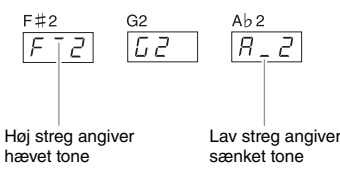

#### <span id="page-54-1"></span>**Splitbalance**

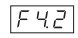

Volumenniveauet for de to lyde kombineret i splittilstand kan justeres efter behov. Du kan foretage denne indstilling for hver enkelt lyd i kombinationen.

**Indstillingsmuligheder:** 0 – 20 (en indstilling på "10" giver to lige kraftige lyde i splittilstand. Indstillinger under "10" forøger volumen af venstre lyd i forhold til den højre lyd, og indstillinger over "10" forøger volumen af højre lyd i forhold til venstre lyd).

**Standardindstilling:** Forskellig for hver lydkombination.

### <span id="page-54-2"></span>**Oktavskift for højre lyd**

#### <span id="page-54-3"></span> $F47$

#### **Oktavskift for venstre lyd**

#### $F44$

Du kan ændre tonehøjden op og ned med én oktav ad gangen for højre lyd og venstre lyd uafhængigt af hinanden. Skift denne indstilling, afhængigt af toneområdet i de melodier du spiller. Du kan foretage denne indstilling for hver enkelt lyd i kombinationen.

**Indstillingsmuligheder:** -1, 0, 1

**Standardindstilling:** Forskellig for hver lydkombination

### <span id="page-54-4"></span>**Effektdybde for højre lyd**

#### <span id="page-54-5"></span> $F45$

### **Effektdybde for venstre lyd**

#### $F45$

Med disse funktioner kan du indstille effektdybden for venstre- og højrelydene hver for sig i splittilstand.

**Indstillingsmuligheder:** 0 – 20 **Standardindstilling:** Forskellig for hver lydkombination

### <span id="page-54-6"></span>**Fortepedalområde**

#### $F47$

I splittilstand bestemmer funktionen til fortepedalområdet, om fortepedalen påvirker den højre lyd, den venstre lyd eller både venstre og højre lyd.

**Indstillingsmuligheder:** ALL (begge lyde) 1 (til højre lyd) 2 (til venstre lyd)

<span id="page-54-7"></span>**Standardindstilling:** 1

#### **Nulstil**

#### $FI$

Med denne funktion kan du nulstille alle splittilstandsfunktionerne til deres standardværdier. Tryk på [+/YES]-knappen for at nulstille værdierne.

#### **Pedalindstillinger og akustisk behandling**

Med disse funktioner kan du tildele [PLAY/PAUSE] funktionen til pedalen eller angive dybden osv. for resonanseffekten for fortepedalen.

### <span id="page-55-0"></span>**Pedalfunktion [PLAY/PAUSE]**

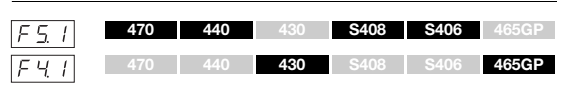

[PLAY/PAUSE]-funktionen kan tildeles den venstre eller den midterste pedal. Hvis [PLAY/PAUSE]-funktionen er tildelt en pedal, er den oprindelige pedalfunktion (piano eller sostenuto) deaktiveret.

**Indstillingsmuligheder:** FRA

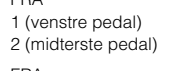

**Standardindstilling:** FRA

### <span id="page-55-1"></span>**Halvpedalpunkt**

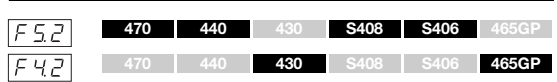

Angiver i hvilket omfang trykket på fortepedalen anvender halvpedaleffekten.

**Indstillingsmuligheder:** -2 (effektiv i let berørt position) – 0 – 4 (effektiv i kraftigt berørt position)

**Standardindstilling:** 0

### <span id="page-55-2"></span>**Dybde for fortepedalresonans**

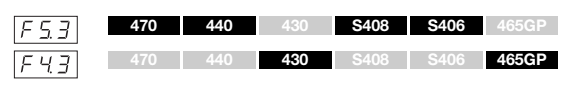

Angiver i hvilken grad anvendelsen af den strengresonanseffekt, der tilføjes, når der trædes på fortepedalen for GRAND PIANO 1 – GRAND PIANO 4 lydene (herunder variationerne).

**Indstillingsmuligheder:** 0 – 10 **Standardindstilling:** Forskellig for hver lyd

### <span id="page-55-3"></span>**Effektdybde for pianopedal**

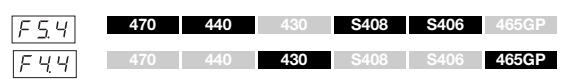

Med denne indstilles dybden af pianopedalens effekt.

**Indstillingsmuligheder:** 1 – 10 **Standardindstilling:** 5

### <span id="page-55-4"></span>**Dybde for strengresonans**

 $F55$ **470 440 430 S408 S406 465GP**

Angiver den måde strengresonanseffekten anvendes for GRAND PIANO 1 – GRAND PIANO 3-lydene på (herunder variationerne).

**Indstillingsmuligheder:** 0 – 10 **Standardindstilling:** 5

### <span id="page-55-5"></span>**Dybde for efterklangssampling**

**470 440 430 S408 S406 465GP**

Følgende lyde har en særlig "efterklangssampling", som genskaber den særlige klang fra det akustiske flygels klangbund og strenge, når fortepedalen trædes ned. Med denne funktion kan du justere effektens dybde.

- GRAND PIANO1 (inklusive VARIATION)
- GRAND PIANO2 (kun VARIATION)
- GRAND PIANO3 (inklusive VARIATION)
- GRAND PIANO4 (kun VARIATION)

**Indstillingsmuligheder:** 0 – 10 **Standardindstilling:** 5

### <span id="page-55-6"></span>**Key-off-samplingvolumen**

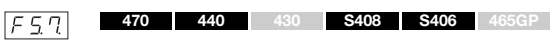

Du kan justere volumen for key-off-lyden (den svage lyd skabes, når tangenterne slippes) for følgende lyde.

- GRAND PIANO1 (inklusive VARIATION)
- GRAND PIANO2 (inklusive VARIATION)
- GRAND PIANO3 (inklusive VARIATION)
- GRAND PIANO4 (kun VARIATION)
- E.PIANO2 (eksklusive VARIATION)
- HARPSICHORD (inklusive VARIATION)

**Indstillingsmuligheder:** 0 – 10

**Standardindstilling:** 5

### <span id="page-55-8"></span><span id="page-55-7"></span>**MIDI-melodikanal**

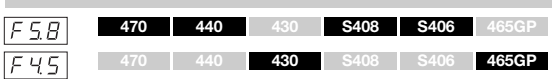

Du kan angive, hvilke melodikanaler der skal afspilles på dette instrument, ved hjælp af [-/NO]- og [+/YES] knapperne.

**Indstillingsmuligheder:** ALL, 1&2 **Standardindstilling:** ALL

Når "ALL" er valgt, afspilles kanal 1 – 16. Når "1&2" er valgt, er det kun kanalerne 1 og 2, der afspilles, mens kanalerne 3 – 16 overføres til den eksterne enhed ved hjælp af MIDI.

### **Volumenindstilling**

Bestemmer volumen for metronomen eller afspilningen af lydmelodier.

#### <span id="page-56-0"></span>**Metronomlydstyrke**

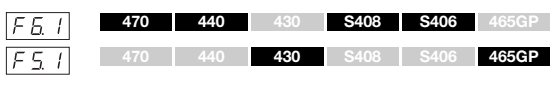

**Indstillingsmuligheder:** 1 – 20 **Standardindstilling:** 15

#### **GENVEJ:**

Du kan springe direkte til dette funktionsnummer ved at holde [METRONOME]-knappen nede og samtidigt trykke på [TEMPO/ FUNCTION]-knappen.

### <span id="page-56-1"></span>**Afspilningsvolumen for melodier**

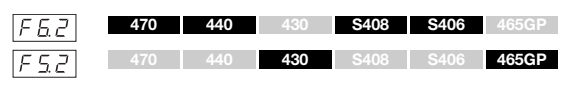

#### **Indstillingsmuligheder:** 1 – 20

**Standardindstilling:** 16

#### **GENVEJ:**

Du kan også indstille værdien under lydafspilningen ved at holde [TEMPO/FUNCTION]-knappen nede og samtidigt bruge [-/NO]/ [+/YES]-knapperne.

### **MIDI-funktioner**

Du kan foretage detaljerede justeringer af MIDIindstillingerne.

Du kan finde flere oplysninger om MIDI i onlinevejledningen "MIDI Basics".

Alle de MIDI-indstillinger, der er beskrevet nedenfor, påvirker MIDI-signalet til og fra USB [TO HOST]-stikket.

### <span id="page-56-2"></span>**MIDI-afsendelseskanal**

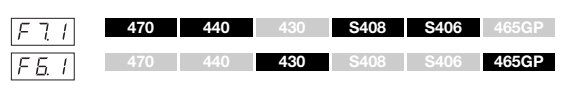

I alle MIDI-systemer skal MIDI-kanalerne på afsendelsesog modtagelsesudstyret stemme overens, før der kan overføres data. Med denne parameter kan du angive den kanal, som Clavinova'et afsender MIDI-data på.

**Indstillingsmuligheder:** 1 – 16, OFF (ikke sendt)

**Standardindstilling:** 1

#### **BEMÆRK**

I dobbelttilstand sendes lyd 1-data på den specificerede kanal. I splittilstand (CLP-470/440/S408/S406) sendes højre stemmedata på den angivne kanal. I dobbelttilstand sendes lyd 2-data på det næste højre kanalnummer i forhold til den specificerede kanal. I splittilstand (CLP-470/440/S408/S406) sendes data for venstre lyd på det næste højere kanalnummer i forhold til den angivne kanal. Hvis afsendelseskanalen er indstillet til "OFF", afsendes der ingen data i nogen af disse tilstande.

#### **BEMÆRK**

Melodidata sendes ikke via MIDI-forbindelser. Kanal 3-16-melodier, der ikke er beskyttede, sendes via MIDI-forbindelser afhængigt af indstillingen for valg af MIDI-melodikanal [\(side 56](#page-55-8)).

### <span id="page-56-3"></span>**MIDI-modtagelseskanal**

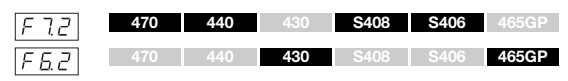

I alle MIDI-systemer skal MIDI-kanalerne på afsendelses- og modtagelsesudstyret stemme overens, før der kan overføres data. Med denne parameter kan du angive den kanal, som Clavinova'et modtager MIDI-data på.

**Indstillingsmuligheder:** ALL, 1&2, 1 – 16 **Standardindstilling:** ALL

#### **BEMÆRK ALL (ALLE):**

Muliggør samtidig modtagelse af forskellige stemmer på samtlige 16 MIDI-kanaler, så Clavinova'et kan afspille melodidata fra flere kanaler, der modtages fra en sequencer eller anden ekstern enhed.

#### **1&2:**

Muliggør samtidig modtagelse, men kun på kanal 1 og 2, så Clavinova'et kan afspille melodidata fra kanal 1 og 2, der modtages fra en sequencer eller anden ekstern enhed.

#### **BEMÆRK**

Meddelelser om programændringer og lignende, der modtages via kanalerne, påvirker ikke panelindstillingerne på instrumentet eller de toner, du spiller på tangenterne.

#### **BEMÆRK**

Der er ingen MIDI-modtagelse, når demotilstand er aktiveret eller under filhåndtering.

### <span id="page-56-4"></span>**Lokal kontrol TIL/FRA**

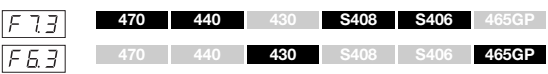

"Lokal kontrol" hentyder til, at klaviaturet normalt selv kontrollerer sit indbyggede lydmodul, så de indbyggede lyde kan afspilles direkte fra klaviaturet. I denne situation er lokal kontrol slet til, fordi det indbyggede lydmodul kontrolleres lokalt af sit eget klaviatur. Den lokale kontrol kan imidlertid også slås fra, så klaviaturet ikke spiller de indbyggede lyde, men der stadig afsendes relevante MIDI-oplysninger via MIDI OUT-stikket, når der spilles toner på klaviaturet. Samtidig reagerer det indbyggede lydmodul på MIDI-oplysninger, der modtages via MIDI IN-stikket.

**Indstillingsmuligheder:** TIL/FRA **Standardindstilling:** TIL

#### <span id="page-57-0"></span>**Programændring TIL/FRA**

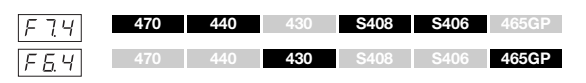

Normalt reagerer instrumentet på MIDI-

programændringsnumre, der modtages fra et eksternt keyboard eller en anden MIDI-enhed, så lyden med det pågældende nummer vælges på den tilsvarende kanal (lyden på klaviaturet ændres ikke). Desuden sender instrumentet normalt MIDI-programændringsnumre, når der vælges en af dets lyde, så lyden med det pågældende nummer vælges på den eksterne MIDI-enhed, hvis enheden er indstillet til at modtage og reagere på MIDI-programændringsnumre. Denne funktion gør det muligt at afbryde modtagelse og afsendelse af programændringer, så der kan vælges lyde på instrumentet uden at påvirke eksterne MIDI-enheder.

#### **BEMÆRK**

Du finder flere oplysninger om programændringsnumre for hver af lydene i instrumentet i onlinevejledningen om MIDI-dataformater.

**Indstillingsmuligheder:** TIL/FRA **Standardindstilling:** TIL

#### <span id="page-57-1"></span>**Kontrolændringer TIL/FRA**

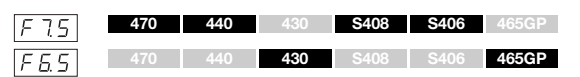

Normalt reagerer instrumentet på MIDI-data om

kontrolændringer, der modtages fra en ekstern MIDI-enhed eller et eksternt keyboard, så lyden på den pågældende kanal påvirkes af kontrolindstillinger for pedal og lignende, der modtages fra kontrolenheden (lyden på klaviaturet påvirkes ikke).

Instrumentet afsender også MIDI-data om kontrolændringer, når du træder på pedalen eller bruger en lignende kontrolfunktion.

Denne funktion gør det muligt at afbryde modtagelse og afsendelse af data, så f.eks. pedalen og andre kontrolfunktioner på instrumentet kan betjenes uden at påvirke eksterne MIDIenheder.

#### **BEMÆRK**

Du finder flere oplysninger om meddelelser om kontrolændringer, der kan bruges med instrumentet, i onlinevejledningen om MIDI-dataformater.

**Indstillingsmuligheder:** TIL/FRA **Standardindstilling:** TIL

#### <span id="page-57-2"></span>**Afsendelse af startindstillinger**

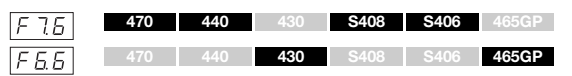

Med denne funktion får du mulighed for at sende panelindstillingsdata til en computer. Hvis du overfører panelindstillingerne og gemmer dem på MIDIsequenceren, inden nummeret spilles, gendanner instrumentet automatisk disse indstillinger, når nummeret afspilles. Du kan også bruge denne funktion til at ændre indstillingerne på et lydmodul, så det får samme indstillinger som instrumentet.

- 1. Indstil kontrolfunktionerne på panelet efter ønske.
- 2. Slut instrumentet til en sequencer via MIDI, og indstil sequenceren til at modtage indstillingsdataene.
- 3. Indlæs funktionstilstanden, og vælg et funktionsnummer.
- 4. Tryk på [+/YES]-knappen for at overføre panel-/ statusdataene.

 $\mathcal{E} \cap d$  vises på displayet, når dataene er afsendt.

#### **Følgende data kan sendes:**

- Lyd
- [REVERB]-type/dybde
- [EFFECT]-type/dybde
- (CLP-470/440/S408/S406) Splitpunkt
- Skala $\sqrt{571}$
- Dobbeltbalance  $\sqrt{F \pm I}$
- Dobbeltforstemning  $\sqrt{F \overline{z} \overline{z}}$
- (CLP-470/440/S408/S406) Splitbalance  $F42$
- Dybde for fortepedalresonans  $\sqrt{F53}$  (CLP-470/440/S408/S406)/ (CLP-430/465GP)
- Effektdybde for pianopedal  $\sqrt{54}$  (CLP-470/440/S408/S406)/ (CLP-430/465GP)
- (CLP-470/440/S408/S406) Strengresonansdybde  $F55$
- (CLP-470/440/S408/S406) Dybde for efterklangssampling  $F55$
- (CLP-470/440/S408/S406) Volumen for key-off-sampling  $\lceil \sqrt{57} \rceil$

### **Sikkerhedskopieringsfunktioner**

Du kan foretage sikkerhedskopiering af visse indstillinger, f.eks. valgt lyd og rumklangstype, så de ikke går tabt, når du slukker for strømmen til instrumentet. Hvis sikkerhedskopieringsfunktionen er aktiveret, vil indstillinger, der er aktiveret, når der slukkes, forblive aktive. Hvis sikkerhedskopieringsfunktionen er deaktiveret, slettes indstillingerne i hukommelsen, når der slukkes for strømmen. I det tilfælde benyttes standardindstillingerne [\(side 67\)](#page-66-0), når du tænder for instrumentet.

Indstillingerne for sikkerhedskopiering, indspillede melodidata i den interne hukommelse samt indstillinger for tegnsæt sikkerhedskopieres dog altid.

#### *BEMÆRK*

Det tager et par sekunder at gemme indstillingerne. Hvis du slukker for strømmen til instrumentet lige efter, du har ændret indstillingerne, er det ikke sikkert, indstillingerne er blevet gemt.

#### <span id="page-58-0"></span>**Lyd**

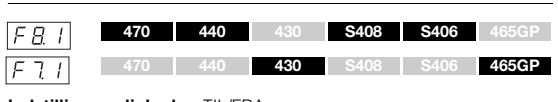

#### **Indstillingsmuligheder:** TIL/FRA **Standardindstilling:** TIL

#### **Sikkerhedskopieringen omfatter**

- Lyd
- Dobbelt (TIL/FRA, lyd og dobbeltfunktioner  $\boxed{F \not\exists f}$   $\boxed{F \not\exists f}$  for hver enkelt lydkombination)
- Rumklang (TIL/FRA, type og dybde for hver lyd)
- Effekt (TIL/FRA, type og dybde for hver lyd)
- Anslagsfølsomhed (inkl. volumen FIXED).
- Metronom (taktslag, volumen <  $\sqrt{f(1-f)}$  (indstillinger for CLP-470/ 440/S408/S406/ F 5 1 CLP-430/465GP) >)
- Dybde for fortepedalresonans ( $\sqrt{53}$  <CLP-470/440/S408/S406>/  $|F \{43}|$ <CLP-430/465GP>)

(Følgende parametre gælder kun for CLP-470/440/S408/S406)

- Variation (TIL/FRA)
- Split (TIL/FRA, lyd og splitfunktioner  $\boxed{F \nmid T} \boxed{F \nmid T}$  for hver enkelt lydkombination)

#### <span id="page-58-1"></span>**MIDI**

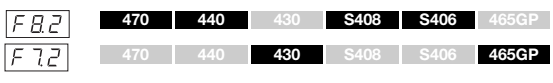

**Indstillingsmuligheder:** TIL/FRA **Standardindstilling:** TIL

#### **Sikkerhedskopieringen omfatter**

• MIDI-funktionsindstilling  $\boxed{F}$  7 +  $\boxed{F}$  7 5 (CLP-470/440/S408/S406)/  $\sqrt{56/1}$  –  $\sqrt{55}$  (CLP-430/465GP)

#### <span id="page-58-2"></span>**Stemning**

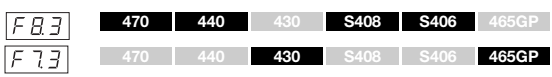

**Indstillingsmuligheder:** TIL/FRA **Standardindstilling:** TIL

#### **Sikkerhedskopieringen omfatter**

- Transponering
- Stemning  $F^{-}$
- <span id="page-58-3"></span>• Skala (inkl. grundtone)  $\boxed{FZ}$  /  $\boxed{FZZ}$

#### **Andre**

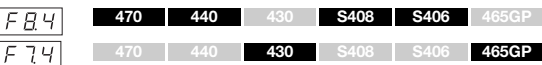

**Indstillingsmuligheder:** TIL/FRA

**Standardindstilling:** TIL

#### **Sikkerhedskopieringen omfatter**

- Pedalindstillinger og akustisk behandling  $\sqrt{F_5}$  /,  $\sqrt{F_5}$  ,  $\sqrt{F_5}$  /  $\sqrt{F_5}$  / (CLP-470/440/S408/S406)/ F TI, F TI, F TI, CLP-430/465GP)
- Afspilningskanal for MIDI-melodi  $\sqrt{5.58}$  (CLP-470/440/S408/S406)/ (CLP-430/465GP)
- Volumen for afspilning af lydmelodi ( $\sqrt{F E E}$  <CLP-470/440/S408/ S406>/ F52 <CLP-430/465GP>)
- BRILLIANCE-indstilling
- Aktivering/deaktivering af og dybde for I. A. Control

<span id="page-59-0"></span>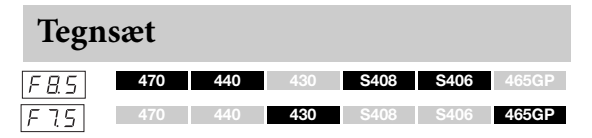

Hvis melodien ikke kan indlæses, kan det være nødvendigt at ændre indstillingen for tegnsæt. **Indstillingsmuligheder:** Int (engelsk)/JA (japansk) **Standardindstilling:** Int

### **Sikkerhedskopiering af data**

Disse indstillinger og melodier i USER MIDI-drevdata er samlet i en fil (filtype: .bup) og gemt i en USB-lagerenhed. Filer på en USB-lagerenhed kan indlæses på instrumentet med henblik på at hente disse indstilllinger og afspille melodier.

- 1. Tilslut en USB-lagerenhed
- 2. Indlæs funktionstilstanden, og vælg et funktionsnummer.
- 3. Tryk på [+/YES]-knappen for at gemme eller indlæse. (Tryk på [+/YES]-knappen to gange, når du vil indlæse).

 $\boxed{E \cap d}$  vises på displayet, når dataene er gemt eller indlæst.

#### *BEMÆRK*

Du må ikke slukke for strømmen under lagring/indlæsning af sikkerhedskopidata. Hvis du slukker for strømmen, kan dataen gå tabt.

#### <span id="page-59-1"></span>**Gem**

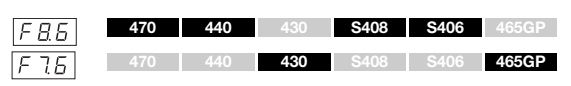

Sikkerhedskopidata (hovedindstillinger og melodier på USER MIDI-drevet) gemmes på en USB-lagerenhed.

#### **Sikkerhedskopinavne**

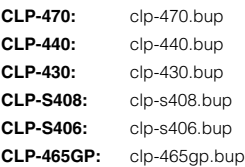

#### <span id="page-59-2"></span>**Indlæs**

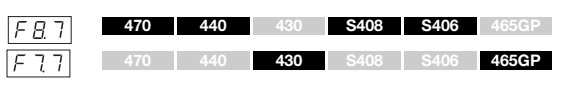

Sikkerhedskopidata (hovedindstillinger og melodier på USER MIDI-drevet), der er gemt på en USB-lagerenhed, indlæses i instrumentet og gendannes.

Når handlingen er udført, genstarter instrumentet automatisk.

### **Gendannelse af standardindstillingerne (fabriksprogrammerede)**

Hold tangenten C7 (længst til højre) nede, mens du tænder for strømmen. Denne funktion sletter alle sikkerhedskopidata på instrumentet (herunder indstillingerne for sikkerhedskopiering i funktionstilstand) og gendanner fabriksindstillingerne. Brugermelodierne og de eksterne melodier, der er gemt i den interne hukommelse, bevares.

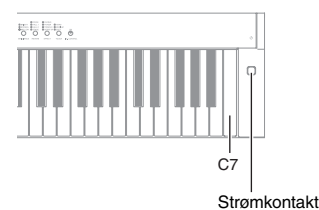

#### *BEMÆRK*

Sluk ikke instrumentet, hvis der står "CLr" på displayet. Hvis du slukker, kan alle melodidata på instrumentet blive slettet, herunder eksterne melodier ([side 29\)](#page-28-1).

#### **BEMÆRK**

"Standardindstillingerne" dækker de oprindelige forprogrammerede indstillinger, som blev foretaget inden afsendelse fra fabrikken, og som blev indlæst første gang, du tændte for instrumentet.

## <span id="page-61-0"></span>Appendiks

## **Meddelelsesliste**

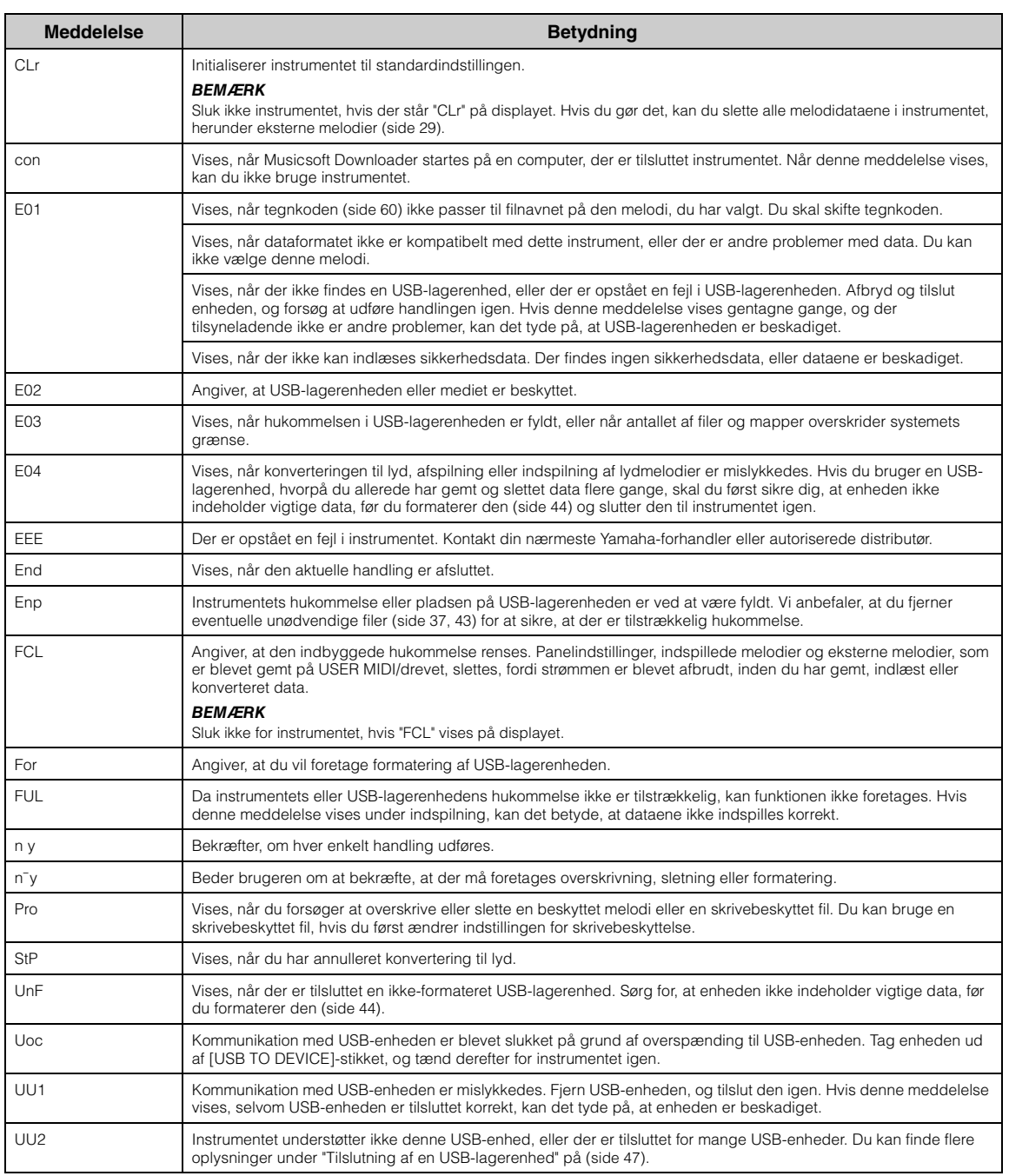

Du kan deaktivere funktionen ved at trykke på [-/NO]-knappen.

# **Fejlfinding**

Når der vises en meddelelse, kan du i oversigten "Meddelelsesliste" [\(side 62](#page-61-0)) finde hjælp til fejlfinding.

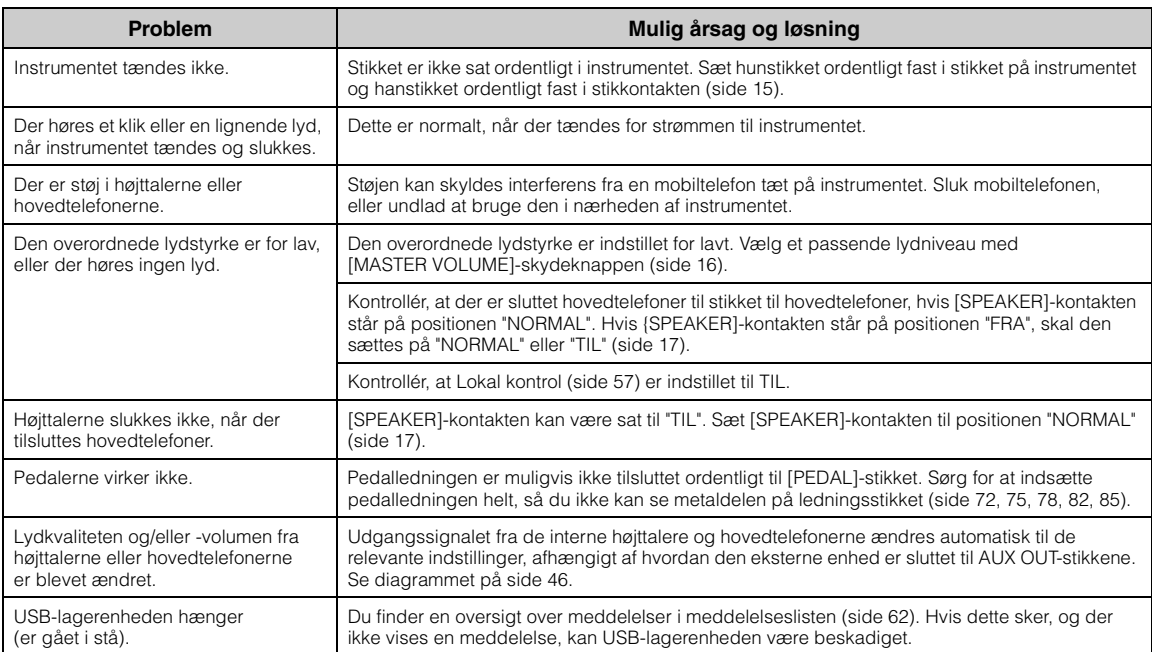

## **Liste over forprogrammerede lyde**

#### **CLP-470/440/S408/S406** <sup>c</sup>**:** Ja

**—:** Nej

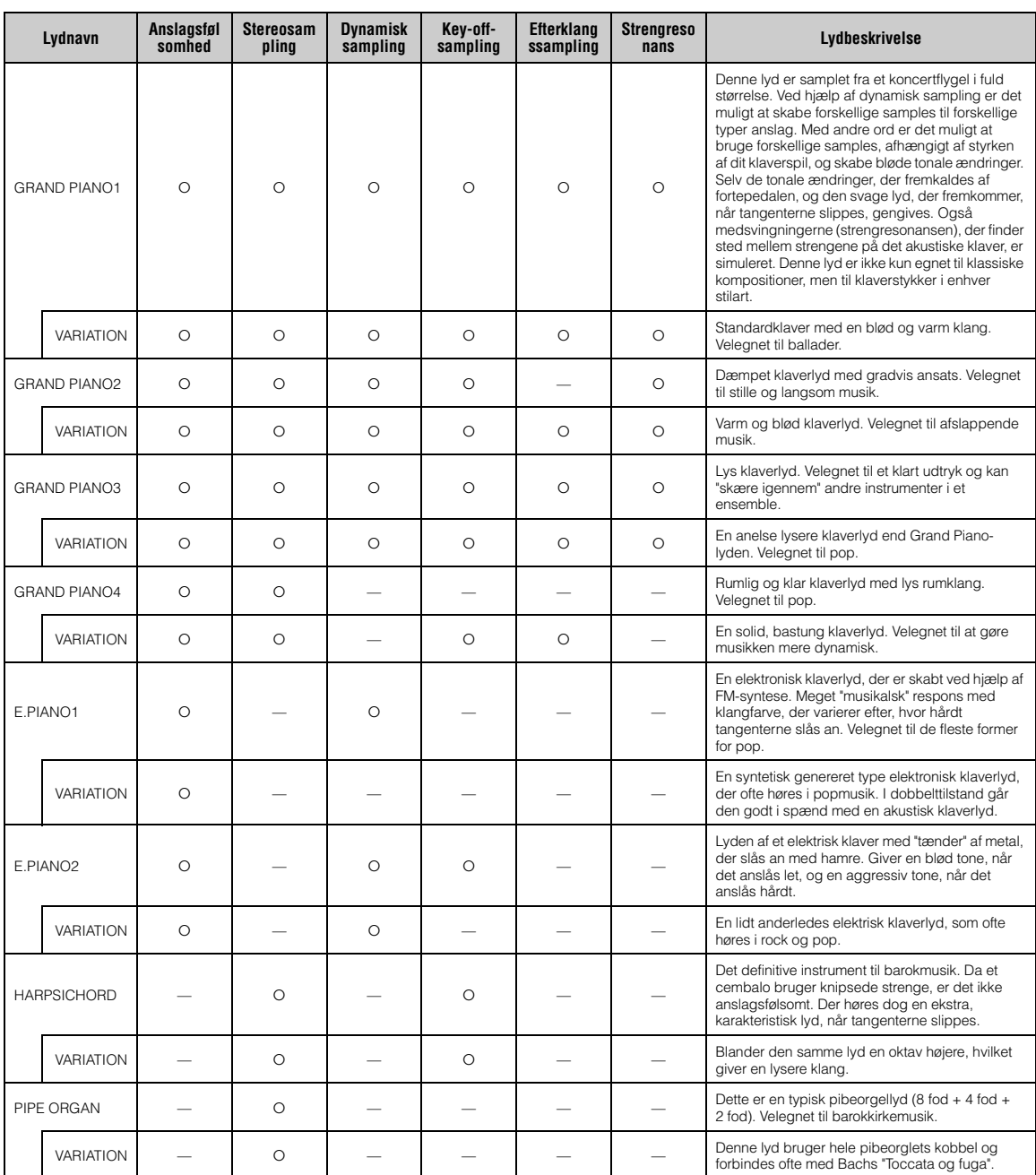

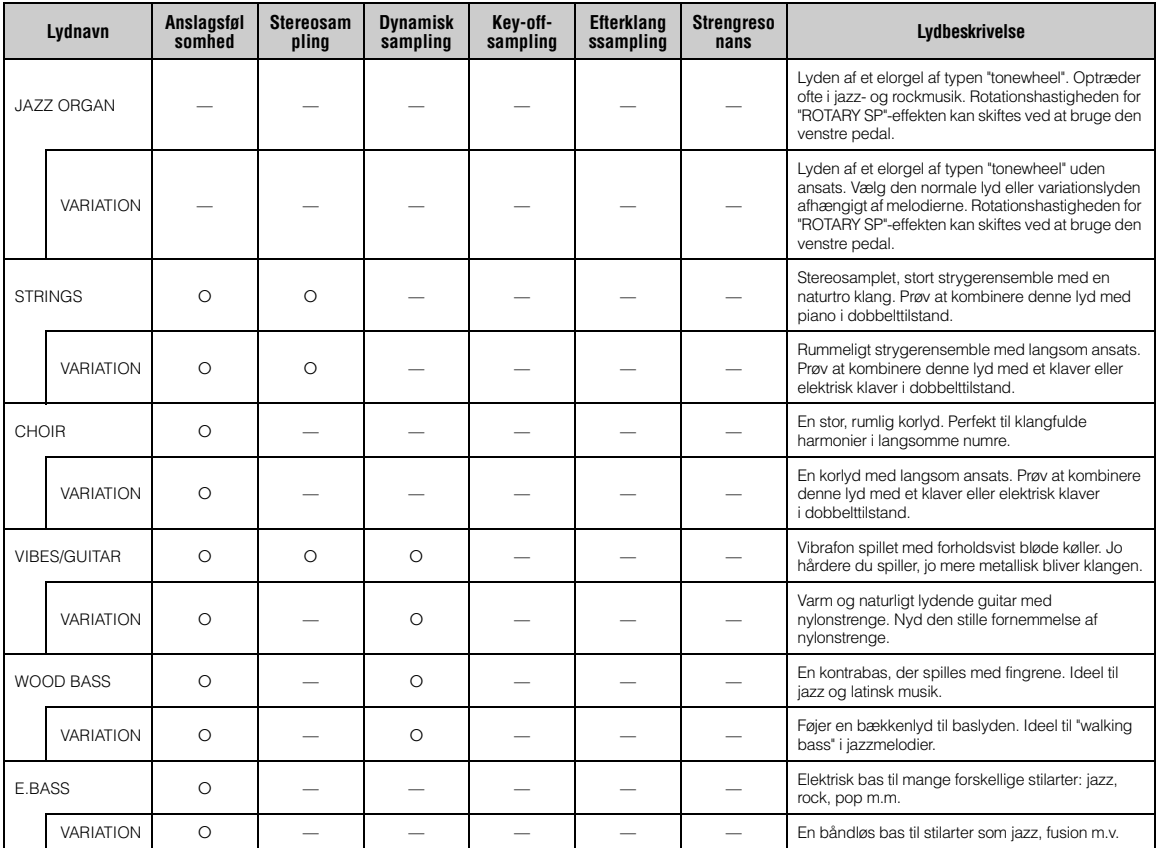

#### **Dynamisk sampling**

Flere samples, der skifter efter anslaget, simulerer præcist et akustisk instruments timbrale respons.

#### **Key-off-sampling:**

Samples af den lækre lyd, der frembringes, når tangenterne slippes.

#### **Efterklangssampling**

Samples af resonansen i klangbunden og strengene, når fortepedalen trædes ned.

#### **Strengresonans:**

Simuleret strengresonansklang.

### **CLP-430/465GP** co: Ja

**—: Nej**

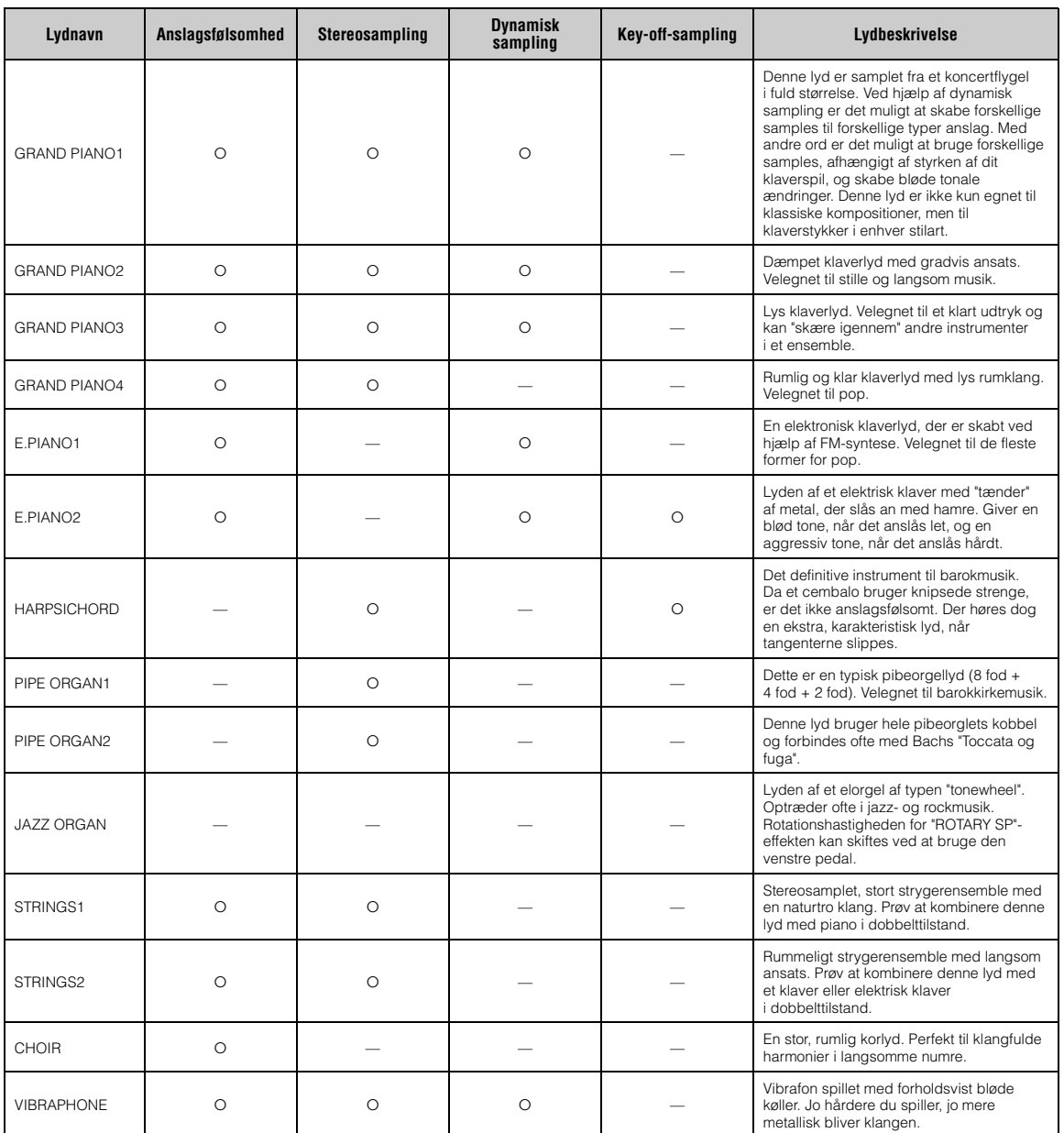

#### **Dynamisk sampling**

Flere samples, der skifter efter anslaget, simulerer præcist et akustisk instruments timbrale respons.

#### **Key-off-sampling:**

Samples af den lækre lyd, der frembringes, når tangenterne slippes.

## <span id="page-66-0"></span>**Liste over standardindstillinger**

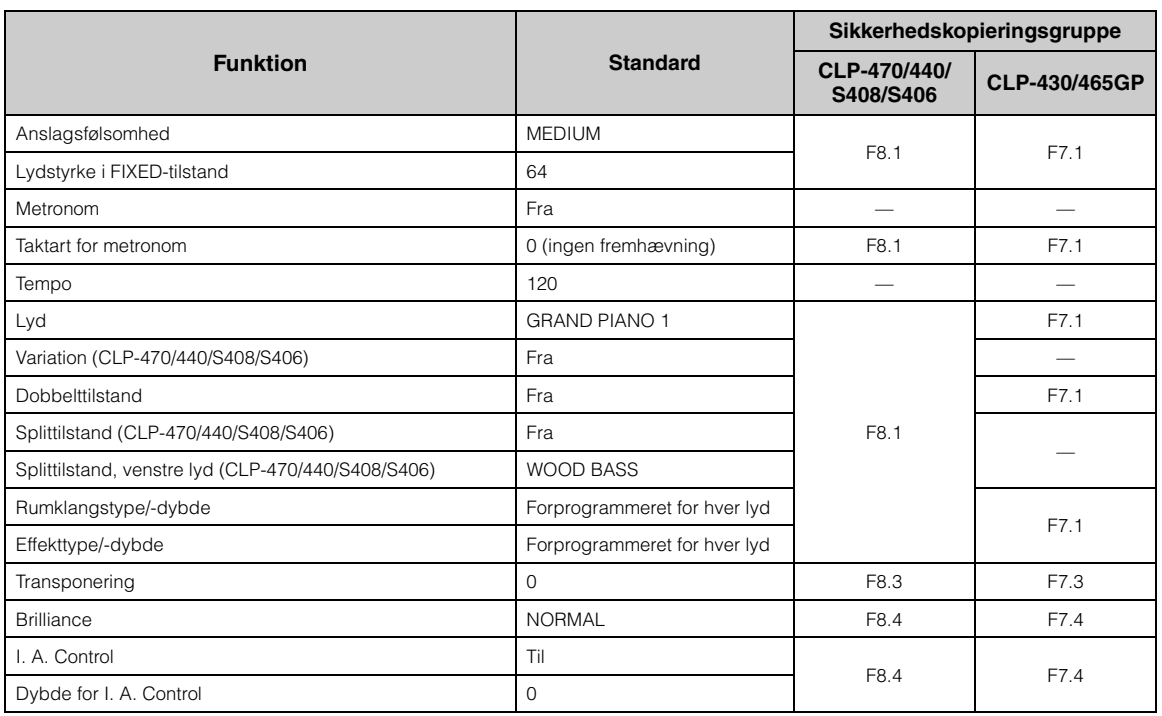

### **Funktion**

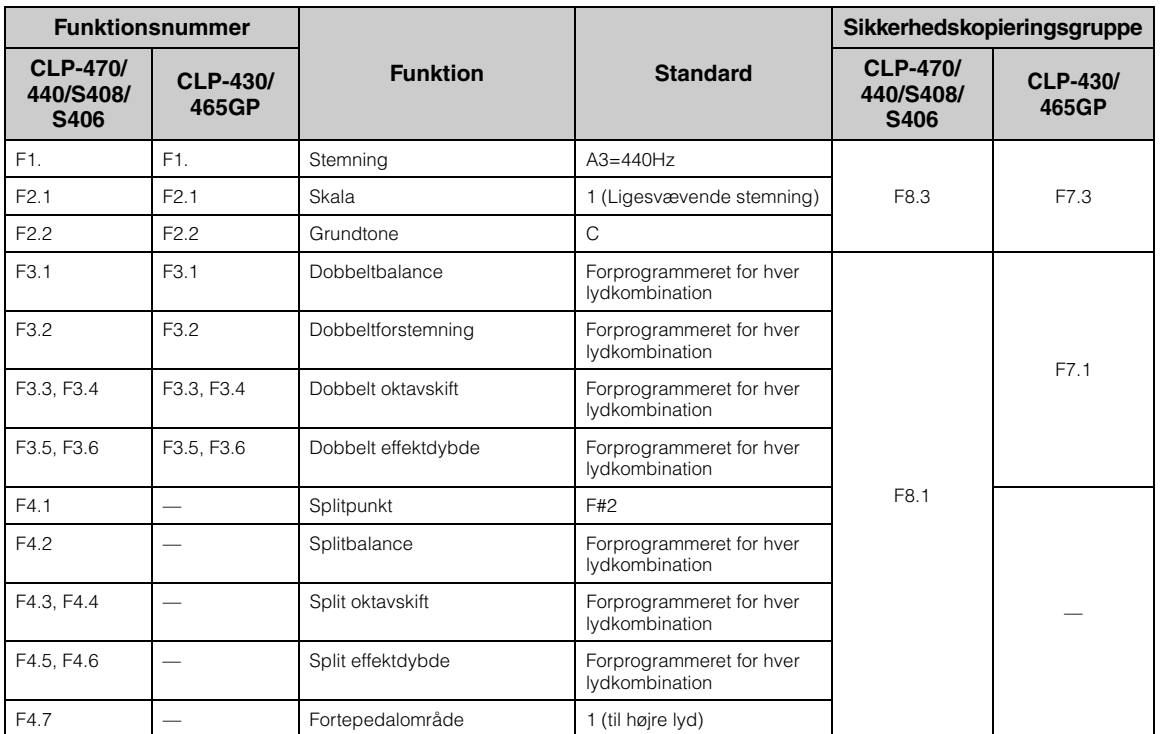

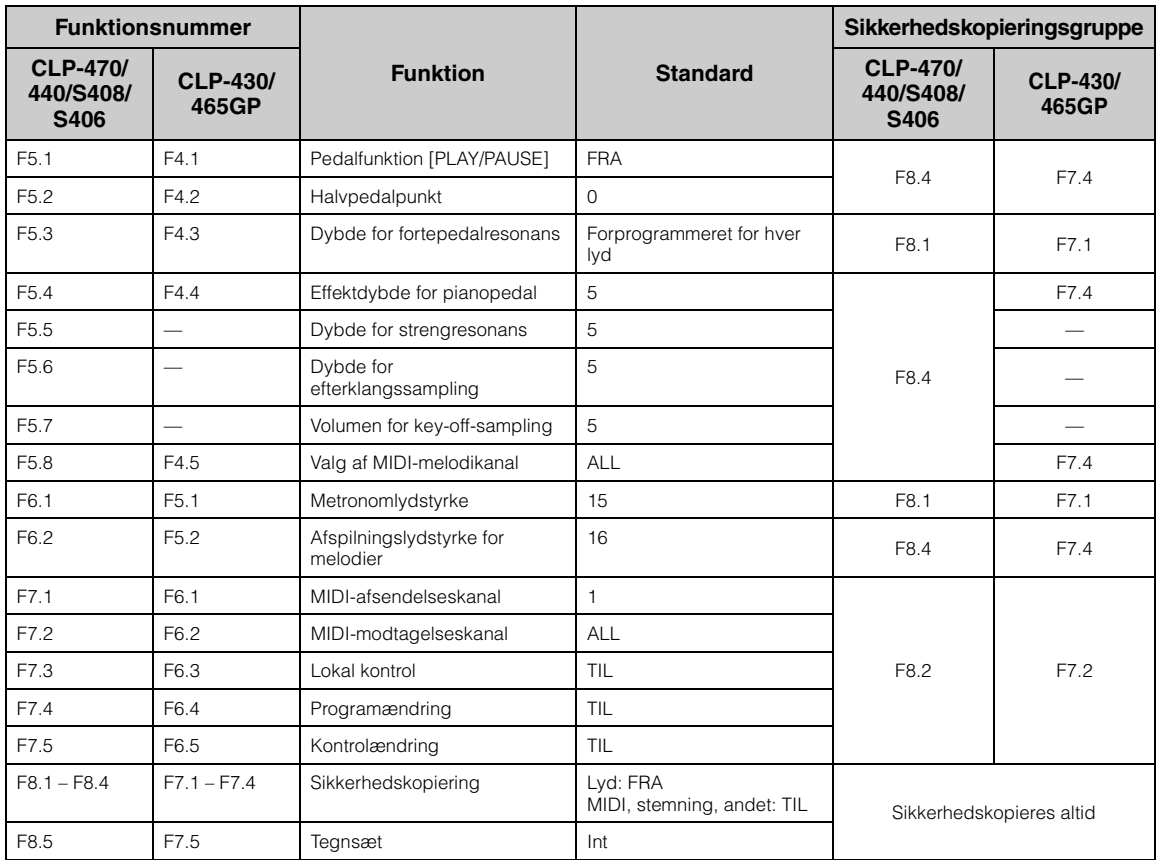

## **Samling af instrumentet**

## **Forholdsregler ved samling**

### *FORSIGTIG*

- Instrumentet skal altid samles på en plan gulvflade.
- Vær omhyggelig med at holde delene adskilt og samle dem på den rigtige måde. Saml instrumentet i den rækkefølge, der er angivet nedenfor.
- Der bør være mindst to personer til at samle instrumentet.
- Brug kun de medfølgende skruer i de angivne størrelser. Brug ikke andre skruer. Brug af forkerte skruer kan medføre, at produktet bliver beskadiget eller ikke fungerer korrekt.
- Sørg for at spænde alle skruer helt til efter samling af instrumentet. • Ved adskillelse af instrumentet skal du gå frem i modsat rækkefølge.

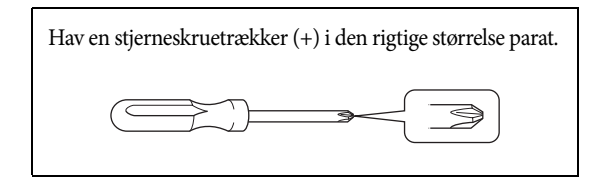

#### **Når instrumentet er samlet, skal du kontrollere følgende:**

**• Er der nogle dele tilovers?**

Gennemgå samlingen igen, og ret eventuelle fejl.

**• Er instrumentet placeret et sted, hvor det står i vejen for f.eks. døre eller andre bevægelige genstande?**

Flyt instrumentet til et sikkert sted.

**• Lyder der en raslen fra instrumentet, når du ryster det?**

Spænd alle skruer.

**• Rasler pedalkassen, eller giver den efter, når du træder pedalerne ned?**

Drej skruestøtten, så den står fast på gulvet.

- **Er stikkene til pedalledningen og strømkablet sat forsvarligt i kontakten?** Kontrollér tilslutningen.
- **Hvis instrumentet knirker eller på anden måde virker ustabilt, når du spiller på det, skal du gennemgå samlingsvejledningen og efterspænde alle skruer.**

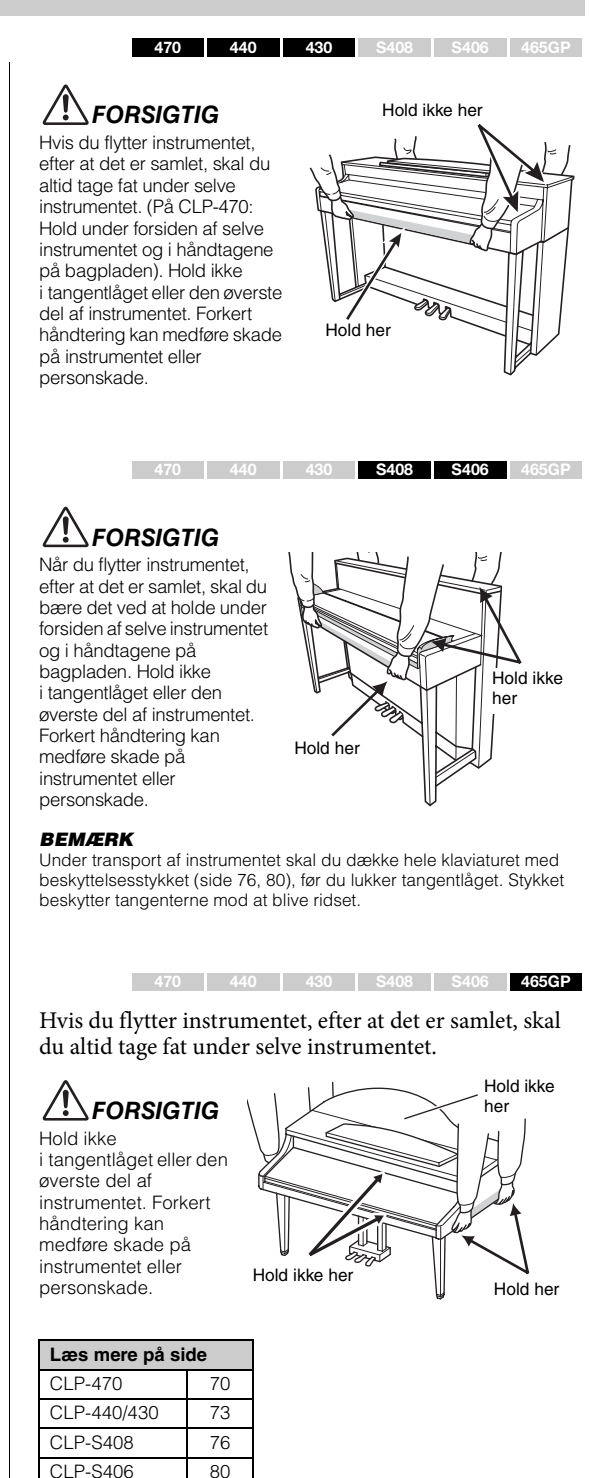

CLP-465GP | [84](#page-83-0)

### <span id="page-69-0"></span>**Samling af CLP-470**

Tag alle dele ud af emballagen, og kontrollér, at der ikke mangler noget.

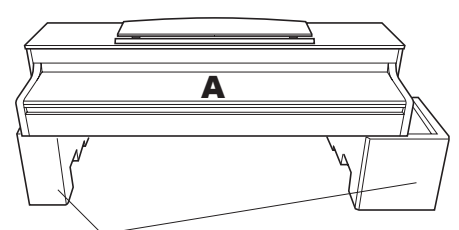

**Flamingoklodser**

Fjern flamingoklodserne fra pakken, anbring dem på gulvet, og anbring A oven på dem. Anbring klodserne, så de ikke spærrer for højttalerboksen

i bunden af A.

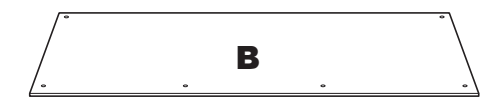

Der er fastgjort en pedalledning på modsatte side.

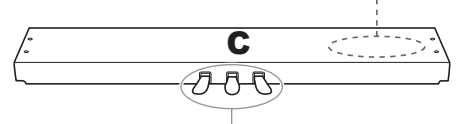

Pedalerne er dækket med et vinyllag, når instrumentet sendes fra fabrikken. Du skal fjerne laget fra fortepedalen for at opnå den største effekt, hvis instrumentet har en GP Responsivefortepedal.

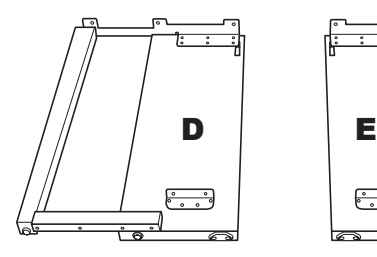

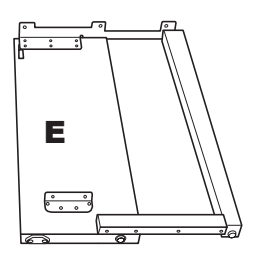

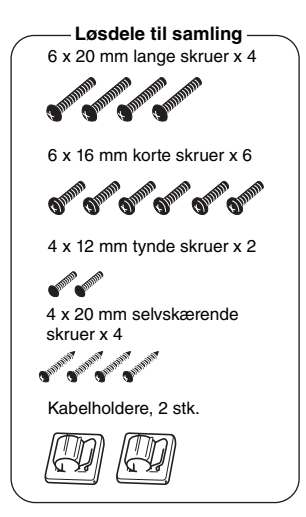

**Krog til hovedtelefoner**

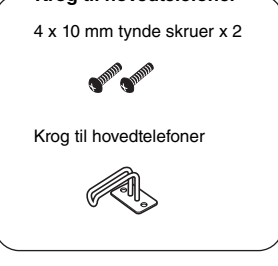

Strømledning

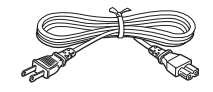

### 1. **Monter C på D og E.**

- 1-1 Fjern vinylbåndet omkring den sammenrullede pedalledning, og ret den ud. Smid ikke ledningsbåndet ud, da det skal bruges i trin 5.
- 1-2 Fastgør D og E på C ved at spænde de fire lange skruer (6 x 20 mm).

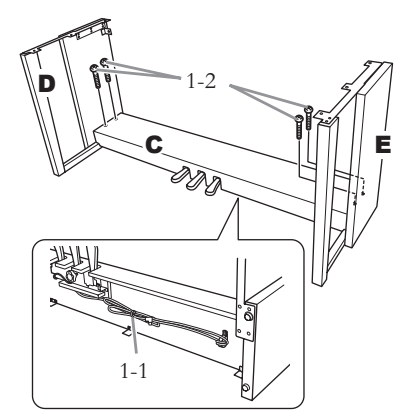

### 2. **Monter B.**

Overfladen på den ene side af B kan have en anden farve end farven på den anden side, afhængigt af hvilken Clavinova-model du har købt. Hvis det er tilfældet, skal B monteres, så den side, hvor farven minder mest om D og E, vender ud mod brugeren.

- 2-1 Placer skruehullerne på oversiden af B ud for beslaghullerne på D og E, og fastgør herefter de øverste hjørner af B til D og E ved at spænde de to tynde skruer (4 x 12 mm) med fingrene.
- 2-2 Fastgør den nederste ende af B på C med fire selvskærende skruer (4 x 20 mm).
- 2-3 Spænd skruerne i toppen af B, der blev monteret i trin 2-1.

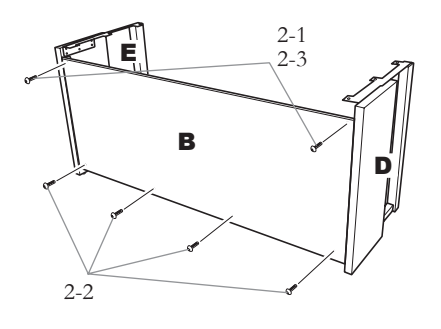

### 3. **Monter A.**

Sørg for at montere selve instrumentet ved at holde forrest i bunden mindst 15 cm fra kanten og i håndtagene på bagpanelet.

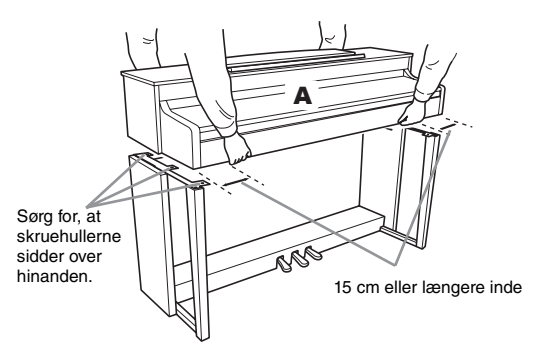

### *FORSIGTIG*

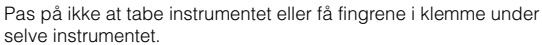

### *FORSIGTIG*

Hold ikke selve instrumentet i nogen anden stilling end den, der er angivet ovenfor.

### 4. **Fastgør A.**

- 4-1 Juster A's position, så venstre og højre ende af A rager lige langt ud over D og E (set fra forsiden).
- 4-2 Fastgør A ved at spænde de seks korte skruer (6 x 16 mm) fra forsiden.

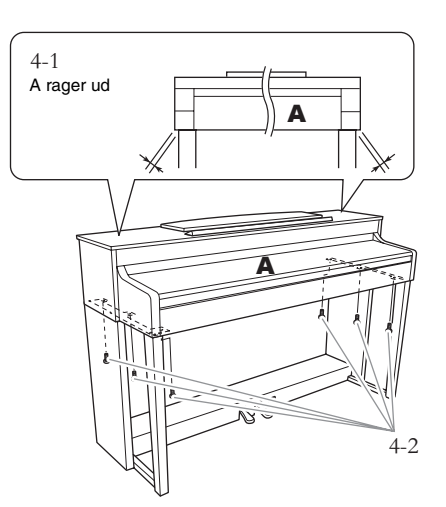

### <span id="page-71-0"></span>5. **Tilslut pedalledningen.**

- 5-1 Slut pedalkablet til pedalstikket.
- 5-2 Fastgør kabelholderne på bagpanelet som vist på illustrationen, og klem kablet fast i holderne.
- 5-3 Brug vinylbåndet til at holde styr på overskydende pedalledning.

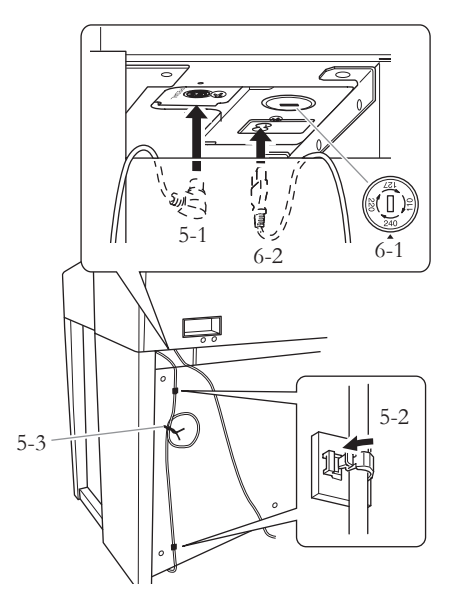

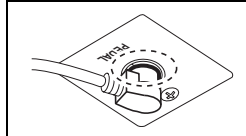

Indsæt pedalledningen ordentligt, indtil metaldelen på ledningsstikket ikke længere kan ses. I modsat fald fungerer pedalen muligvis ikke ordentligt.

### 6. **Tilslut strømforsyningsledningen.**

6-1 Modeller med spændingsomskifter: Indstil spændingsomskifteren på den korrekte spænding.

#### **Spændingsomskifter**

Før du tilslutter strømkablet, skal du kontrollere indstillingen for spændingsomskifteren, som instrumentet leveres med i visse områder. Omskifteren kan indstilles til 110 V, 127 V, 220 V eller 240 V. Drej omskifteren med en almindelig skruetrækker. Den rigtige indstilling skal stå ud for pilen på panelet. Omskifteren er indstillet til 240 V, når instrumentet leveres. Når omskifteren står korrekt, skal du sætte strømforsyningskablet i AC IN og en stikkontakt. I nogle områder leveres en stikadapter, der passer til stikkontakterne i det område, hvor instrumentet skal anvendes.

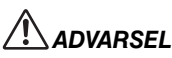

Hold ikke selve instrumentet i nogen anden stilling end den, der er angivet ovenfor.

6-2 Slut strømkablet til strømstikket.

### 7. **Indstil skruestøtten.**

Drej skruestøtten, indtil pedalboksen står fast på gulvet.

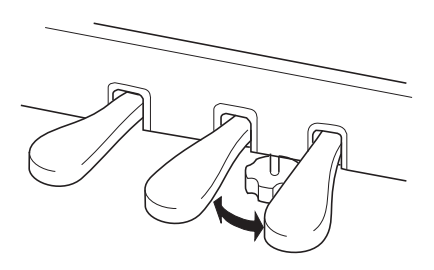

### 8. **Fastgør hovedtelefonkrogen.**

Brug de to medfølgende skruer (4 x 10 mm) til at fastgøre krogen, som vist på illustrationen.

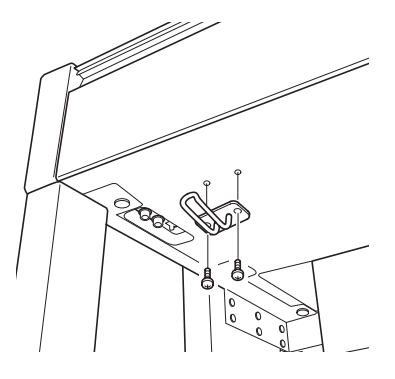
## **Samling af CLP-440/430**

Tag alle dele ud af emballagen, og kontrollér, at der ikke mangler noget. \*Illustrationen viser CLP-440-modellen.

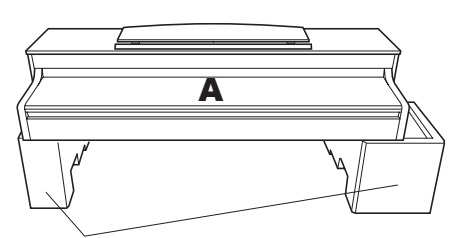

**Flamingoklodser** Fjern flamingoklodserne fra pakken, anbring dem på gulvet, og anbring A oven på dem. Anbring klodserne, så de ikke skjuler stikkene i bunden af A.

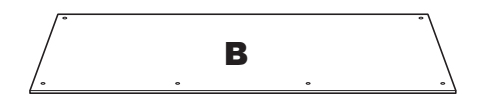

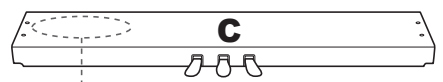

Der er fastgjort en pedalledning på modsatte side.

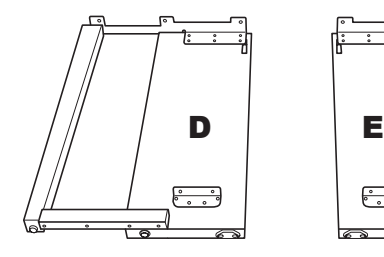

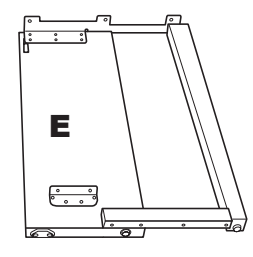

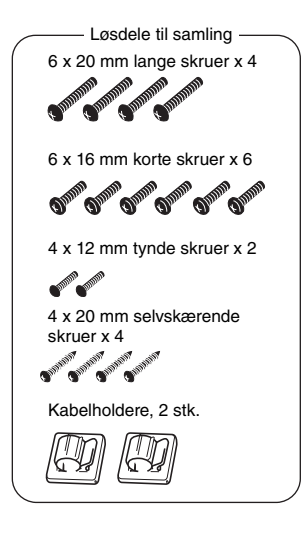

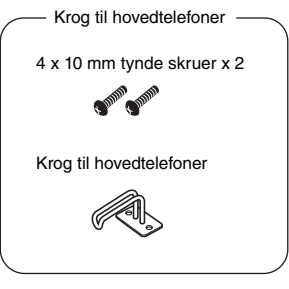

Strømledning

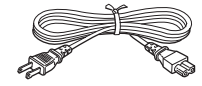

## 1. **Monter C på D og E.**

- 1-1 Fjern vinylbåndet omkring den sammenrullede pedalledning, og ret den ud. Smid ikke ledningsbåndet ud, da det skal bruges i trin 5.
- 1-2 Fastgør D og E på C ved at spænde de fire lange skruer (6 x 20 mm).

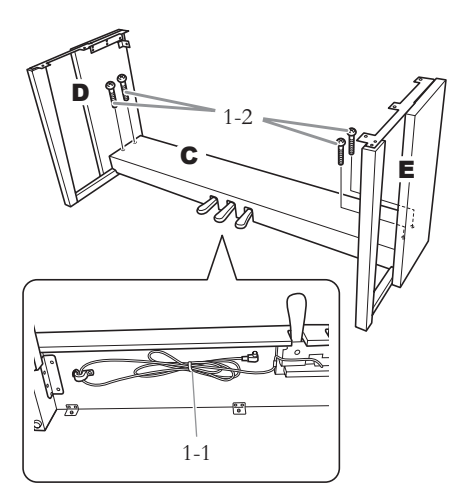

## 2. **Monter B.**

Overfladen på den ene side af B kan have en anden farve end farven på den anden side, afhængigt af hvilken Clavinova-model du har købt. Hvis det er tilfældet, skal B monteres, så den side, hvor farven minder mest om D og E, vender ud mod brugeren.

- 2-1 Placer skruehullerne på oversiden af B ud for beslaghullerne på D og E, og fastgør herefter de øverste hjørner af B til D og E ved at spænde de to tynde skruer (4 x 12 mm) med fingrene.
- 2-2 Fastgør den nederste ende af B på C med fire selvskærende skruer (4 x 20 mm).
- 2-3 Spænd skruerne i toppen af B, der blev monteret i trin 2-1.

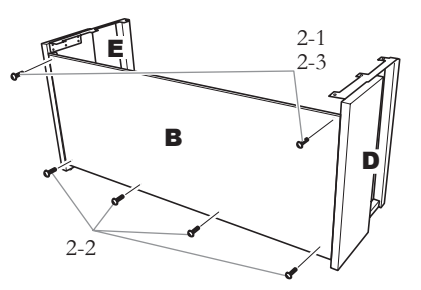

### 3. **Monter A.**

Sørg for at holde hænderne mindst 15 cm fra enderne på selve instrumentet, når det flyttes.

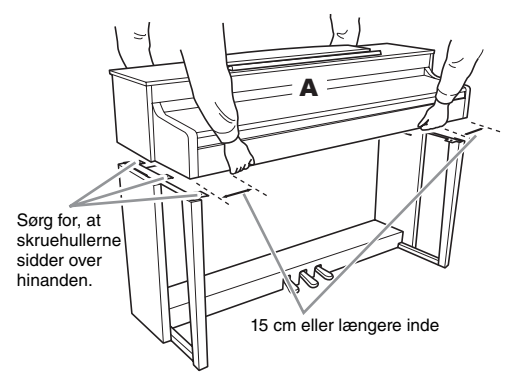

### *FORSIGTIG*

Pas på ikke at tabe instrumentet eller få fingrene i klemme under selve instrumentet.

## *FORSIGTIG*

Hold ikke selve instrumentet i nogen anden stilling end den, der er angivet ovenfor.

### 4. **Fastgør A.**

- 4-1 Juster A's position, så venstre og højre ende af A rager lige langt ud over D og E (set fra forsiden).
- 4-2 Fastgør A ved at spænde de seks korte skruer (6 x 16 mm) fra forsiden.

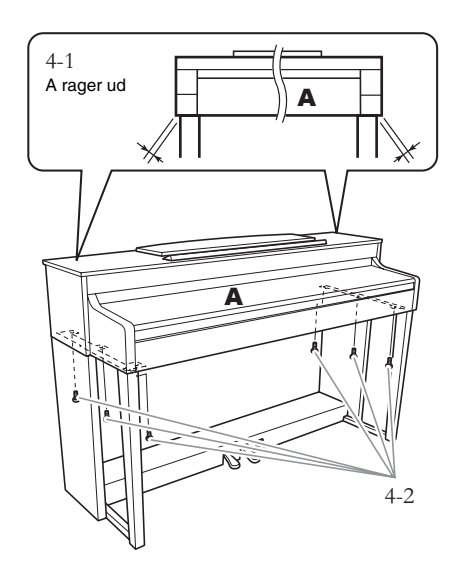

## 5. **Tilslut pedalledningen.**

- 5-1 Slut pedalkablet til pedalstikket.
- 5-2 Fastgør kabelholderne på bagpanelet som vist på illustrationen, og klem kablet fast i holderne.
- 5-3 Brug vinylbåndet til at holde styr på overskydende pedalledning.

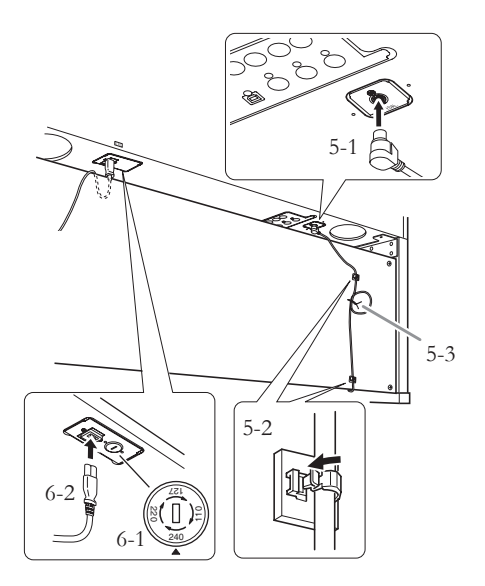

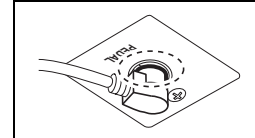

Indsæt pedalledningen ordentligt, indtil metaldelen på ledningsstikket ikke længere kan ses. I modsat fald fungerer pedalen muligvis ikke ordentligt.

## 6. **Tilslut strømforsyningsledningen.**

6-1 Modeller med spændingsomskifter: Indstil spændingsomskifteren på den korrekte spænding.

### **Spændingsomskifter**

Før du tilslutter strømkablet, skal du kontrollere indstillingen for spændingsomskifteren, som instrumentet leveres med i visse områder. Omskifteren kan indstilles til 110 V, 127 V, 220 V eller 240 V. Drej omskifteren med en almindelig skruetrækker. Den rigtige indstilling skal stå ud for pilen på panelet. Omskifteren er indstillet til 240 V, når instrumentet leveres. Når omskifteren står korrekt, skal du sætte strømforsyningskablet i AC IN og en stikkontakt. I nogle områder leveres en stikadapter, der passer til stikkontakterne i det område, hvor instrumentet skal anvendes.

## *ADVARSEL*

**Hold ikke selve instrumentet i nogen anden stilling end den, der er angivet ovenfor.**

6-2 Slut strømkablet til strømstikket.

### 7. **Indstil skruestøtten.**

Drej skruestøtten, indtil pedalboksen står fast på gulvet.

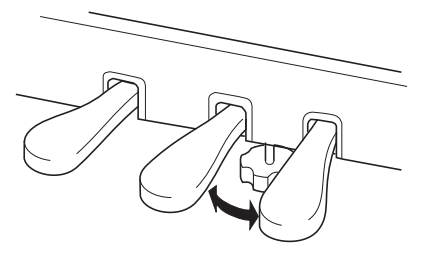

### 8. **Fastgør hovedtelefonkrogen.**

Brug de to medfølgende skruer (4 x 10 mm) til at fastgøre krogen, som vist på illustrationen.

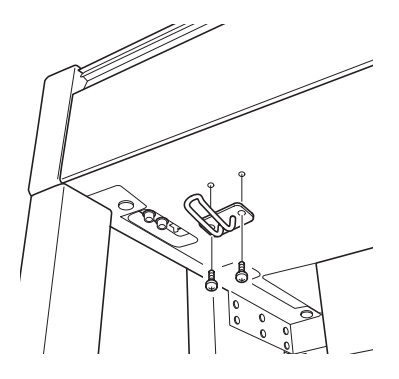

## **Samling af CLP-S408**

Tag alle dele ud af emballagen, og kontrollér, at der ikke mangler noget.

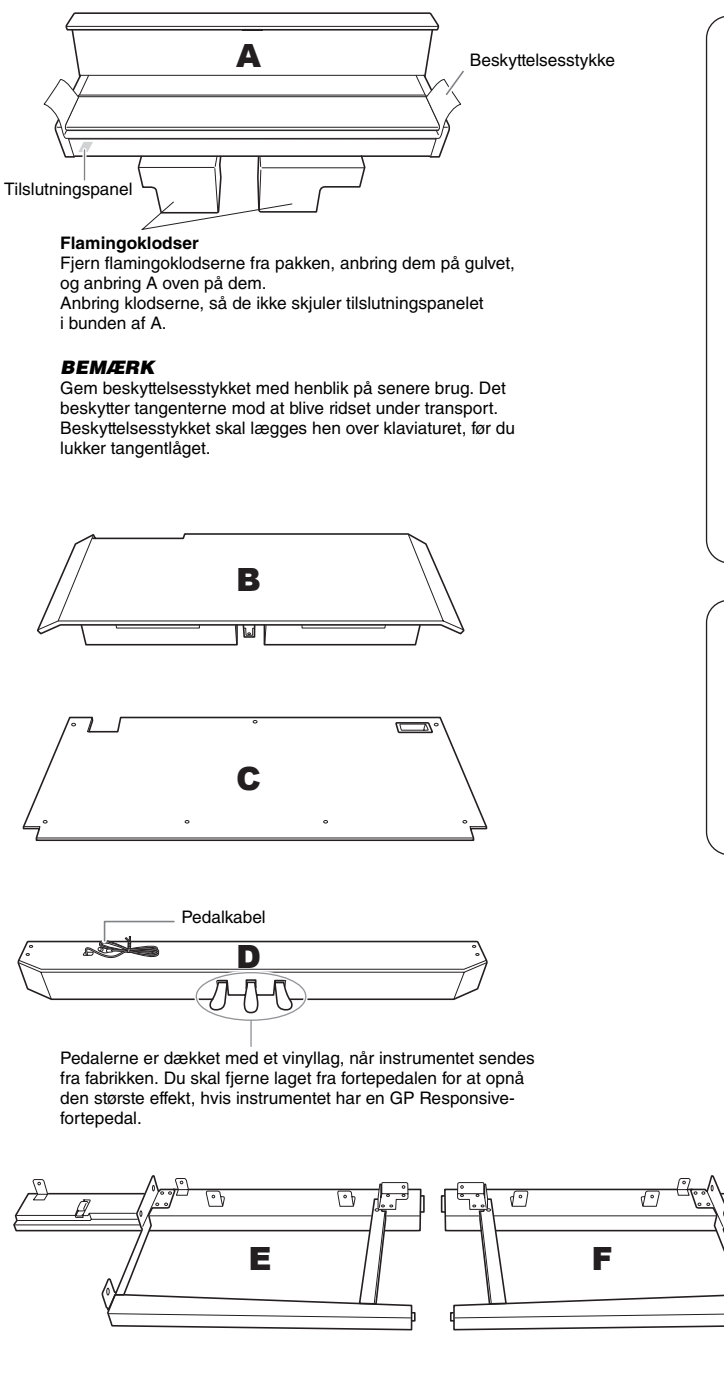

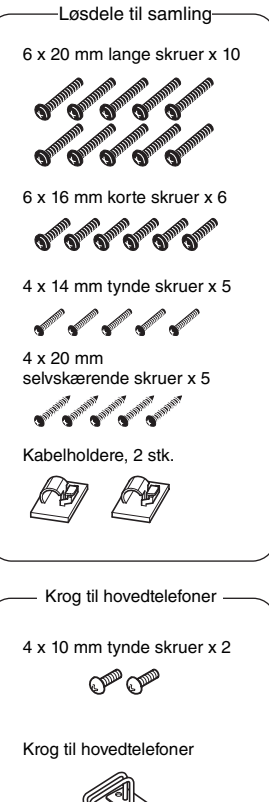

Strømledning

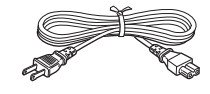

### 1. **Monter D på E og F.**

- 1-2 Monter D på E og F ved hjælp af fire lange skruer (6 x 20 mm).
- 1-2 Fastgør D fra bagsiden ved hjælp af to lange skruer (6 x 20 mm).
- 1-3 Fjern vinylbåndet fra det sammenfoldede pedalkabel. Fjern ikke det vinylbånd, der sidder ved siden af hullet.

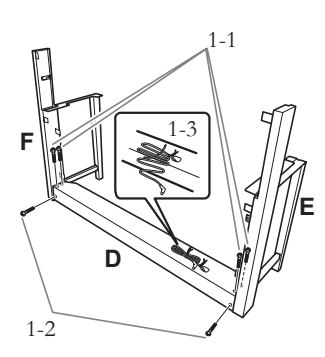

## 2. **Fastgør midlertidigt B.**

- 2-1 Indsæt B mellem E og F, som vist på illustrationen.
- 2-2 Ret B ind efter forsiden af D, E og F, og fastgør B.

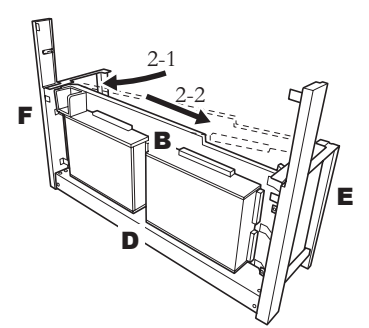

2-3 Fastgør B midlertidigt ved at spænde fire lange skruer (6 x 20 mm) med fingrene.

> \* Sæt fire skruer ind i de største huller (alle fire huller) i beslagene.

- 2-4 Fastgør B ved hjælp af en tynd skrue (4 x 14 mm).
	- \* Sæt skruen ind i det mindste hul i beslagene.

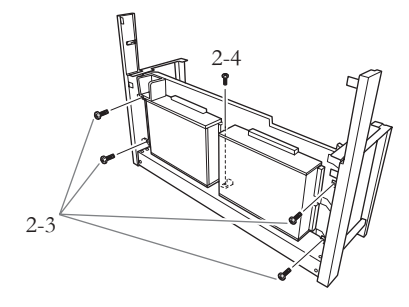

### 3. **Monter A.**

- 3-1 Hold hænderne mindst 15 cm fra hver ende af A, når A skal monteres.
- 3-2 Hold A, så træklodsen forneden bag på A placeres bag frontpanelet, og skub derefter A langsomt tilbage, mens du forsigtigt skubber E og F ind mod midten.
	- \* Sørg for at skubbe styrestiftene  $\bigcirc$  på hver side af A ind i hullerne  $\bullet$  på henholdsvis E og F.

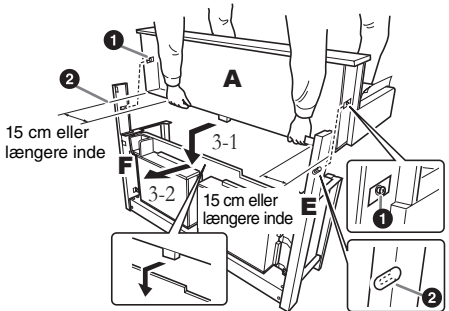

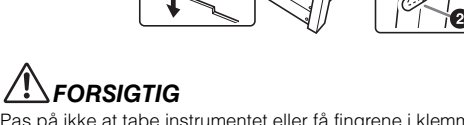

Pas på ikke at tabe instrumentet eller få fingrene i klemme under selve instrumentet.

## *FORSIGTIG*

Hold ikke selve instrumentet i nogen anden stilling end den, der er angivet ovenfor.

### 4. **Fastgør A.**

- 4-1 Fastgør A fra bagsiden med to korte skruer (6 x 16 mm).
- 4-2 Fastgør A fra bagsiden ved hjælp af to tynde skruer (4 x 14 mm).
- 4-3 Fastgør A fra forsiden med fire korte skruer (6 x 16 mm).

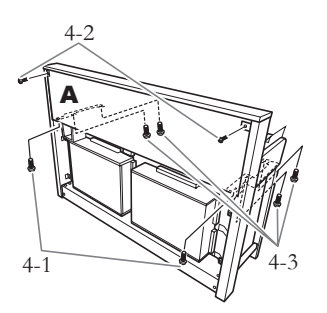

4-4 Spænd de skruer, du spændte midlertidigt på B i trin 2-3 ovenfor.

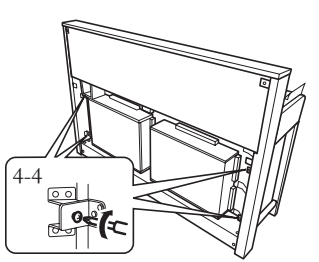

### 5. **Tilslut højttalerkablet.**

- 5-1 Fjern vinylbåndet omkring højttalerkablet.
- 5-2 Sæt højttalerkablets ledning i stikket, så tappen på stikket vender mod højre, når man ser det fra bagsiden.

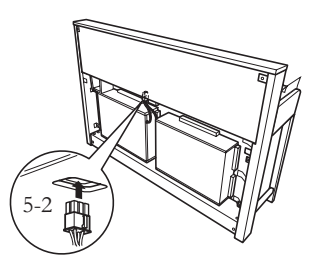

### 6. **Tilslut pedalledningen.**

- 6-1 Slut pedalkablet til [PEDAL]-stikket.
- 6-2 Monter kabelholderne på instrumentet som vist på illustrationen, og klem kablet fast i holderne. Sørg for, at der ikke er for meget overskydende kabel mellem stikket og kabelholderen.

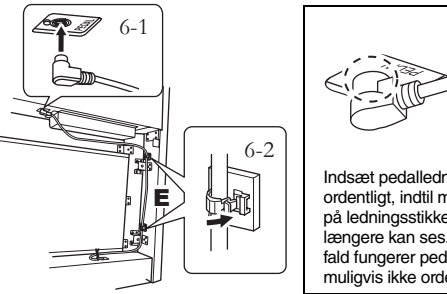

Indsæt pedalledningen ordentligt, indtil metaldelen på ledningsstikket ikke længere kan ses. I modsat fald fungerer pedalen muligvis ikke ordentligt.

### 7. **Monter C.**

- 7-1 Anbring træklodsen på D ved underkanterne af C, og fastgør derefter den øverste del af C.
- 7-2 Fastgør den øverste del af C i højre og venstre side med to tynde skruer (4 x 14 mm).
- 7-3 Fastgør den nederste del af C med fem selvskærende skruer (4 x 20 mm).

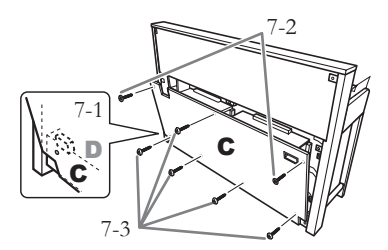

## 8. **Tilslut strømforsyningsledningen.**

8-1 Modeller med spændingsomskifter: Indstil spændingsomskifteren på den korrekte spænding.

### **Spændingsomskifter**

Før du tilslutter strømkablet, skal du kontrollere indstillingen for spændingsomskifteren, som instrumentet leveres med i visse områder. Omskifteren kan indstilles til 110 V, 127 V, 220 V eller 240 V. Drej omskifteren med en almindelig skruetrækker. Den rigtige indstilling skal stå ud for pilen på panelet. Omskifteren er indstillet til 240 V, når instrumentet leveres. Når omskifteren står korrekt, skal du sætte strømforsyningskablet i AC IN og en stikkontakt. I nogle områder leveres en stikadapter, der passer til stikkontakterne i det område, hvor instrumentet skal anvendes.

### *ADVARSEL*

**Hvis spændingen ikke er indstillet korrekt, kan instrumentet blive alvorligt beskadiget eller fungere forkert.**

8-2 Sæt strømforsyningskablet i stikket på bagsiden af instrumentet.

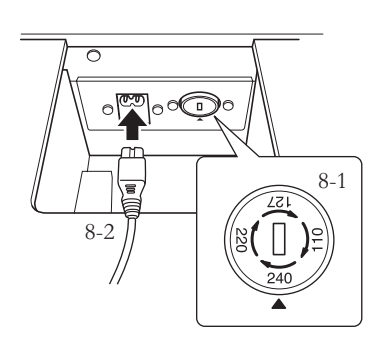

## 9. **Indstil skruestøtten.**

Drej skruestøtten, indtil pedalboksen står fast på gulvet.

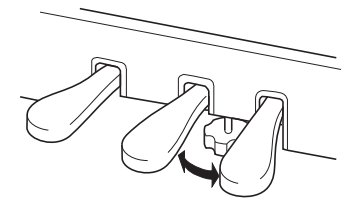

### 10. **Fastgør hovedtelefonkrogen.**

Brug de to medfølgende skruer (4 x 10 mm) til at fastgøre krogen, som vist på illustrationen.

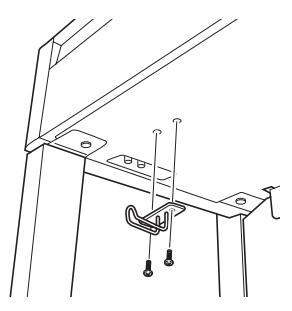

## **Samling af CLP-S406**

Tag alle dele ud af emballagen, og kontrollér, at der ikke mangler noget.

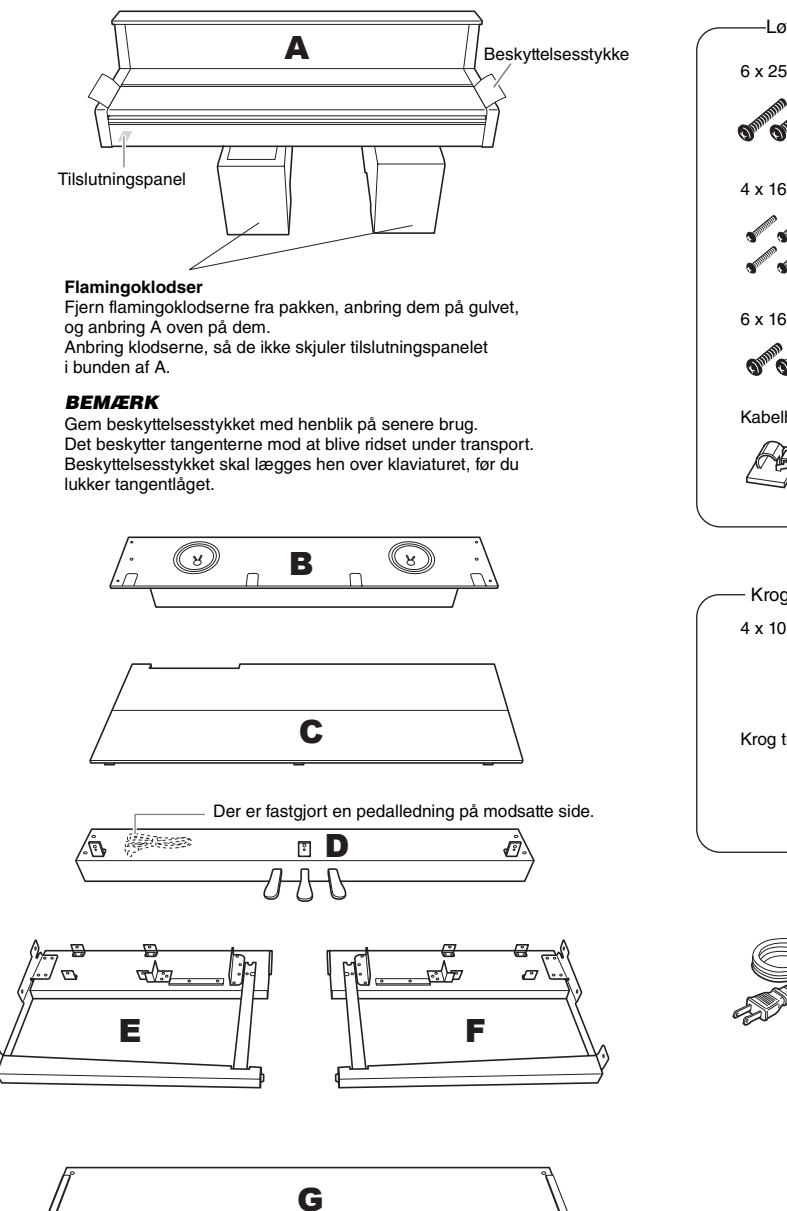

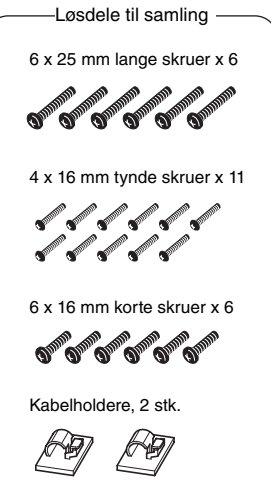

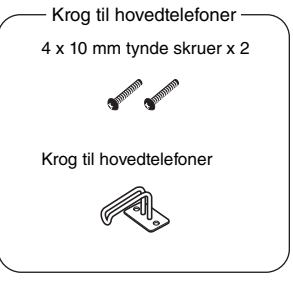

Strømledning

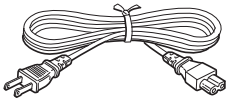

### 1. **Monter D på E og F.**

- 1-2 Monter D på E og F ved hjælp af fire lange skruer (6 x 25 mm).
- 1-2 Fjern vinylbåndet fra det sammenfoldede pedalkabel.

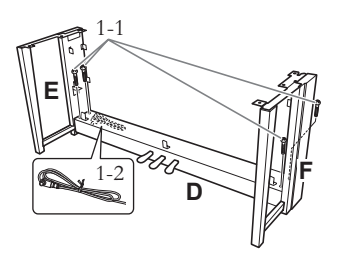

### 2. **Monter B.**

2-1 Indsæt B mellem E og F som vist på illustrationen.

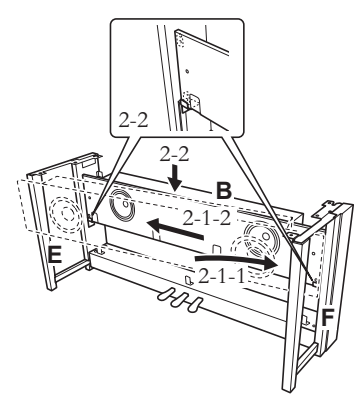

- 2-2 Anbring B på holderne.
- 2-3 Fastgør B fra forsiden med fire tynde skruer (4 x 16 mm).

## *FORSIGTIG*

Rør ikke ved de højttalerne, der er forbundet til B.

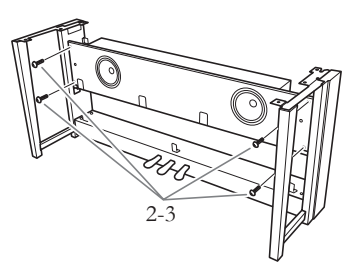

### 3. **Monter C.**

3-1 Fastgør C fra forsiden.

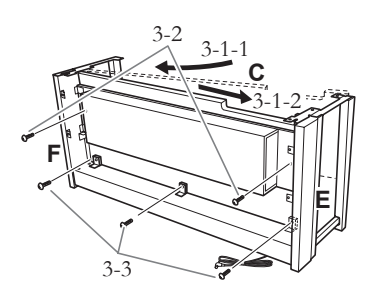

- 3-2 Fastgør den øverste ende af C med to lange skruer (6 x 25 mm) fra bagsiden.
- 3-3 Fastgør den nederste ende af C med tre tynde skruer (4 x 16 mm) fra bagsiden.

### 4. **Monter A.**

4-1 Hold hænderne mindst 15 cm fra hver ende af A, når A skal monteres.

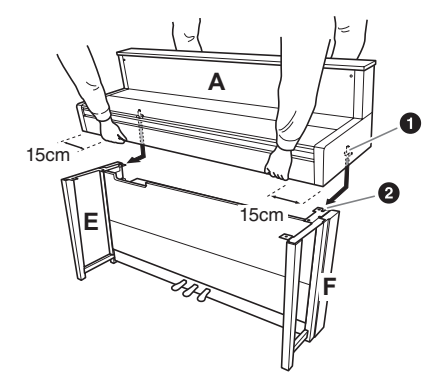

4-2 Skub styrestiftene  $\bullet$  på hver side af A ind i hullerne  $\bullet$  på henholdsvis E og F.

## *FORSIGTIG*

Pas på ikke at tabe instrumentet eller få fingrene i klemme under selve instrumentet.

## *FORSIGTIG*

Hold ikke selve instrumentet i nogen anden stilling end den, der er angivet ovenfor.

## 5. **Fastgør A.**

5-1 Juster A's position, så venstre og højre ende af A rager lige langt ud over E og F (set fra bagsiden).

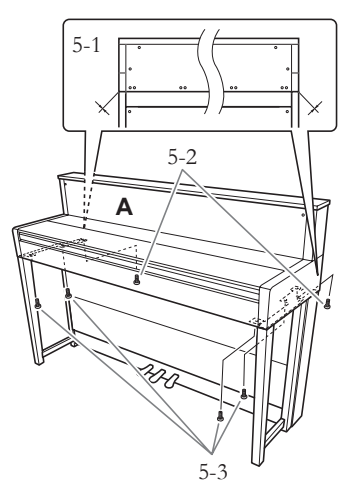

- 5-2 Fastspænd A fra bagsiden med to korte skruer (6 x 16 mm).
- 5-3 Fastspænd A fra forsiden med fire korte skruer (6 x 16 mm).

## 6. **Tilslut højttalerkablet.**

Sæt højttalerkablets ledning i stikket, så tappen på stikket vender mod højre, når man ser det fra bagsiden.

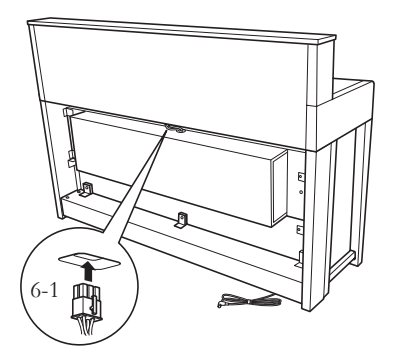

## 7. **Tilslut pedalledningen.**

- 7-1 Slut pedalkablet til [PEDAL]-stikket.
- 7-2 Monter kabelholderne på instrumentet som vist på illustrationen, og klem kablet fast i holderne. Sørg for, at der ikke er for meget overskydende kabel mellem stikket og kabelholderen.

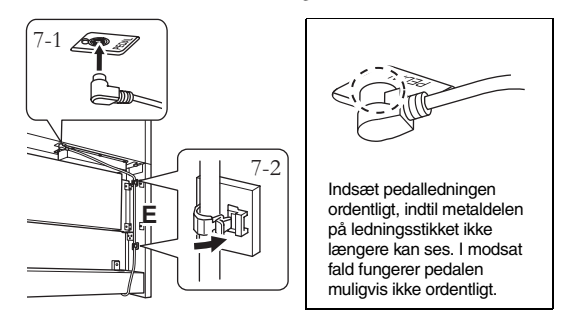

8. **Monter G.**

Fastspænd G med fire tynde skruer (4 x 16 mm).

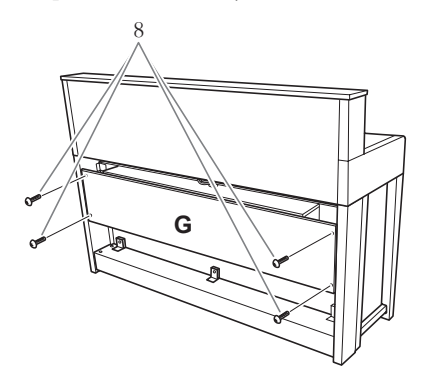

## 9. **Tilslut strømforsyningsledningen.**

9-1 Modeller med spændingsomskifter: Indstil spændingsomskifteren på den korrekte spænding.

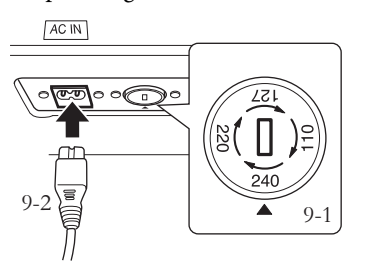

#### **Spændingsomskifter**

Før du tilslutter strømkablet, skal du kontrollere indstillingen for spændingsomskifteren, som instrumentet leveres med i visse områder. Omskifteren kan indstilles til 110 V, 127 V, 220 V eller 240 V. Drej omskifteren med en almindelig skruetrækker. Den rigtige indstilling skal stå ud for pilen på panelet. Omskifteren er indstillet til 240 V, når instrumentet leveres. Når omskifteren står korrekt, skal du sætte strømforsyningskablet i AC IN og en stikkontakt. I nogle områder leveres en stikadapter, der passer til stikkontakterne i det område, hvor instrumentet skal anvendes.

#### /!` *ADVARSEL*

**Hvis spændingen ikke er indstillet korrekt, kan instrumentet blive alvorligt beskadiget eller fungere forkert.**

9-2 Sæt strømforsyningskablet i stikket på bagsiden af instrumentet.

### 10. **Indstil skruestøtten for at stabilisere pedalerne.**

Drej skruestøtten, indtil pedalboksen står fast på gulvet.

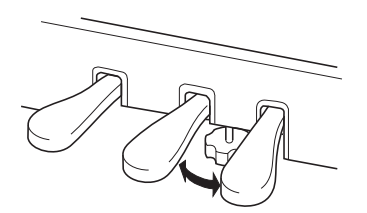

## 11. **Fastgør hovedtelefonkrogen.**

Brug de to medfølgende skruer (4 x 10 mm) til at fastgøre krogen, som vist på illustrationen.

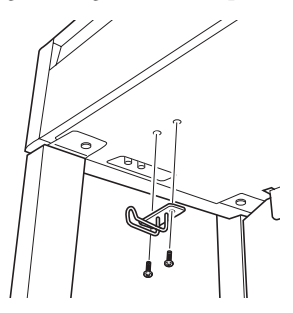

## **Samling af CLP-465GP**

Tag alle dele ud af emballagen, og kontrollér, at der ikke mangler noget.

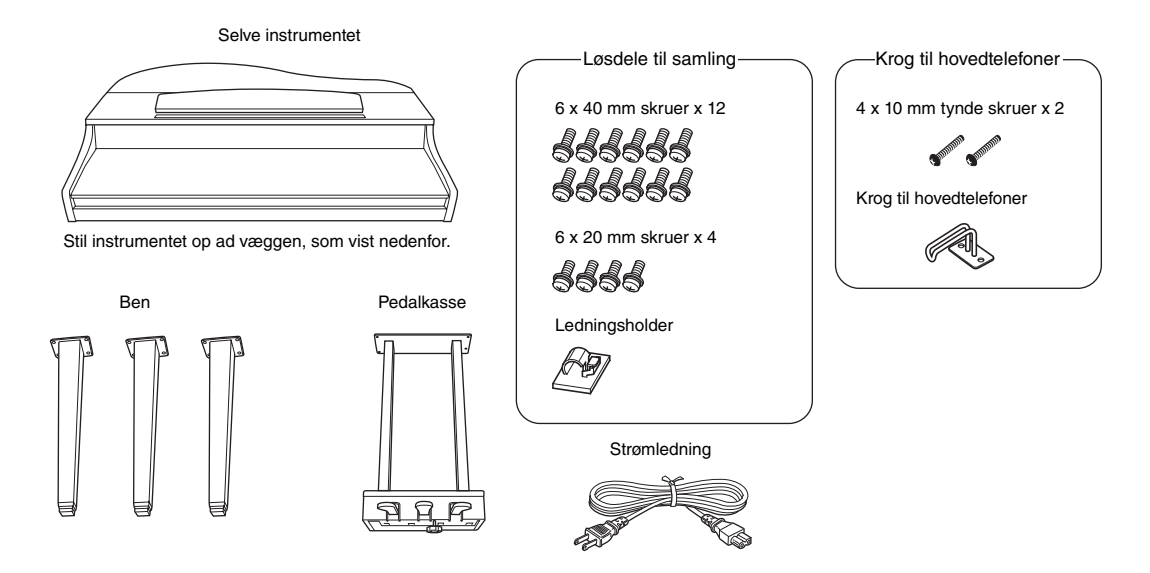

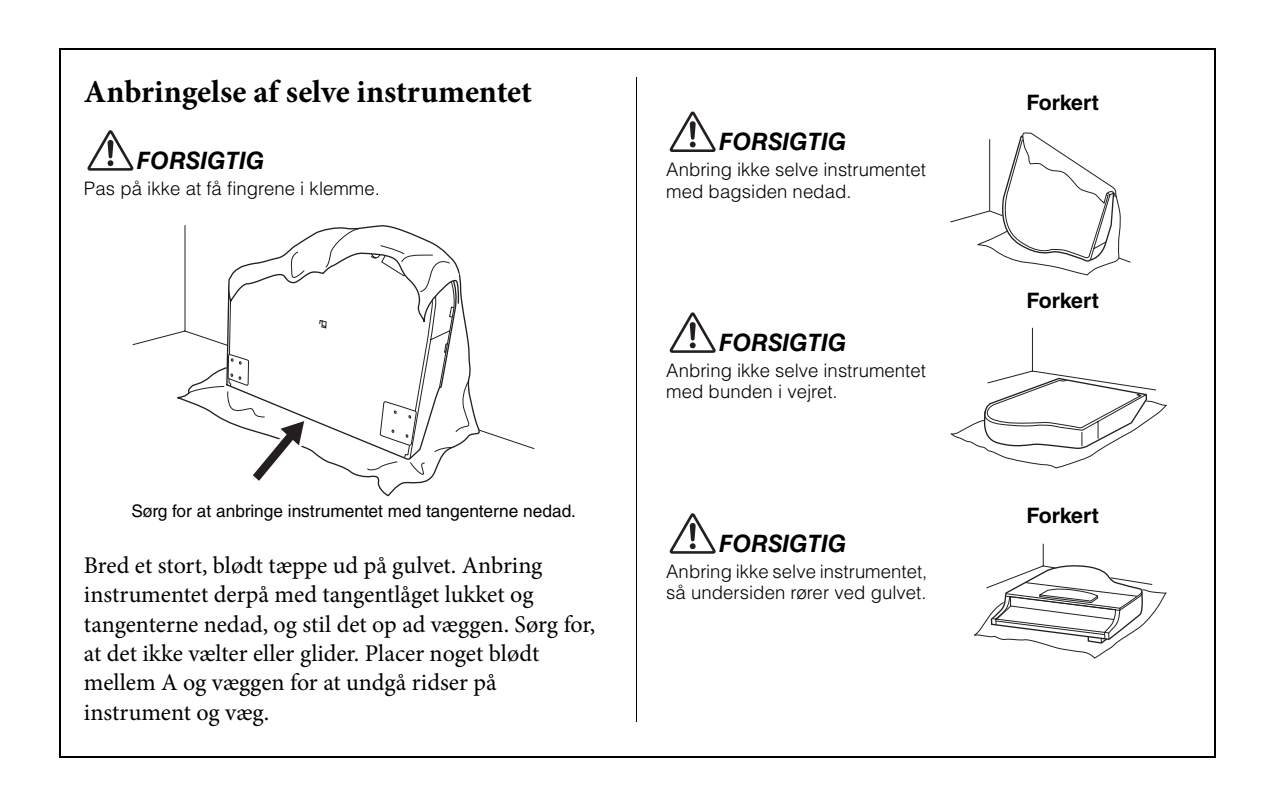

### 1. **Sæt de to forreste ben og det bageste ben på.**

Anbring benene, som vist på illustrationen.

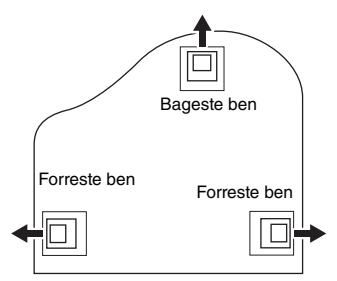

Sæt fire 6 x 40 mm-skruer i ved hvert ben, og stram dem. Start med et af de forreste ben.

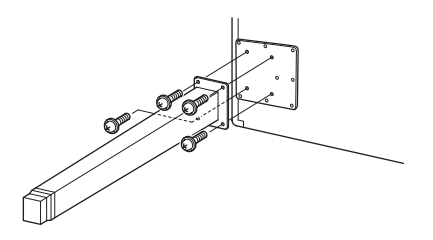

## 2. **Sæt pedalkassen på.**

2-1 Fjern ledningsbåndet, som fastgør pedalledningen til den øverste del af pedalkassen.

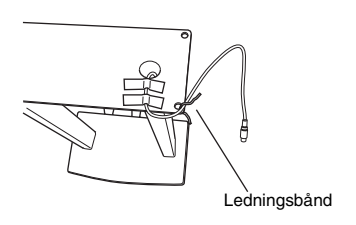

2-2 Sæt ledningen ned i rillen på instrumentet. Sæt pedalkassen på med fire 6 x 20 mm-skruer.

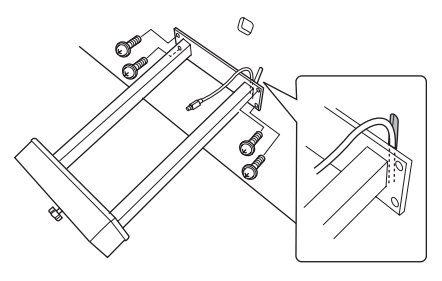

- 2-3 Slut pedalledningen til pedalstikket. Pilene på stikket skal vende ud mod tangenterne. Brug ikke for mange kræfter, hvis stikket ikke umiddelbart kan skubbes ind. Kontrollér, om det vender rigtigt, og prøv derefter at sætte det i igen.
- 2-4 Sæt ledningsholderen på instrumentet, som vist på illustrationen nedenfor, og anbring derefter ledningen i holderen.

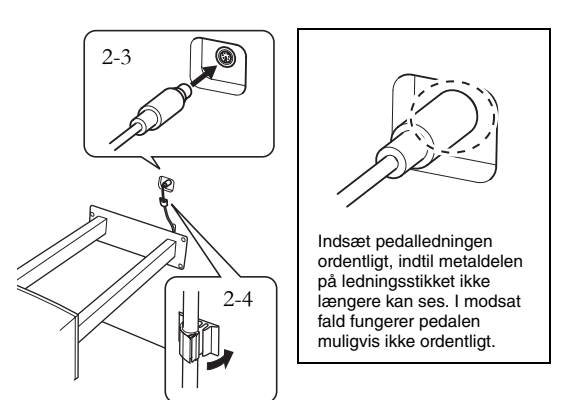

3. **Løft instrumentet til lodret position.**

Løft det op, mens det står på de forreste ben.

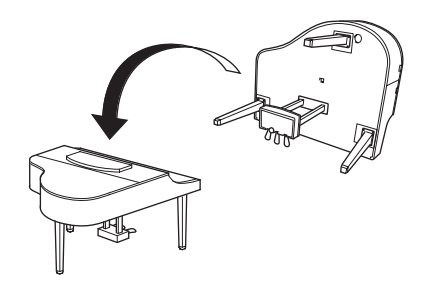

*FORSIGTIG* Pas på ikke at få fingrene i klemme. Hold ikke i tangentlåget, når du løfter instrumentet.

## 4. **Tilslut strømforsyningsledningen.**

- 4-1 Modeller med spændingsomskifter: Indstil spændingsomskifteren på den korrekte spænding.
- 4-2 Isæt strømkablets stik i instrumentets strømforsyningsstik.

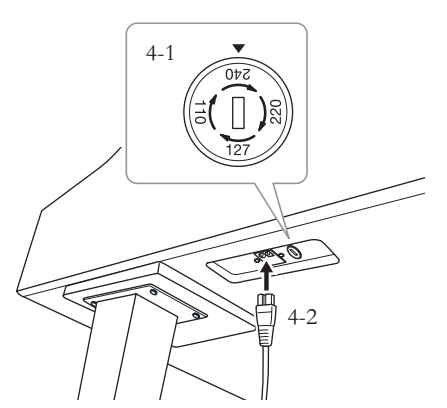

Det højre ben på undersiden af selve instrumentet, set fra forsiden

### **Spændingsomskifter**

Før du tilslutter strømkablet, skal du kontrollere indstillingen for spændingsomskifteren, som instrumentet leveres med i visse områder. Omskifteren kan indstilles til 110 V, 127 V, 220 V eller 240 V. Drej omskifteren med en almindelig skruetrækker. Den rigtige indstilling skal stå ud for pilen på panelet. Omskifteren er indstillet til 240 V, når instrumentet leveres. Når der er valgt korrekt spænding, skal du tilslutte

strømforsyningskablet til [AC INLET] og til en stikkontakt. I nogle områder leveres en stikadapter, der passer til stikkontakterne i det område, hvor instrumentet skal anvendes.

### *ADVARSEL*

**Hvis spændingen ikke er indstillet korrekt, kan instrumentet blive alvorligt beskadiget eller fungere forkert.**

## 5. **Indstil skruestøtten.**

Drej skruestøtten, så den støtter fast mod gulvet.

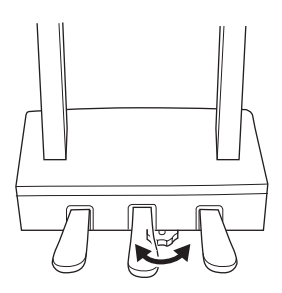

## 6. **Fastgør hovedtelefonkrogen.**

Brug de to medfølgende skruer (4 x 10 mm) til at fastgøre krogen, som vist på illustrationen.

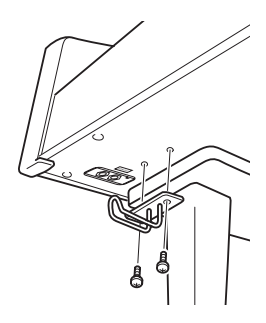

# **Specifikationer**

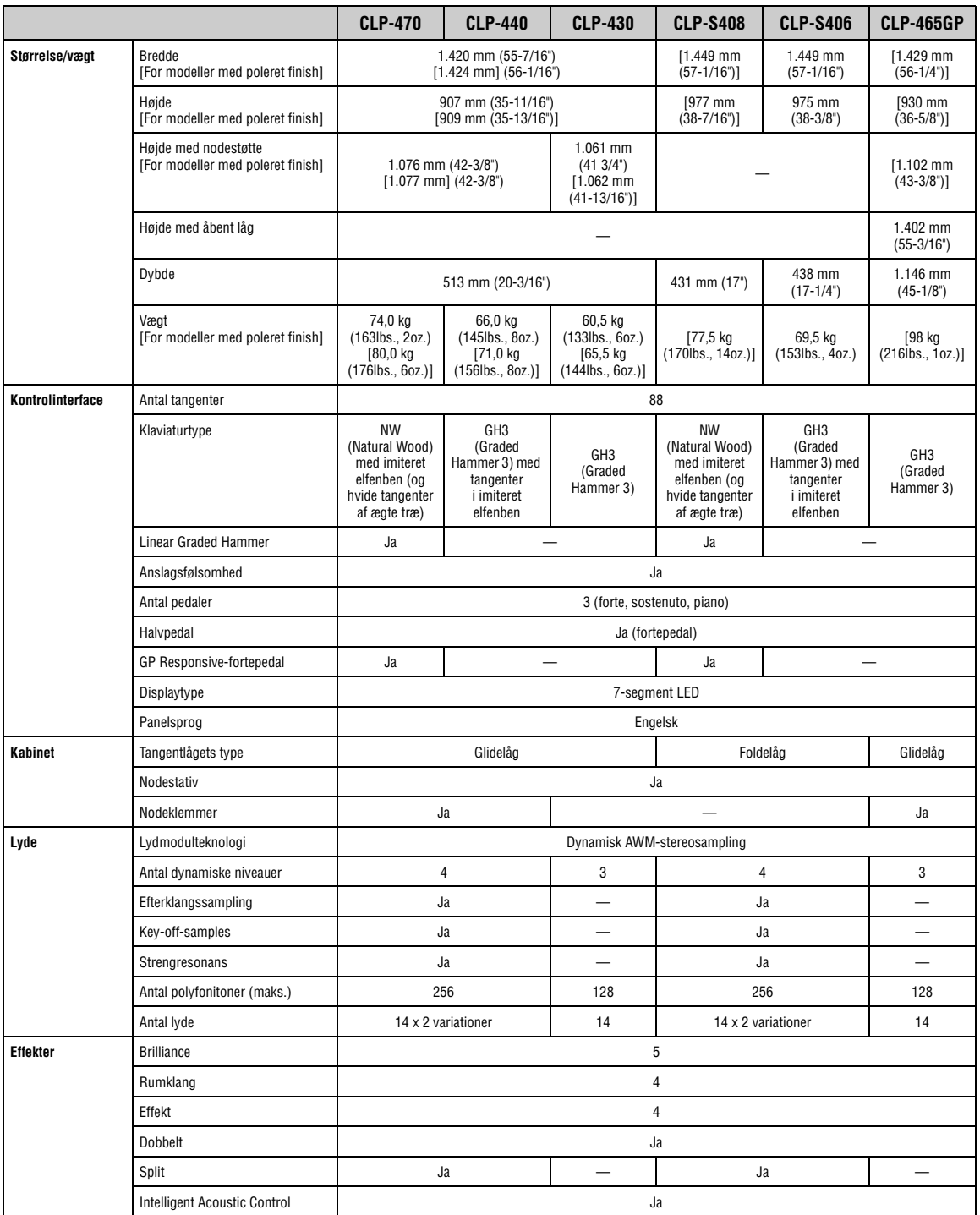

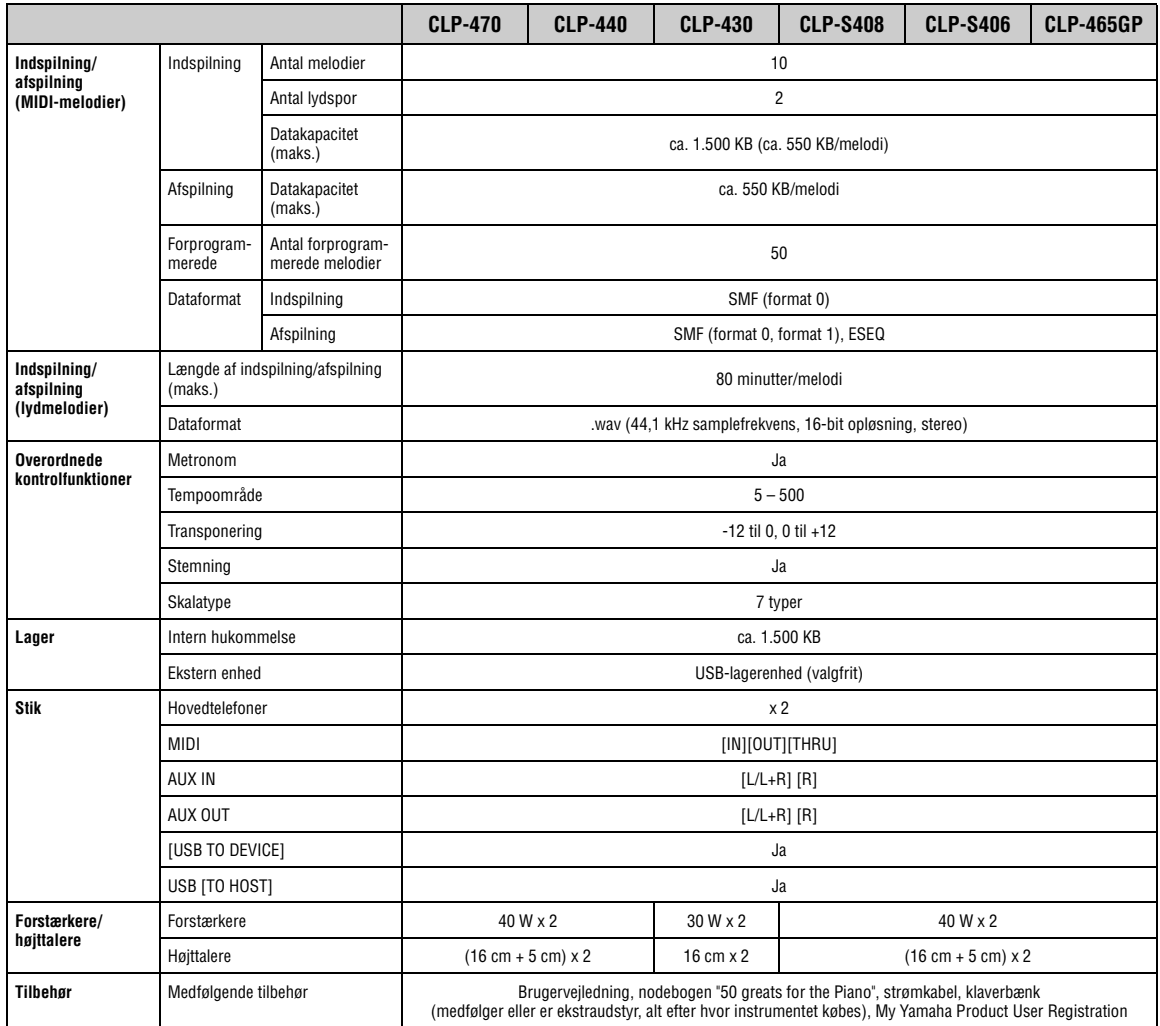

\* Specifikationerne og beskrivelserne i denne brugervejledning er udelukkende beregnet til oplysning. Yamaha Corp. forbeholder sig retten til at modificere eller ændre produkter eller specifikationer på et hvilket som helst tidspunkt uden forudgående varsel.<br>Da specifikationer, udstyr og indstillinger ikke nødvendigvis er ens i alle lande, bør du

## **Tilbehør** (afhængigt af hvor instrumentet købes.)

### **BC-100 klaverbænk**

En komfortabel klaverbænk, der passer til dit Yamaha Clavinova.

### **HPE-160-stereohovedtelefoner**

Lette, dynamiske hovedtelefoner af høj kvalitet med ekstra bløde ørepuder.

# Indeks

### $\mathbf{A}$

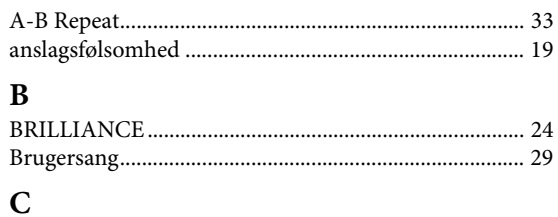

### 

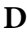

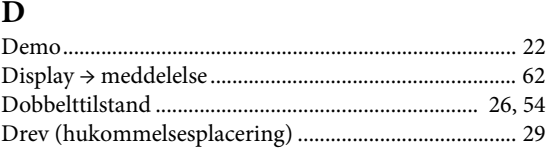

### $\mathbf{E}$

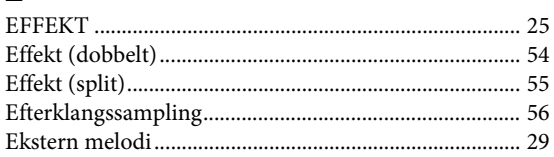

### $\mathbf{F}$

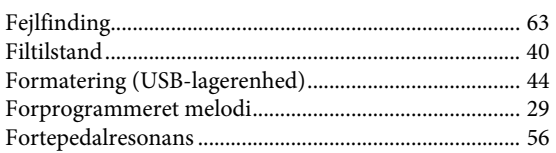

### $\overline{G}$

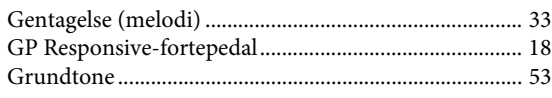

### $\mathbf H$

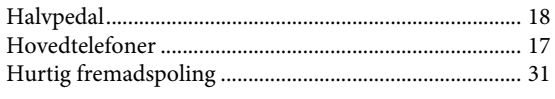

## $\mathbf I$

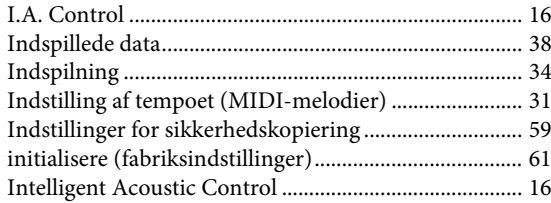

### $\overline{\mathbf{K}}$

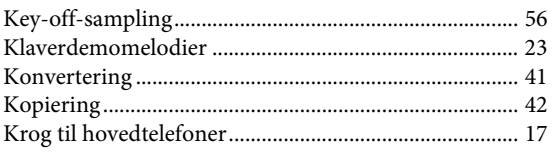

### <sup>T</sup>

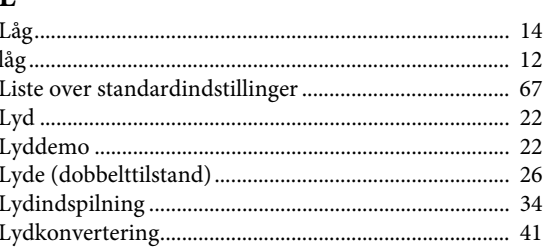

### $\overline{\mathbf{M}}$

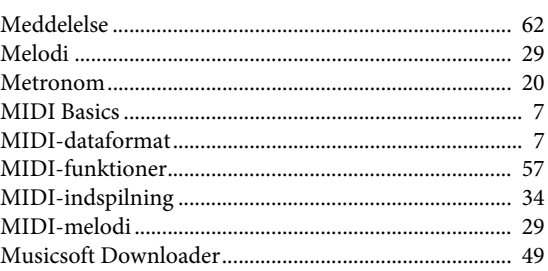

### $\overline{\mathbf{N}}$

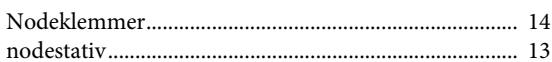

### $\overline{\mathbf{P}}$

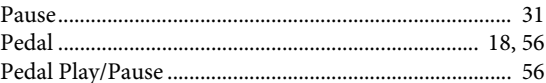

### $\overline{\mathbf{R}}$

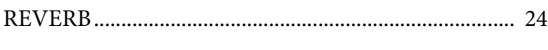

### $\mathbf S$

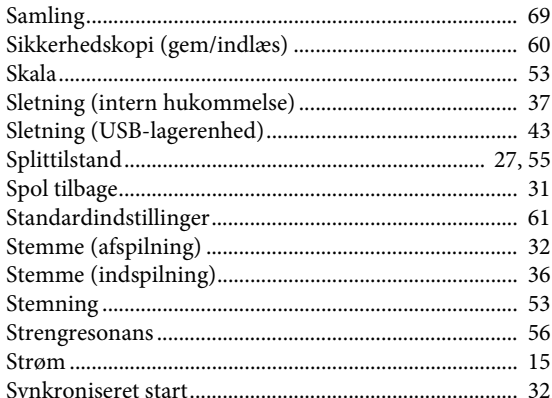

### $\overline{\mathbf{T}}$

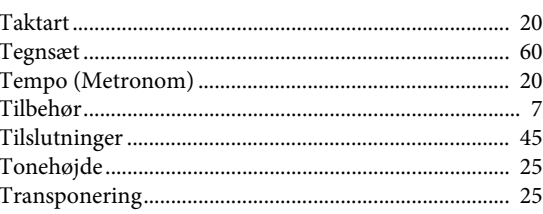

89

### $\mathbf{U}$

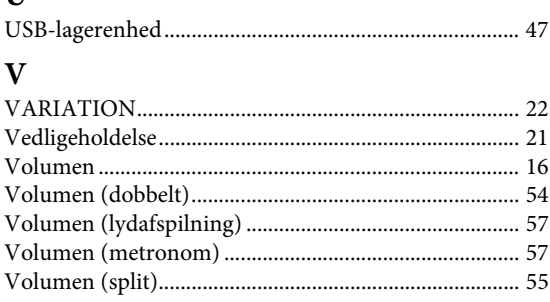

### **Oplysninger til brugere om indsamling og bortskaffelse af gammelt udstyr**

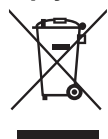

Dette symbol på produkter, emballage og/eller medfølgende dokumenter angiver, at brugte elektriske og elektroniske produkter ikke må bortskaffes sammen med det øvrige husholdningsaffald. Aflever gamle produkter på egnede indsamlingssteder for at sikre korrekt behandling, genindvinding og genbrug i henhold til lokal lovgivning og direktivet 2002/96/EF.

Ved at bortskaffe disse produkter på korrekt vis er du med til at spare værdifulde ressourcer og forebygge eventuelle skadelige virkninger på menneskers helbred og miljøet, der ellers kunne opstå som følge af forkert affaldsbehandling.

Du kan få flere oplysninger om indsamling og genbrug af gamle produkter ved at kontakte dine lokale myndigheder, de kommunale renovationsmyndigheder eller den forhandler, hvor du købte produktet. [For erhvervsbrugere i EU]

Kontakt din forhandler eller leverandør for at få flere oplysninger, hvis du ønsker at bortskaffe elektrisk og/eller elektronisk udstyr.

[Oplysninger om bortskaffelse i lande uden for EU]

Dette symbol har kun gyldighed i EU. Kontakt dine lokale myndigheder eller din forhandler, og spørg efter den korrekte bortskaffelsesmetode.

(weee\_eu)

Produktets navneskilt findes på undersiden af enheden. Produktets serienummer findes på eller i nærheden af navneskiltet. Du skal notere dette serienummer nedenfor og gemme denne vejledning som et købsbevis og et middel til identifikation i tilfælde af tyveri.

**Modelnr.** 

**Serienr.** 

(bottom)

### **Important Notice: Guarantee Information for customers in European Economic Area (EEA) and Switzerland**

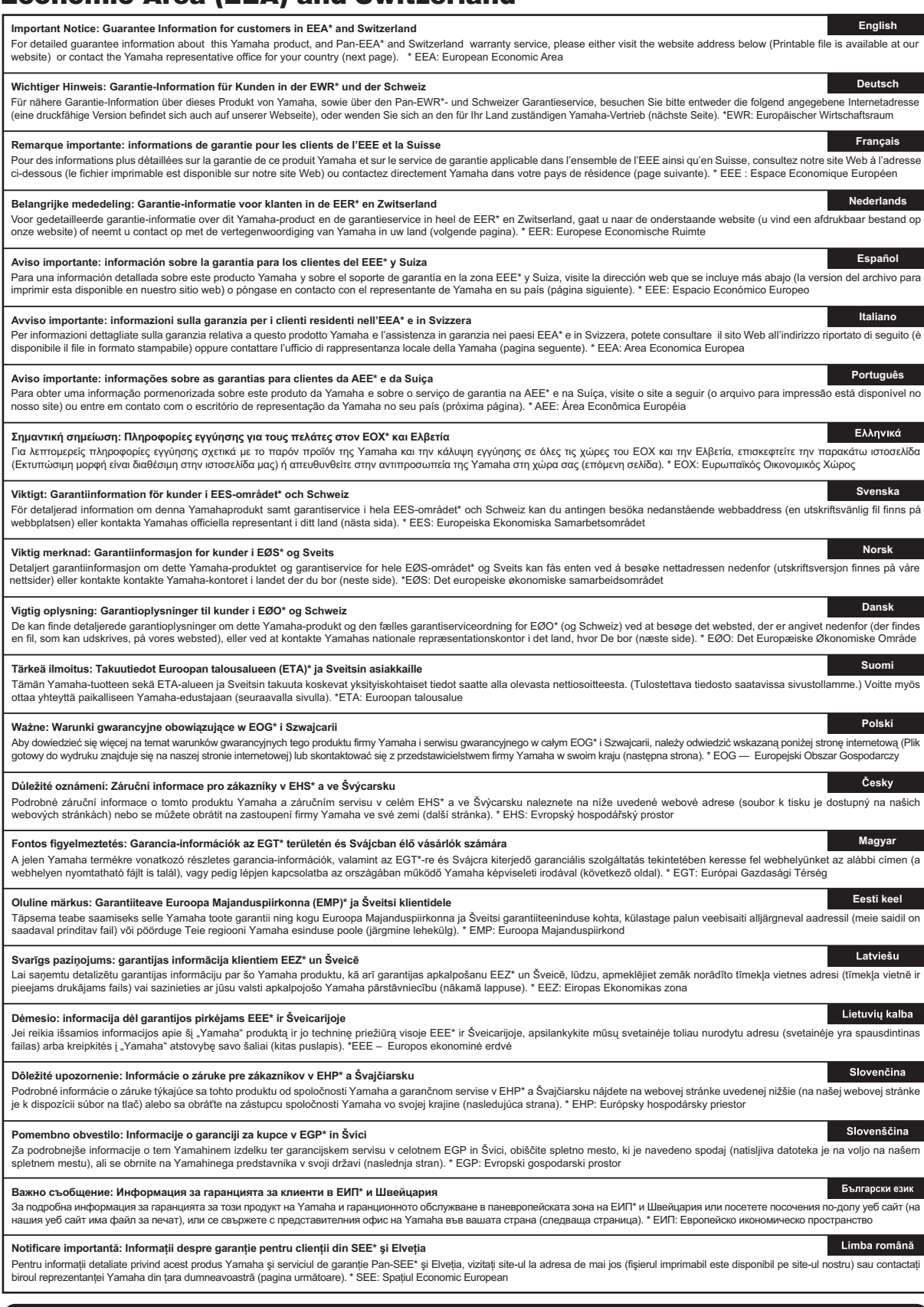

### **http://europe.yamaha.com/warranty/**

### **Yamaha Representative Offices in Europe**

#### **AUSTRIA**

Yamaha Music Europe GmbH Branch Austria Schleiergasse 20, A-1100 Wien Austria Tel: +43 (0)1 602 03900 Fax: +43 (0)1 602 039051

#### **BELGIUM**

Yamaha Music Europe Branch Benelux Clarissenhof 5b NL, 4133 AB. Vianen The Netherlands Tel: +31 (0)347 358040 Fax: +31 (0)347 358060

#### **BULGARIA**

Yamaha Music Europe GmbH Branch Austria (Central and Eastern Europe) Schleiergasse 20, A-1100 Wien Austria Tel: +43 (0)1 602 03900 Fax: +43 (0)1 602 039051

#### **CYPRUS**

NAKAS Music Cyprus Ltd. 31C Nikis Ave., 1086 Nicosia Tel: +357 (0)22 510 477 Fax: +357 (0)22 511 080

#### **CZECH REPUBLIC**

Yamaha Music Europe GmbH Branch Austria (Central and Eastern Europe) Schleiergasse 20, A-1100 Wien Austria Tel: +43 (0)1 602 03900 Fax: +43 (0)1 602 039051

#### **DENMARK**

YS Copenhagen Liaison Office (Yamaha Scandinavia AB Filial Denmark) Generatorvej 6A, 2730 Herlev, Denmark Tel: +45 44 92 49 00 Fax: +45 44 54 47 09

#### **ESTONIA**

Yamaha Music Europe GmbH Sp. z o.o. Oddział w Polsce (Branch Poland) ul. 17 Stycznia 56 PL-02-146 Warszawa Poland Tel: +48 (0)22 500 29 25 Fax: +48 (0)22 500 29 30

#### **FINLAND**

(For Musical Instrument) F - Musiikki OY Kaisaniemenkatu 7, PL260 00101 Helsinki, Finland Tel: +358 (0)9 618511 Fax: +358 (0)9 61851385

(For Pro Audio) Yamaha Scandinavia AB J A Wettergrens gata 1 Västra Frölunda, Sweden (Box 300 53, 400 43 Goteborg Sweden - Postal Address) Tel: +46 (0)31 893400

Fax: +46 (0)31 454026

#### **FRANCE**

Yamaha Musique France Zone d'activité de Pariest 7, rue Ambroise Croizat 77183 Croissy-Beaubourg, France (B.P. 70, 77312 Marne la Vallée Cedex 2 France-Adresse postale) Tel: +33 (0)1 64 61 4000 Fax: +33 (0)1 64 61 4079

#### **GERMANY**

Yamaha Music Europe GmbH Siemensstr 22-34 D-25462 Rellingen, b. Hamburg, Germany Tel: +49 (0)4101 3030 Fax: +49 (0)4101 303 77702

#### **GREECE**

PH. Nakas S.A.Music House/Service 19 KM Leoforos Lavriou 19002 Peania / Attiki, Greece Tel: +30 (0)210 6686260 Fax: +30 (0)210 6686269

#### **HUNGARY**

Yamaha Music Europe GmbH Branch Austria (Central and Eastern Europe) Schleiergasse 20, A-1100 Wien Austria Tel: +43 (0)1 602 03900 Fax: +43 (0)1 602 039051

#### **ICELAND**

(For Musical Instrument) HLJODFAERAHUSID EHF Sidumula 20 108 Reykjavik, Iceland Tel: +354 525 50 50 Fax: +354 568 65 14

(For Pro Audio) Yamaha Scandinavia AB J A Wettergrens gata 1 Västra Frölunda, Sweden (Box 300 53, 400 43 Goteborg Sweden - Postal Address) Tel: +46 (0)31 893400 Fax: +46 (0)31 454026

#### **IRELAND (REPUBLIC OF IRELAND)**

Yamaha Music UK Ltd. Sherbourne Drive Tilbrook, Milton Keynes MK7 8BL United Kingdom Tel: +353 (0) 1526 2449 Fax: +44 (0) 1908 369278

#### **ITALY**

Yamaha Musica Italia s.p.a. Viale Italia 88 20020, Lainate (Milano), Italy Tel: +39 (0)02 93577 1 Fax: +39 (0) 02 937 0956

#### **LATVIA**

Yamaha Music Europe GmbH Sp. z o.o. Oddział w Polsce (Branch Poland) ul. 17 Stycznia 56 PL-02-146 Warszawa Poland Tel: +48 (0)22 500 29 25 Fax: +48 (0)22 500 29 30

#### **LIECHTENSTEIN**

Yamaha Music Europe GmbH, Rellingen, Branch Switzerland in Zurich Seefeldstrasse 94, CH-8008 Zürich, Switzerland Tel: +41 (0)44 3878080 Fax: +41 (0)44 3833918

#### **LITHUANIA**

Yamaha Music Europe GmbH Sp. z o.o. Oddział w Polsce (Branch Poland) ul. 17 Stycznia 56 PL-02-146 Warszawa Poland Tel: +48 (0)22 500 29 25 Fax: +48 (0)22 500 29 30

#### **LUXEMBOURG**

Yamaha Music Europe Branch Benelux Clarissenhof 5b NL, 4133 AB. Vianen The Netherlands Tel: +31 (0)347 358040 Fax: +31 (0)347 358060

#### **MALTA**

Olimpus Music Ltd. The Emporium, Level 3, St. Louis Street Msida MSD06 Tel: +356 (0)2133 2093 Fax: +356 (0)2133 2144

#### **NETHERLANDS**

Yamaha Music Europe Branch Benelux Clarissenhof 5b NL, 4133 AB. Vianen The Netherlands Tel: +31 (0)347 358040 Fax: +31 (0)347 358060

#### **NORWAY**

YS Oslo Liaison Office (Yamaha Scandinavia AB Filial Norway) Grini Naeringspark 1 1361 Osteras, Norway Tel: +47 67 16 77 70 Fax: +47 67 16 77 79

#### **POLAND**

YAMAHA Music Europe GmbH Sp. z o.o. Oddział w Polsce ul. 17 Stycznia 56 02-146 WARSZAWA/POLSKA Tel: +48 (0)22 500 29 25 Fax: +48 (0)22 500 29 30

#### **PORTUGAL**

Yamaha Música Ibérica, S.A.U. Sucursal Portuguesa Rua Alfredo da Silva 2610-016 Amadora, Portugal Tel: +351 214 704 330 Fax: +351 214 718 220

#### **ROMANIA**

Yamaha Music Europe GmbH Branch Austria (Central and Eastern Europe) Schleiergasse 20, A-1100 Wien Austria Tel: +43 (0)1 602 03900 Fax: +43 (0)1 602 039051

#### **SLOVAKIA**

Yamaha Music Europe GmbH Branch Austria (Central and Eastern Europe) Schleiergasse 20, A-1100 Wien Austria Tel: +43 (0)1 602 03900 Fax: +43 (0)1 602 039051

#### **SLOVENIA**

Yamaha Music Europe GmbH Branch Austria (Central and Eastern Europe) Schleiergasse 20, A-1100 Wien Austria Tel: +43 (0)1 602 03900 Fax: +43 (0)1 602 039051

#### **SPAIN**

Yamaha Música Ibérica, S.A.U. Ctra. de la Coruna km.17, 200 28230 Las Rozas de Madrid, Spain Tel: +34 902 39 8888 Fax: +34 91 638 4660

#### **SWEDEN**

Yamaha Scandinavia AB J A Wettergrens gata 1 Västra Frölunda, Sweden (Box 300 53, 400 43 Goteborg Sweden - Postal Address) Tel: +46 (0)31 893400 Fax: +46 (0)31 454026

#### **SWITZERLAND**

Yamaha Music Europe GmbH, Rellingen, Branch Switzerland in Zurich Seefeldstrasse 94, CH-8008 Zürich, Switzerland Tel: +41 (0)44 3878080 Fax: +41 (0)44 3833918

#### **UNITED KINGDOM**

Yamaha Music UK Ltd. Sherbourne Drive Tilbrook, Milton Keynes MK7 8BL United Kingdom Tel: +44 (0) 870 4445575 Fax: +44 (0) 1908 369278

### **NORTH AMERICA**

#### **CANADA**

**Yamaha Canada Music Ltd.** 135 Milner Avenue, Scarborough, Ontario, M1S 3R1, Canada Tel: 416-298-1311

**U.S.A. Yamaha Corporation of America**  6600 Orangethorpe Ave., Buena Park, Calif. 90620, U.S.A. Tel: 714-522-9011

### **CENTRAL & SOUTH AMERICA**

#### **MEXICO**

**Yamaha de México S.A. de C.V.** Calz. Javier Rojo Gómez #1149, Col. Guadalupe del Moral C.P. 09300, México, D.F., México Tel: 55-5804-0600 **BRAZIL**

**Yamaha Musical do Brasil Ltda.**

Rua Joaquim Floriano, 913 - 4' andar, Itaim Bibi, CEP 04534-013 Sao Paulo, SP. BRAZIL Tel: 011-3704-1377

**ARGENTINA**

**Yamaha Music Latin America, S.A. Sucursal de Argentina** Olga Cossettini 1553, Piso 4 Norte Madero Este-C1107CEK Buenos Aires, Argentina Tel: 011-4119-7000

**PANAMA AND OTHER LATIN AMERICAN COUNTRIES/ CARIBBEAN COUNTRIES** 

**Yamaha Music Latin America, S.A.** Torre Banco General, Piso 7, Urbanización Marbella, Calle 47 y Aquilino de la Guardia, Ciudad de Panamá, Panamá Tel: +507-269-5311

#### **EUROPE**

**THE UNITED KINGDOM/IRELAND Yamaha Music U.K. Ltd.** Sherbourne Drive, Tilbrook, Milton Keynes, MK7 8BL, England Tel: 01908-366700

**GERMANY Yamaha Music Europe GmbH** Siemensstraße 22-34, 25462 Rellingen, Germany Tel: 04101-3030 **SWITZERLAND/LIECHTENSTEIN**

**Yamaha Music Europe GmbH Branch Switzerland in Zürich** Seefeldstrasse 94, 8008 Zürich, Switzerland Tel: 01-383 3990 **AUSTRIA**

**Yamaha Music Europe GmbH Branch Austria** Schleiergasse 20, A-1100 Wien, Austria Tel: 01-60203900

**CZECH REPUBLIC/SLOVAKIA/ HUNGARY/SLOVENIA Yamaha Music Europe GmbH Branch Austria**

Schleiergasse 20, A-1100 Wien, Austria Tel: 01-602039025

**POLAND/LITHUANIA/LATVIA/ESTONIA Yamaha Music Europe GmbH Branch Sp.z o.o. Oddzial w Polsce** ul. 17 Stycznia 56, PL-02-146 Warszawa, Poland Tel: 022-500-2925

**THE NETHERLANDS/**

#### **BELGIUM/LUXEMBOURG**

**Yamaha Music Europe Branch Benelux** Clarissenhof 5-b, 4133 AB Vianen, The Netherlands Tel: 0347-358 040

**FRANCE Yamaha Musique France**  BP 70-77312 Marne-la-Vallée Cedex 2, France Tel: 01-64-61-4000 **ITALY Yamaha Musica Italia S.P.A.**  Viale Italia 88, 20020 Lainate (Milano), Italy Tel: 02-935-771 **SPAIN/PORTUGAL Yamaha Música Ibérica, S.A.** Ctra. de la Coruna km. 17, 200, 28230 Las Rozas (Madrid), Spain Tel: 91-639-8888 **GREECE Philippos Nakas S.A. The Music House** 147 Skiathou Street, 112-55 Athens, Greece Tel: 01-228 2160 **SWEDEN Yamaha Scandinavia AB** J. A. Wettergrens Gata 1, Box 30053 S-400 43 Göteborg, Sweden Tel: 031 89 34 00 **DENMARK YS Copenhagen Liaison Office** Generatorvej 6A, DK-2730 Herlev, Denmark Tel: 44 92 49 00 **FINLAND F-Musiikki Oy** Kluuvikatu 6, P.O. Box 260, SF-00101 Helsinki, Finland Tel: 09 618511 **NORWAY Norsk filial av Yamaha Scandinavia AB**  Grini Næringspark 1, N-1345 Østerås, Norway Tel: 67 16 77 70 **ICELAND Skifan HF** Skeifan 17 P.O. Box 8120, IS-128 Reykjavik, Iceland Tel: 525 5000 **RUSSIA Yamaha Music (Russia)** Room 37, bld. 7, Kievskaya street, Moscow, 121059, Russia Tel: 495 626 5005 **OTHER EUROPEAN COUNTRIES Yamaha Music Europe GmbH** Siemensstraße 22-34, 25462 Rellingen, Germany Tel: +49-4101-3030

#### **AFRICA**

**Yamaha Corporation, Asia-Pacific Sales & Marketing Group** Nakazawa-cho 10-1, Naka-ku, Hamamatsu, Japan 430-8650 Tel: +81-53-460-2317

#### **MIDDLE EAST**

**TURKEY/CYPRUS Yamaha Music Europe GmbH** Siemensstraße 22-34, 25462 Rellingen, Germany Tel: 04101-3030

**OTHER COUNTRIES Yamaha Music Gulf FZE** LOB 16-513, P.O.Box 17328, Jubel Ali, Dubai, United Arab Emirates Tel: +971-4-881-5868

#### **ASIA**

**THE PEOPLE'S REPUBLIC OF CHINA Yamaha Music & Electronics (China) Co.,Ltd.** 2F, Yunhedasha, 1818 Xinzha-lu, Jingan-qu, Shanghai, China Tel: 021-6247-2211 **HONG KONG Tom Lee Music Co., Ltd.** 11/F., Silvercord Tower 1, 30 Canton Road, Tsimshatsui, Kowloon, Hong Kong Tel: 2737-7688

**INDIA**

**Yamaha Music India Pvt. Ltd.** 5F Ambience Corporate Tower Ambience Mall Complex Ambience Island, NH-8, Gurgaon-122001, Haryana, India Tel: 0124-466-5551 **INDONESIA PT. Yamaha Musik Indonesia (Distributor) PT. Nusantik** Gedung Yamaha Music Center, Jalan Jend. Gatot Subroto Kav. 4, Jakarta 12930, Indonesia Tel: 021-520-2577 **KOREA Yamaha Music Korea Ltd.** 8F, 9F, Dongsung Bldg. 158-9 Samsung-Dong, Kangnam-Gu, Seoul, Korea Tel: 02-3467-3300 **MALAYSIA Yamaha Music (Malaysia) Sdn., Bhd.** Lot 8, Jalan Perbandaran, 47301 Kelana Jaya, Petaling Jaya, Selangor, Malaysia Tel: 03-78030900 **PHILIPPINES Yupangco Music Corporation** 339 Gil J. Puyat Avenue, P.O. Box 885 MCPO, Makati, Metro Manila, Philippines Tel: 819-7551 **SINGAPORE Yamaha Music (Asia) Pte., Ltd.** #03-11 A-Z Building 140 Paya Lebor Road, Singapore 409015 Tel: 6747-4374 **TAIWAN Yamaha KHS Music Co., Ltd.**  3F, #6, Sec.2, Nan Jing E. Rd. Taipei. Taiwan 104, R.O.C. Tel: 02-2511-8688 **THAILAND Siam Music Yamaha Co., Ltd.** 4, 6, 15 and 16th floor, Siam Motors Building, 891/1 Rama 1 Road, Wangmai, Pathumwan, Bangkok 10330, Thailand Tel: 02-215-2622 **OTHER ASIAN COUNTRIES Yamaha Corporation, Asia-Pacific Sales & Marketing Group** Nakazawa-cho 10-1, Naka-ku, Hamamatsu, Japan 430-8650 Tel: +81-53-460-2317

#### **OCEANIA**

**AUSTRALIA Yamaha Music Australia Pty. Ltd.** Level 1, 99 Queensbridge Street, Southbank, Victoria 3006, Australia

Tel: 3-9693-5111 **NEW ZEALAND Music Works LTD** P.O.BOX 6246 Wellesley, Auckland 4680,

New Zealand Tel: 9-634-0099

#### **COUNTRIES AND TRUST**

**TERRITORIES IN PACIFIC OCEAN Yamaha Corporation,** 

**Asia-Pacific Sales & Marketing Group** Nakazawa-cho 10-1, Naka-ku, Hamamatsu, Japan 430-8650 Tel: +81-53-460-2317

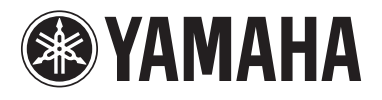

**Yamaha Global Home**  http://www.yamaha.com/

**Yamaha Manual Library** http://www.yamaha.co.jp/manual/

> U.R.G., Digital Musical Instruments Division © 2011 Yamaha Corporation

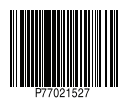

011MV\*\*\*.\* 01A0